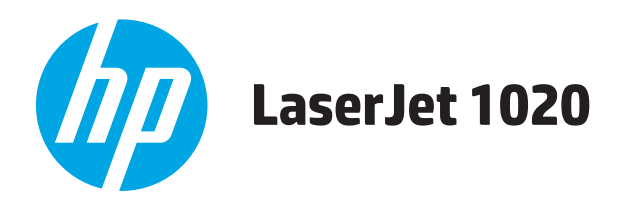

# **Guia do usuário**

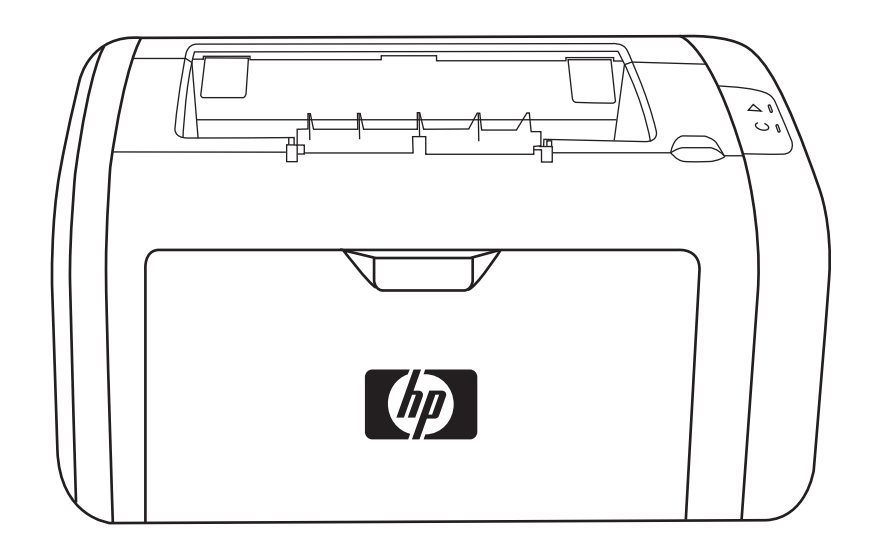

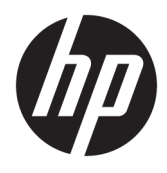

# Impressora HP LaserJet 1020

Guia do usuário

#### **Direitos autorais e licença**

© Copyright 2015 HP Development Company, L.P.

A reprodução, adaptação ou tradução sem permissão prévia por escrito é proibida, exceto quando permitido sob as leis de direitos autorais.

As informações contidas neste documento estão sujeitas a alterações sem aviso prévio.

As únicas garantias dos produtos e serviços HP são as estabelecidas nas declarações expressas de garantia que acompanham tais produtos e serviços. Nada contido neste documento deve ser interpretado como se constituísse uma garantia adicional. A HP não se responsabilizará por omissões nem por erros técnicos ou editoriais contidos neste documento.

Edition 1, 11/2015

Créditos de marcas comerciais

Microsoft®, Windows®, Windows® XP e Windows Vista® são marcas comerciais registradas da Microsoft Corporation nos EUA.

ENERGY STAR® e ENERGY STAR® são marcas registradas nos EUA.

# **Conteúdo**

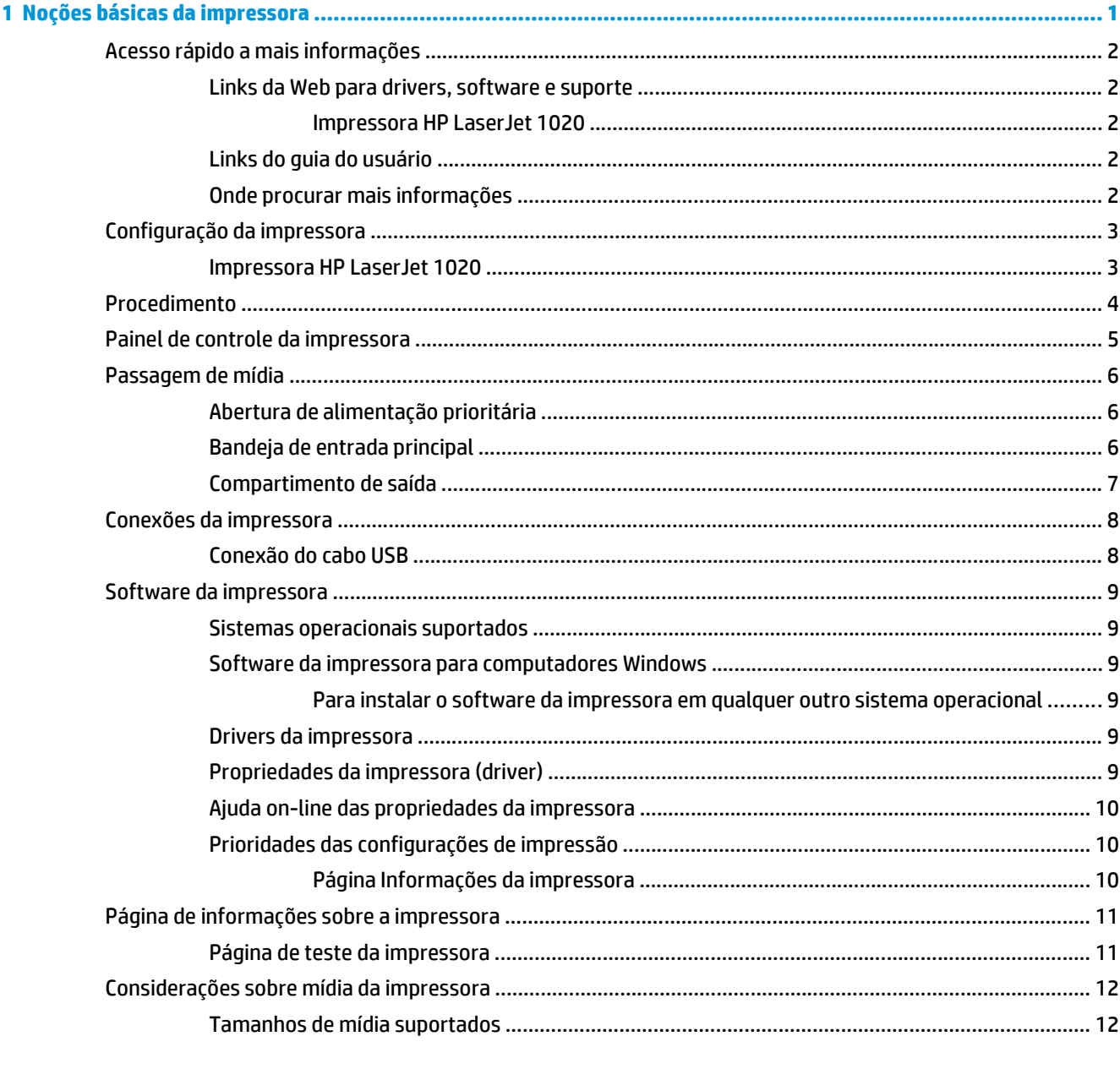

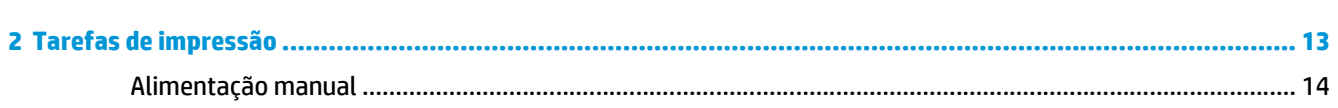

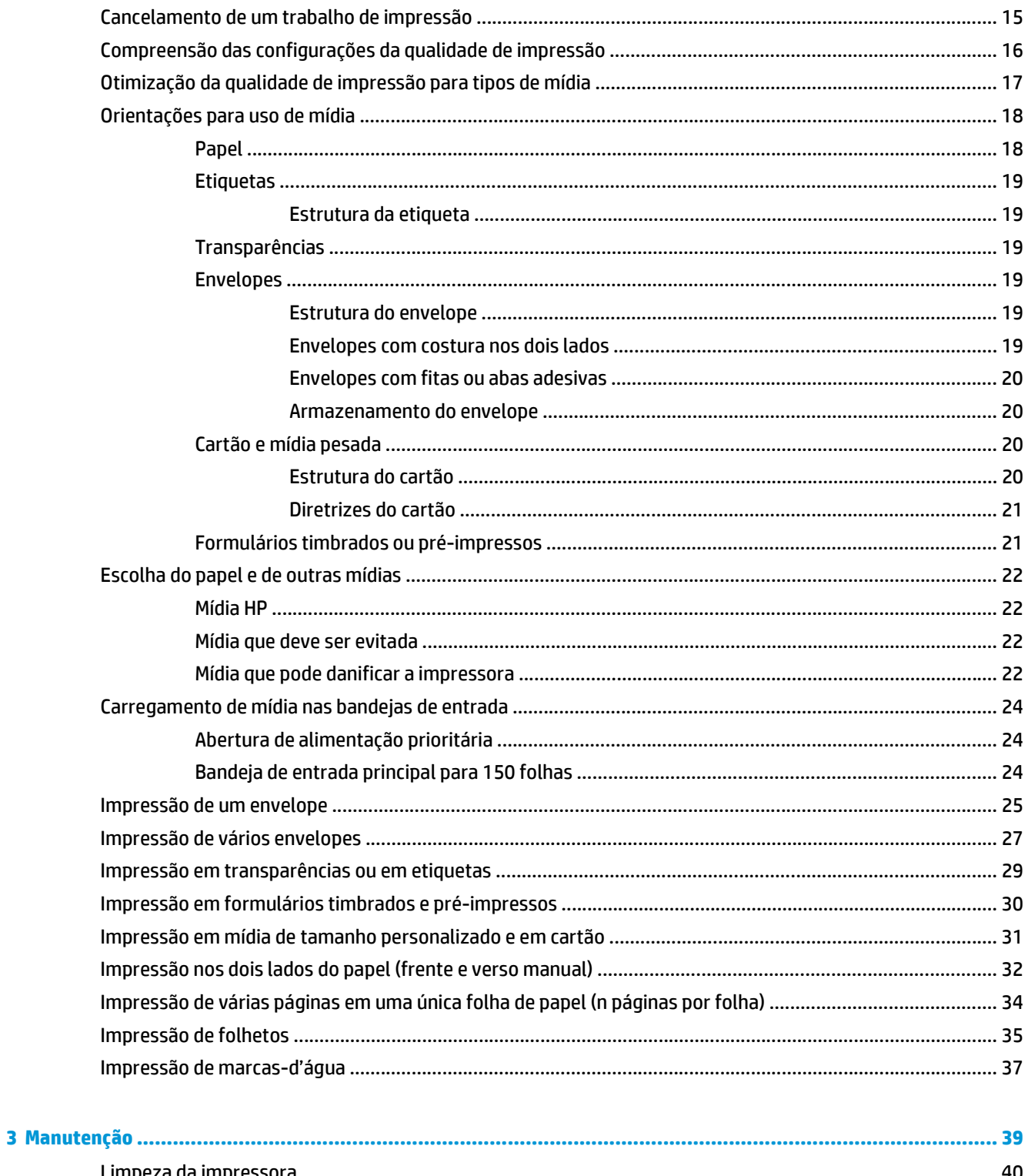

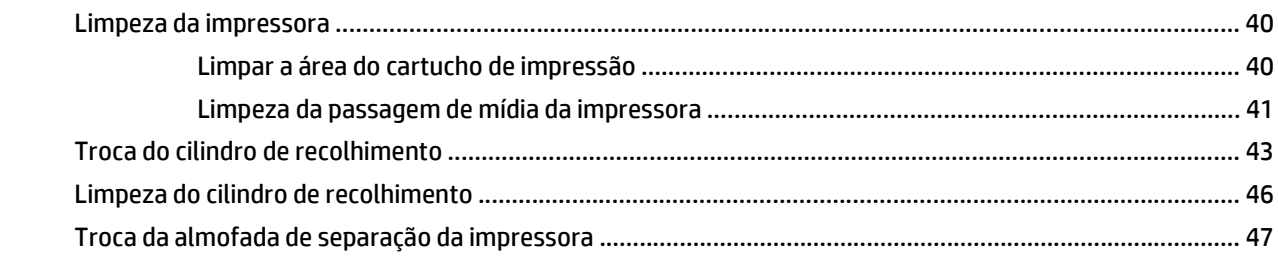

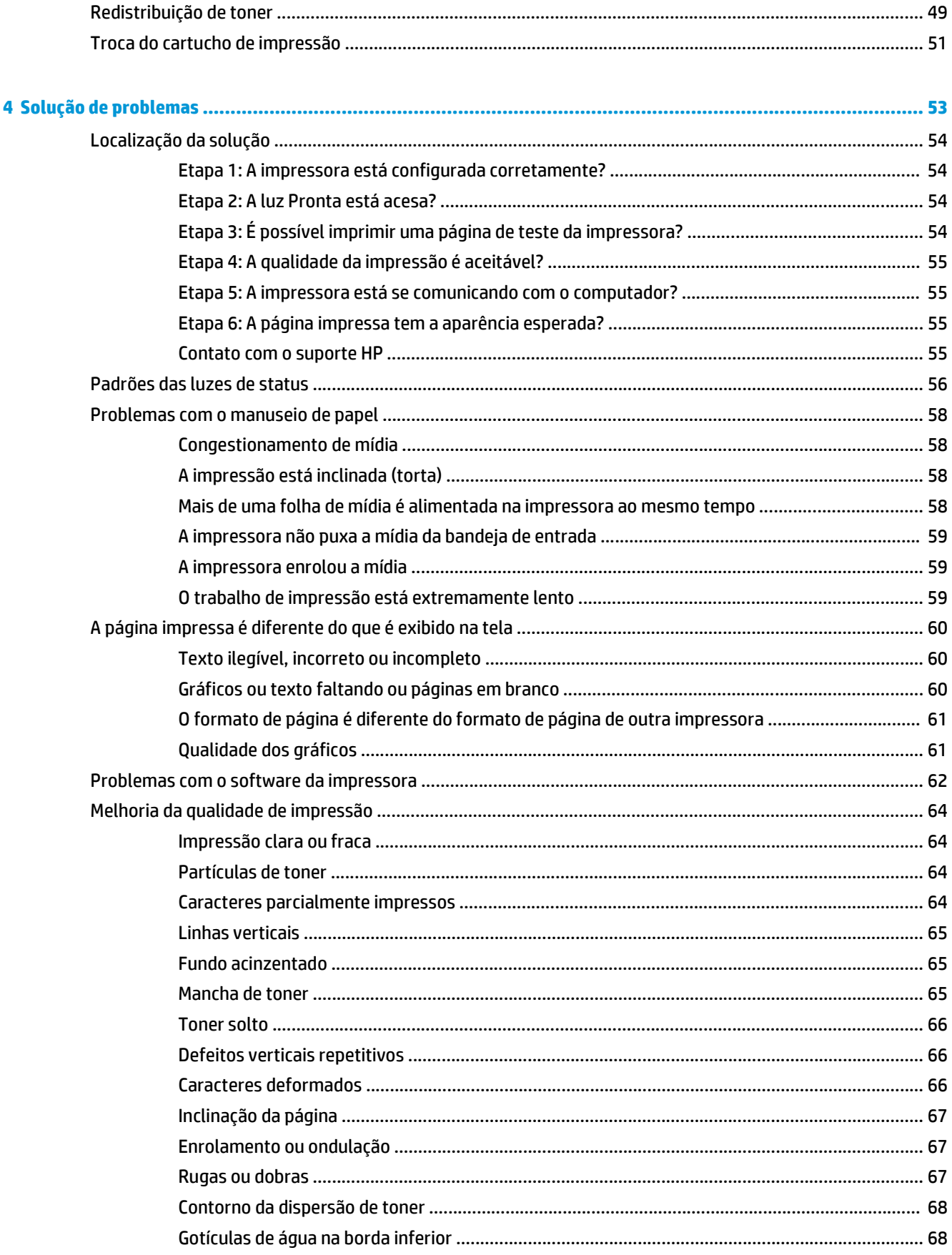

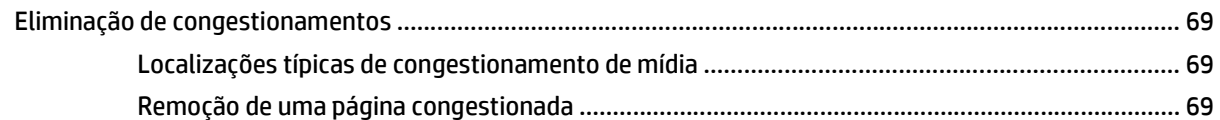

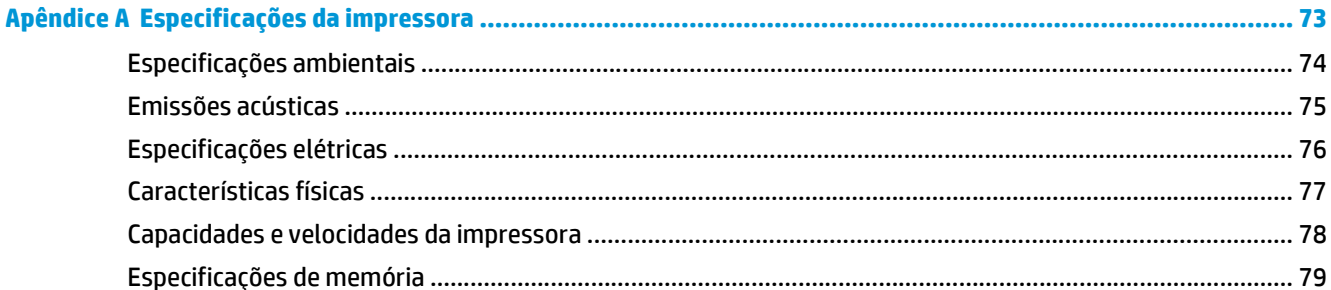

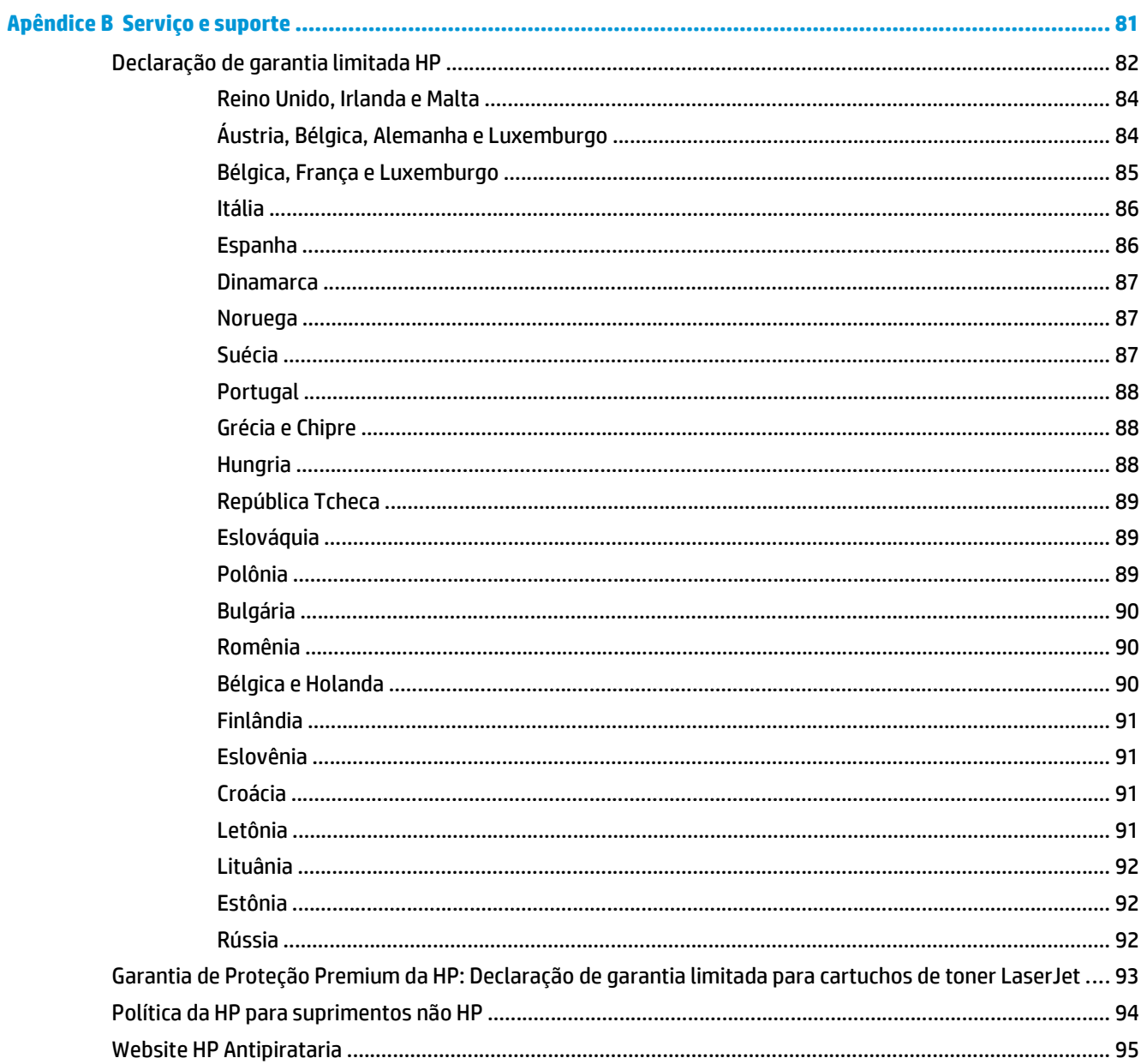

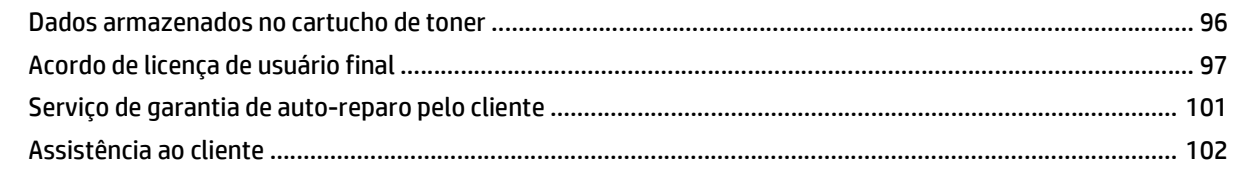

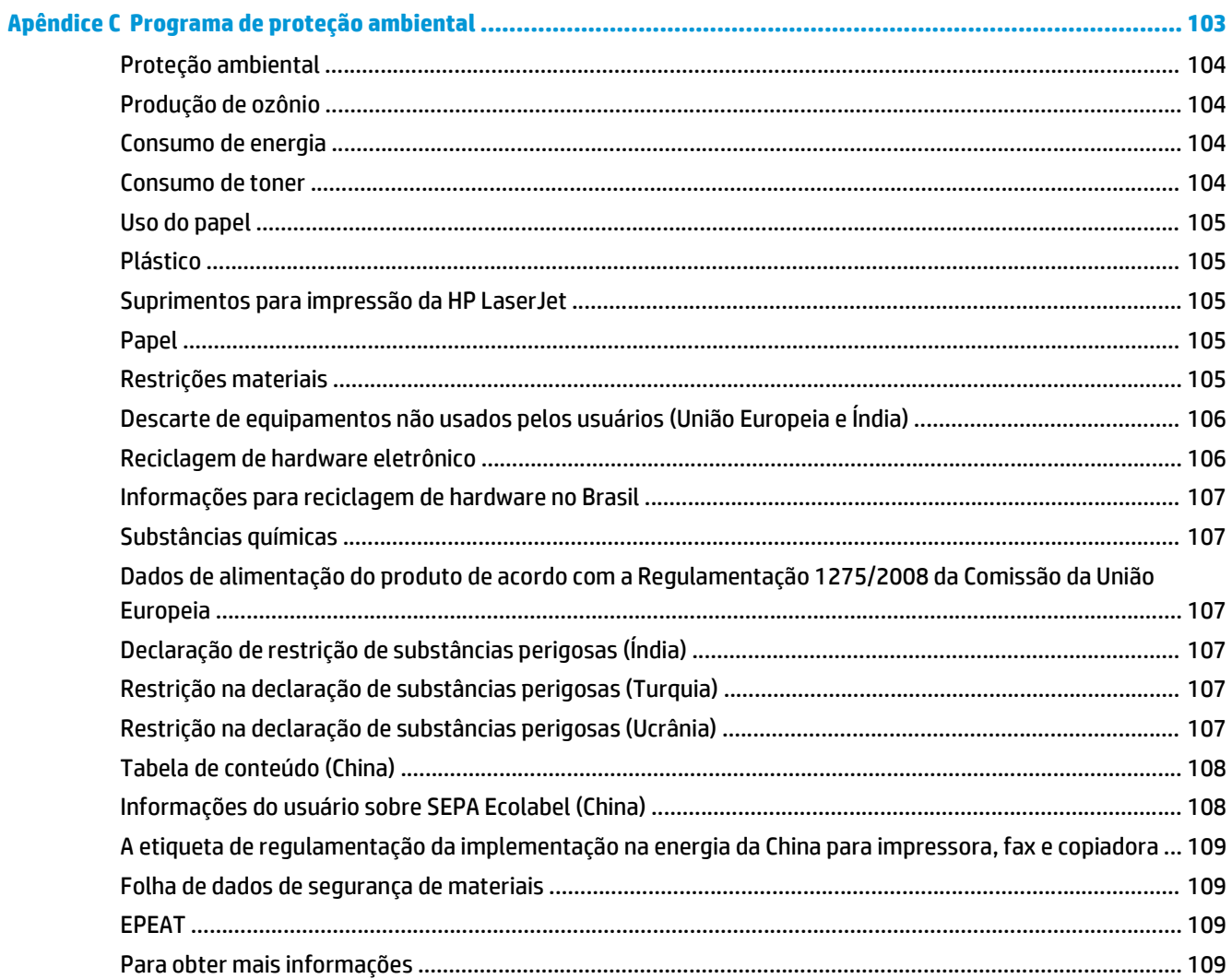

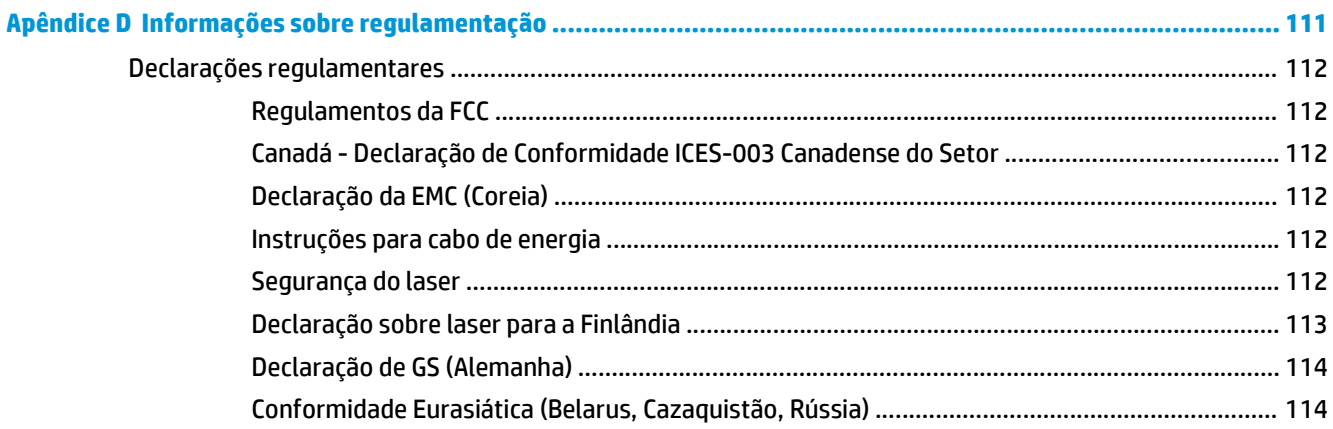

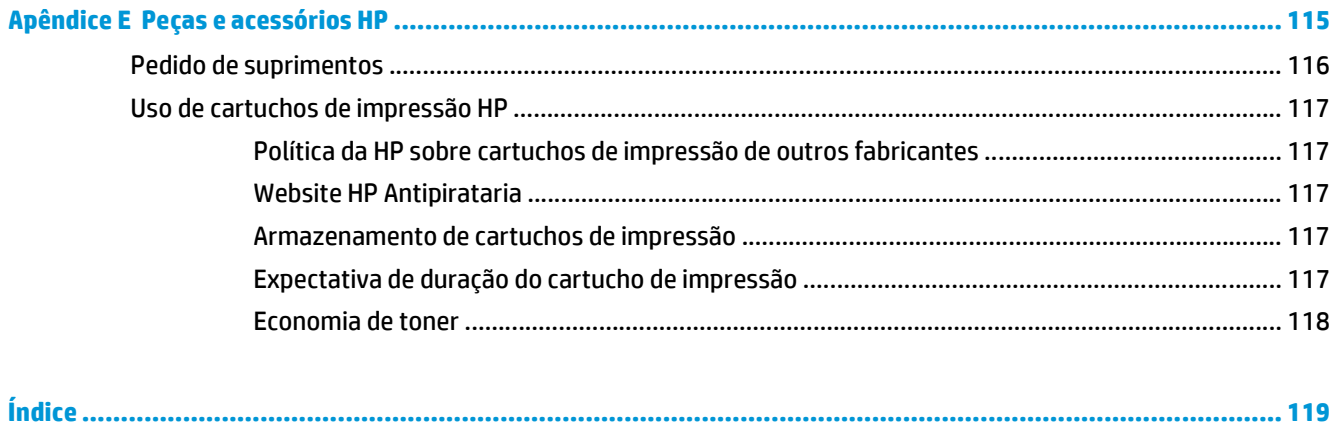

# <span id="page-10-0"></span>**1 Noções básicas da impressora**

Este capítulo fornece informações sobre os seguintes tópicos:

- [Acesso rápido a mais informações](#page-11-0)
- [Configuração da impressora](#page-12-0)
- [Procedimento](#page-13-0)
- [Painel de controle da impressora](#page-14-0)
- [Passagem de mídia](#page-15-0)
- [Conexões da impressora](#page-17-0)
- [Software da impressora](#page-18-0)
- [Página de informações sobre a impressora](#page-20-0)
- [Considerações sobre mídia da impressora](#page-21-0)

# <span id="page-11-0"></span>**Acesso rápido a mais informações**

As seções a seguir fornecem recursos para obter informações adicionais sobre a impressora HP LaserJet 1020.

## **Links da Web para drivers, software e suporte**

Se for necessário entrar em contato com a HP para obtenção de serviço ou suporte, utilize um dos links a seguir.

### **Impressora HP LaserJet 1020**

- Nos Estados Unidos, visite [http://www.hp.com/support/lj1020/.](http://www.hp.com/support/lj1020/)
- Em outros países/regiões, visite [http://www.hp.com/.](http://www.hp.com/)

## **Links do guia do usuário**

- [Procedimento na página 4](#page-13-0) (Localização dos componentes da impressora)
- [Troca do cartucho de impressão na página 51](#page-60-0)
- [Solução de problemas na página 53](#page-62-0)
- [Pedido de suprimentos na página 116](#page-125-0)

## **Onde procurar mais informações**

- **Guia do usuário em CD**: Informações detalhadas sobre a utilização e a solução de problemas da impressora. Contido no CD-ROM que acompanha a impressora.
- **Ajuda on-line**: Informações sobre as opções da impressora disponíveis nos drivers de impressora. Para exibir um arquivo da Ajuda, abra a Ajuda on-line no driver de impressora.
- **Guia do usuário HTML (on-line)**: Informações detalhadas sobre a utilização e a solução de problemas da impressora. Disponíveis no endereço<http://www.hp.com/support/lj1020/>. Após conectar, selecione **Manuals** (Manuais).

# <span id="page-12-0"></span>**Configuração da impressora**

A seguir é apresentada a configuração padrão da impressora HP LaserJet 1020.

## **Impressora HP LaserJet 1020**

- 14 páginas por minuto (ppm) para mídia A4 e 15 ppm para mídia Carta
- Saída da primeira página em apenas 10 segundos
- FastRes 1200: qualidade de saída efetiva de 1.200 dpi (600 x 600 x 2 dpi com HP Resolution Enhancement technology [REt])
- Bandeja de entrada principal para 150 folhas
- Abertura de alimentação prioritária
- Capacidade de saída para 100 folhas
- EconoMode (economiza toner)
- Imprime marcas-d'água, folhetos, várias páginas por folha (impressão de n páginas por folha) e a primeira página em mídia diferente do restante do documento
- 2 MB de RAM
- Cartucho de impressão para 2.000 páginas
- USB 2.0 High Speed
- Chave liga/desliga

# <span id="page-13-0"></span>**Procedimento**

As ilustrações a seguir identificam os componentes da impressora HP LaserJet 1020.

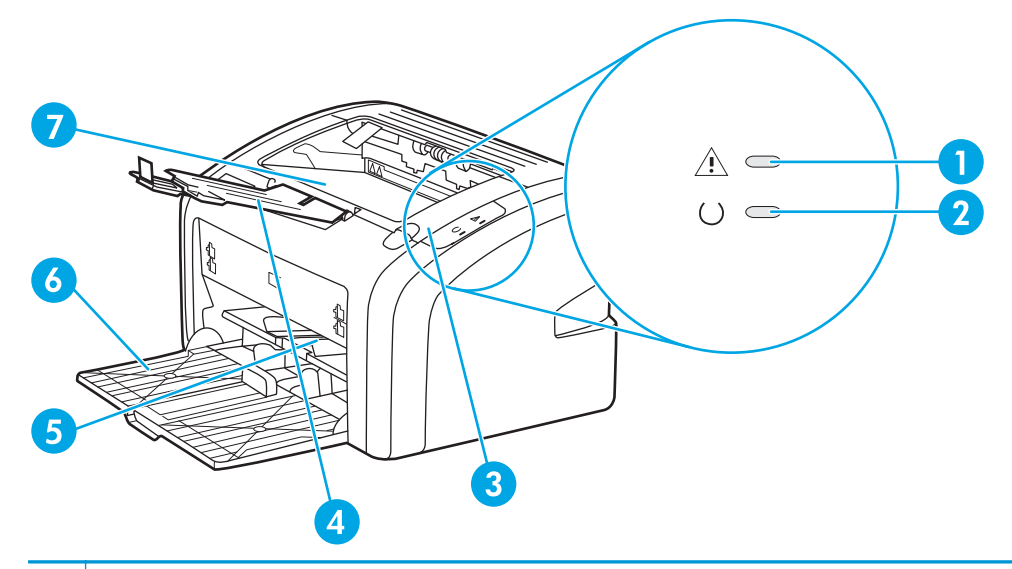

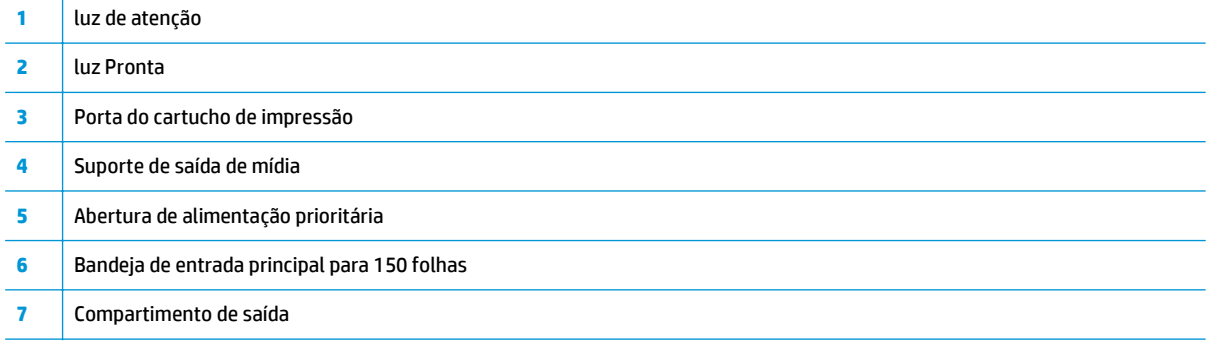

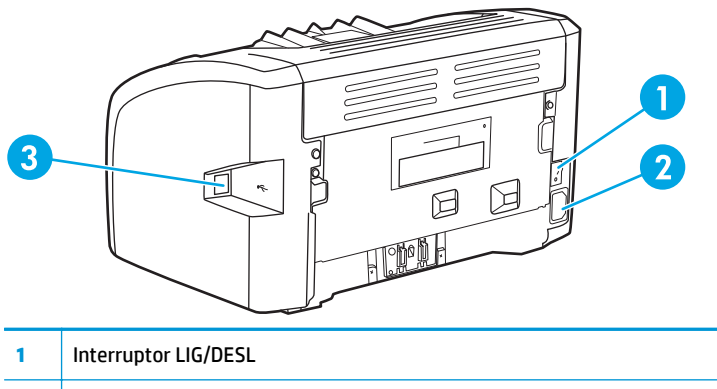

- Receptáculo de alimentação elétrica
- Porta USB

# <span id="page-14-0"></span>**Painel de controle da impressora**

O painel de controle da impressora é composto de duas luzes. Essas luzes produzem padrões que identificam o status da impressora.

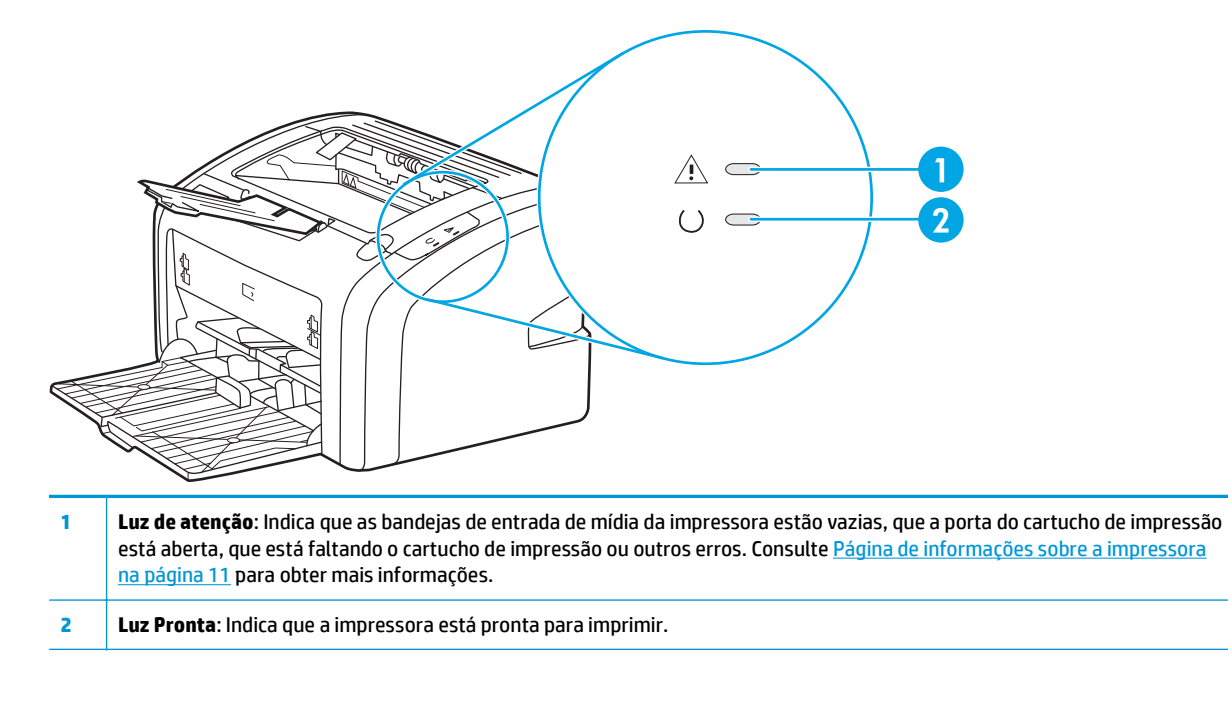

**MOTA:** Consulte *Padrões das luzes de status na página* 56 para obter uma descrição dos padrões das luzes.

# <span id="page-15-0"></span>**Passagem de mídia**

As seções a seguir descrevem as bandejas de entrada e o compartimento de saída.

## **Abertura de alimentação prioritária**

Utilizar a abertura de alimentação prioritária ao alimentar uma folha de papel, envelope, cartão postal, etiqueta ou transparência. Também é possível utilizar a abertura de alimentação prioritária para imprimir a primeira página em mídia diferente do restante do documento.

As guias de mídia garantem que a mídia seja alimentada corretamente na impressora e que a impressão não fique inclinada (torta na mídia). Ao carregar a mídia, ajuste as guias de acordo com a largura da mídia que está sendo usada.

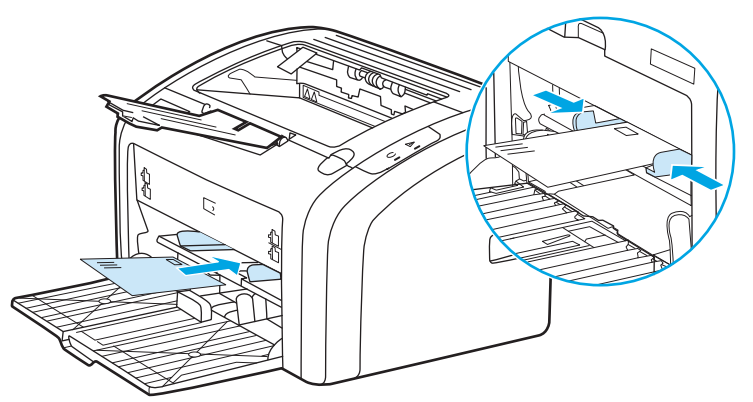

Consulte [Escolha do papel e de outras mídias na página 22](#page-31-0) para obter mais informações sobre tipos de mídia.

# **Bandeja de entrada principal**

A bandeja de entrada principal, acessada da parte frontal da impressora, comporta até 150 folhas de papel de 20 lb ou outra mídia. Para obter informações sobre especificações de mídia, consulte [Capacidades e](#page-87-0) [velocidades da impressora na página 78.](#page-87-0)

As guias de mídia garantem que a mídia seja alimentada corretamente na impressora e que a impressão não fique inclinada (torta na mídia). A bandeja de entrada principal tem uma guia de mídia lateral e uma frontal. Ao carregar a mídia, ajuste as guias de acordo com a largura e o comprimento da mídia que está sendo usada.

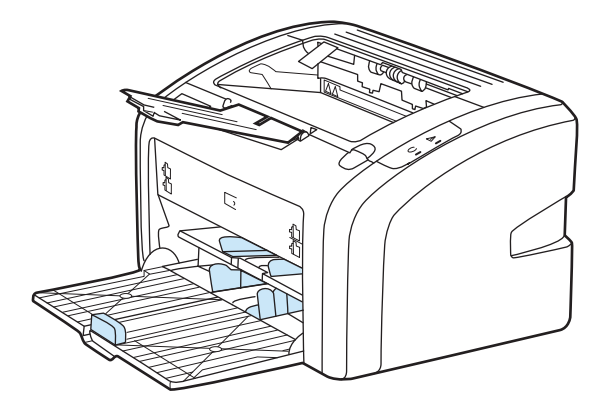

# <span id="page-16-0"></span>**Compartimento de saída**

O compartimento de saída está localizado na parte superior da impressora. A mídia impressa é coletada nesse compartimento na seqüência correta. O suporte de saída de mídia proporciona um melhor empilhamento para grandes trabalhos de impressão.

# <span id="page-17-0"></span>**Conexões da impressora**

A impressora HP LaserJet 1020 é compatível com conexões USB 2.0 de Alta Velocidade.

# **Conexão do cabo USB**

- **1.** Conecte o cabo USB à impressora.
- **2.** Conecte a outra extremidade do cabo USB ao computador quando solicitado durante a instalação do software.

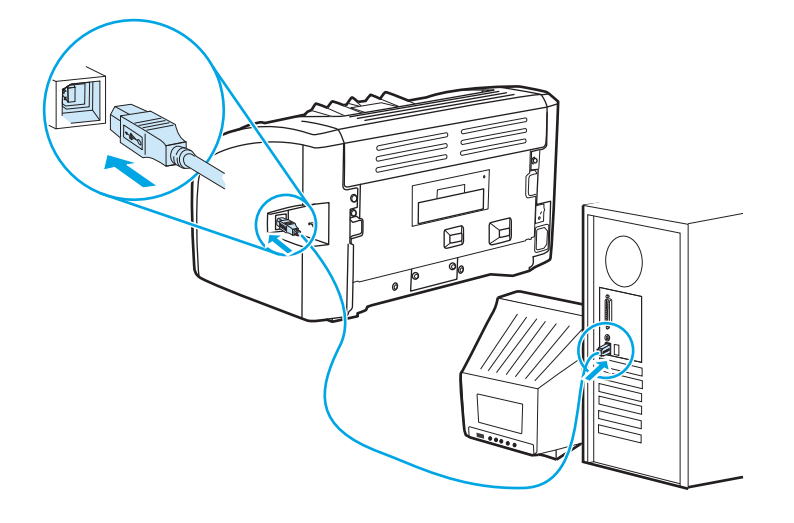

# <span id="page-18-0"></span>**Software da impressora**

As seções a seguir descrevem os sistemas operacionais suportados e os softwares fornecidos com a impressora HP LaserJet 1020.

**W** NOTA: Nem todos os softwares estão disponíveis em todos os idiomas.

## **Sistemas operacionais suportados**

A impressora vem com o software para os seguintes sistemas operacionais:

- Windows Vista (32 bits e 64 bits)
- Windows XP (32 bits e 64 bits)
- Windows 7 (32 bits e 64 bits)
- Windows Server 2003 (32 bits e 64 bits)

Para obter mais informações sobre a atualização do Windows 2000 Server para o Windows Server 2003 utilizando o Apontar e Imprimir do Windows Server 2003 ou usando os Serviços de Terminal e Impressão do Windows Server 2003, vá para [http://www.microsoft.com/.](http://www.microsoft.com/)

## **Software da impressora para computadores Windows**

As seções a seguir fornecem instruções para a instalação do software da impressora em diferentes sistemas operacionais Windows e do software que está disponível para todos os usuários da impressora.

### **Para instalar o software da impressora em qualquer outro sistema operacional**

Insira o CD do software que acompanha a impressora dentro da unidade de CD-ROM do computador. **Siga as instruções de instalação que aparecem na tela**.

**NOTA:** Se a tela de boas-vindas não aparecer, clique em **Iniciar** na barra de tarefas do Windows, clique em **Executar**, digite Z:\setup (em que Z representa a letra da unidade de CD) e clique em **OK**.

### **Drivers da impressora**

O driver de impressora é o componente do software que proporciona o acesso aos recursos da impressora e os meios para o computador comunicar-se com a impressora.

## **Propriedades da impressora (driver)**

Propriedades da impressora de controle da impressora. É possível alterar as configurações padrão, como tamanho e tipo de mídia, várias páginas em uma única folha de mídia (impressão de n páginas por folha), resolução e marcas-d ´água. É possível acessar as preferências da impressora das seguintes maneiras:

- Por meio do aplicativo de software que você está usando para imprimir. Isso altera apenas as configurações para o aplicativo de software atual.
- Por meio do sistema operacional Windows. Isso altera as configurações padrão de todos os trabalhos de impressão futuros.

<span id="page-19-0"></span>**X** NOTA: Como muitos aplicativos de software utilizam um método de acesso diferente das propriedades da impressora, a seção a seguir descreve os métodos mais comuns utilizados no Windows Vista, 7, e Windows XP.

### **Para alterar as configurações para o aplicativo de software atual somente**

**X** NOTA: Embora as etapas possam variar entre aplicativos de software, esse é o método mais comum.

- **1.** No menu **Arquivo** no aplicativo de software, clique em **Imprimir**.
- **2.** Na caixa de diálogo **Imprimir**, clique em **Propriedades**.
- **3.** Altere as configurações e clique em **OK.**

**Para alterar as configurações padrão de todos os trabalhos de impressão futuros no Windows**

**1. Windows Vista e Windows 7**: Clique em **Iniciar**, **Painel de controle** e, em seguida, na categoria de **Hardware e som**, clique em **Impressora**.

**Windows XP e Windows Server 2003 (usando a exibição padrão do menu Iniciar)**: Clique em **Iniciar** e, em seguida, clique em **Impressoras e aparelhos de fax**.

**Windows XP e Windows Server 2003 (usando a visualização clássica do menu Iniciar)**: Clique em **Iniciar**, **Configurações** e, em seguida, clique em **Impressoras**.

**2.** Com o botão direito do mouse, clique no ícone e, em seguida, selecione **Preferências de impressão**.

## **Ajuda on-line das propriedades da impressora**

A ajuda on-line das propriedades (driver) da impressora inclui informações específicas sobre as funções nas propriedades da impressora. Essa ajuda on-line orienta você no processo de alteração das configurações padrão da impressora. Para alguns drivers, a ajuda on-line fornece instruções sobre como utilizar a ajuda sensível ao contexto. A ajuda sensível ao contexto descreve as opções para o recurso de driver que estiver acessando atualmente.

#### **Para acessar a ajuda on-line das propriedades da impressora**

- **1.** Em um aplicativo de software, clique em **Arquivo** e depois clique em **Imprimir**.
- **2.** Clique em **Propriedades**, em seguida, clique em **Ajuda**.

## **Prioridades das configurações de impressão**

Existem duas maneiras de alterar as configurações de impressão desta impressora: no aplicativo de software ou no driver da impressora. As alterações feitas no aplicativo de software substituem as configurações alteradas no driver da impressora. Dentro do aplicativo de software, as alterações feitas na caixa de diálogo Configurar página substituem as alterações feitas na caixa de diálogo Imprimir.

### **Página Informações da impressora**

Se determinada configuração de impressão puder ser alterada em mais de uma maneira na lista acima, utilize o método que tenha a maior prioridade.

# <span id="page-20-0"></span>**Página de informações sobre a impressora**

A página de teste da impressora é uma página de informações sobre a impressora que reside na memória da impressora. Durante a instalação, é possível optar por imprimir a página de teste da impressora. Se a página for impressa, a impressora foi instalada corretamente.

## **Página de teste da impressora**

A página de teste da impressora contém informações sobre o driver da impressora e as configurações da porta. A página também contém informações sobre o nome e o modelo da impressora, o nome do computador etc. É possível imprimir a página de teste da impressora a partir do driver da impressora.

# <span id="page-21-0"></span>**Considerações sobre mídia da impressora**

As impressoras HP LaserJet produzem impressão de excelente qualidade. A impressora aceita vários tipos de mídia, como folha de papel avulsa (incluindo papel reciclado), envelopes, etiquetas, transparências, pergaminho e papel de tamanho personalizado. Propriedades como gramatura, grão e umidade são fatores importantes que afetam o desempenho da impressora e a qualidade da impressão.

A impressora pode usar uma variedade de papéis e outras mídias de acordo com as diretrizes especificadas no guia do usuário. A mídia que não atender a essas diretrizes pode provocar os seguintes problemas:

- Impressão de baixa qualidade
- Aumento de congestionamentos de mídia
- Desgaste prematuro da impressora, exigindo reparos

Para obter melhores resultados, use apenas papel e mídia de impressão da marca HP. A HP Company não recomenda o uso de outras marcas, porque não são produtos HP, e a HP não pode influenciar ou controlar a qualidade delas.

É possível que a mídia atenda às diretrizes deste guia do usuário e ainda assim não produza resultados satisfatórios. Isso pode ocorrer se o manuseio for inadequado, os níveis de temperatura e de umidade estiverem fora do aceitável ou, ainda, devido a outros fatores sobre os quais a HP não tem controle.

Antes de adquirir grande quantidade de mídia, verifique se ela atende aos requisitos especificados neste guia do usuário e no *HP LaserJet printer family print media guide (Guia de mídia da família de impressoras HP LaserJet)*. O download das diretrizes pode ser feito no endereço [http://www.hp.com/support/](http://www.hp.com/support/ljpaperguide/) [ljpaperguide/](http://www.hp.com/support/ljpaperguide/). Ou, ainda, consulte [Pedido de suprimentos na página 116](#page-125-0) para obter mais informações sobre como solicitar as diretrizes. Faça sempre um teste de mídia antes de adquirir grandes quantidades.

**CUIDADO:** O uso de mídia que não atenda às especificações da HP pode provocar problemas na impressora, exigindo reparos. Neste caso, o reparo não é coberto pela garantia nem pelos acordos de serviço da HP.

## **Tamanhos de mídia suportados**

Para obter informações sobre tamanhos de mídia suportados, consulte [Capacidades e velocidades da](#page-87-0) [impressora na página 78](#page-87-0).

# <span id="page-22-0"></span>**2 Tarefas de impressão**

Este capítulo fornece informações sobre os seguintes tópicos:

- [Alimentação manual](#page-23-0)
- [Cancelamento de um trabalho de impressão](#page-24-0)
- [Compreensão das configurações da qualidade de impressão](#page-25-0)
- [Otimização da qualidade de impressão para tipos de mídia](#page-26-0)
- [Orientações para uso de mídia](#page-27-0)
- [Escolha do papel e de outras mídias](#page-31-0)
- [Carregamento de mídia nas bandejas de entrada](#page-33-0)
- [Impressão de um envelope](#page-34-0)
- [Impressão de vários envelopes](#page-36-0)
- [Impressão em transparências ou em etiquetas](#page-38-0)
- [Impressão em formulários timbrados e pré-impressos](#page-39-0)
- [Impressão em mídia de tamanho personalizado e em cartão](#page-40-0)
- [Impressão nos dois lados do papel \(frente e verso manual\)](#page-41-0)
- [Impressão de várias páginas em uma única folha de papel \(n páginas por folha\)](#page-43-0)
- [Impressão de folhetos](#page-44-0)
- [Impressão de marcas-d'água](#page-46-0)

# <span id="page-23-0"></span>**Alimentação manual**

É possível utilizar a alimentação manual ao imprimir mídia mista, como, por exemplo, um envelope, em seguida, um papel Carta, um envelope e assim por diante. Carregue um envelope na abertura de alimentação prioritária e papel timbrado na bandeja de entrada principal.

### **Para imprimir utilizando alimentação manual**

- **1.** Acesse as propriedades da impressora (ou preferências de impressão no Windows 2000 e XP). Consulte [Propriedades da impressora \(driver\) na página 9](#page-18-0) para obter instruções.
- **2.** Na guia **Papel/Qualidade**, selecione **Alimentação manual** na lista suspensa **Source is (A origem é)**.
- **3.** Carregue a mídia na abertura de alimentação prioritária e clique em **Continuar**.

# <span id="page-24-0"></span>**Cancelamento de um trabalho de impressão**

É possível cancelar um trabalho de impressão de um aplicativo de software ou de uma fila de impressão.

Para parar a impressora imediatamente, remova o papel restante da impressora. Depois que a impressora parar, utilize uma das seguintes opções:

- **Aplicativo de software**: Normalmente, uma caixa de diálogo é exibida brevemente na tela, permitindo cancelar o trabalho de impressão.
- **Fila de impressão do Windows**: Se um trabalho de impressão estiver aguardando em uma fila de impressão (memória do computador) ou no spooler de impressão, exclua o trabalho de lá. Clique em **Iniciar**, **Configurações** e **Impressoras** ou **Impressoras e aparelhos de fax**. Clique duas vezes no ícone **HP LaserJet 1020** para abrir a janela, selecione o trabalho de impressão e clique em **Excluir** ou **Cancelar**.

Se as luzes de status no painel de controle continuarem a piscar após o cancelamento do trabalho de impressão, o computador ainda estará enviando o trabalho para a impressora. Exclua o trabalho da fila de impressão ou aguarde até que o computador conclua o envio de dados. A impressora retornará para o estado Pronta.

# <span id="page-25-0"></span>**Compreensão das configurações da qualidade de impressão**

As configurações da qualidade de impressão afetam o grau de claridade ou de escurecimento da impressão na página e o estilo em que os gráficos são impressos. Também é possível utilizar essas configurações para otimizar a qualidade da impressão em um tipo de mídia específico. Consulte [Otimização da qualidade de](#page-26-0) [impressão para tipos de mídia na página 17](#page-26-0) para obter mais informações.

É possível alterar as configurações nas propriedades da impressora para acomodar os tipos de trabalho que estão sendo impressos. As configurações são as seguintes:

- **FastRes 1200**: Esta configuração fornece qualidade de saída efetiva de 1.200 dpi (600 x 600 x 2 dpi com HP Resolution Enhancement technology [REt]).
- **600 dpi**: Essa configuração fornece saída de 600 x 600 dpi com Resolution Enhancement Technology (REt) para texto melhorado.
- **EconoMode** (economiza toner): O texto é impresso usando menos toner. Essa configuração é útil para a impressão de rascunhos. Você pode ativar essa opção independentemente de outras configurações de qualidade de impressão.
- **1.** Acesse as propriedades da impressora (ou preferências de impressão no Windows 2000 e XP). Consulte [Propriedades da impressora \(driver\) na página 9](#page-18-0) para obter instruções.
- **2.** Na guia **Acabamento**, selecione a configuração da qualidade de impressão a ser utilizada.
- **X** NOTA: Nem todos os recursos da impressora estão disponíveis em todos os drivers ou sistemas operacionais. Consulte a Ajuda on-line das propriedades da impressora (driver) para obter informações sobre a disponibilidade de recursos para esse driver.

**NOTA:** Para alterar as configurações de qualidade de impressão para todos os trabalhos de impressão futuros, acesse as propriedades por meio do menu **Iniciar** na barra de tarefas do Windows. Para alterar as configurações de qualidade de impressão apenas para o programa atual, abra as propriedades por meio do menu **Configuração de Impressão** do aplicativo que está sendo usado para a impressão. Consulte [Propriedades da impressora \(driver\) na página 9](#page-18-0) para obter mais informações.

# <span id="page-26-0"></span>**Otimização da qualidade de impressão para tipos de mídia**

As configurações de tipo de mídia controlam a temperatura do fusor da impressora. É possível alterar as configurações da mídia que está sendo usada para otimizar a qualidade de impressão.

A impressora HP LaserJet 1020 fornece vários modos de impressão que permitem que a unidade se adapte de maneira mais específica ao ambiente de mídia da impressora. As tabelas a seguir fornecem uma visão geral dos modos de impressão do driver.

**NOTA:** Ao utilizar os modos CARTÃO, ENVELOPE, ETIQUETA e ÁSPERO, a impressora pausa entre páginas e o número de páginas por minuto diminui.

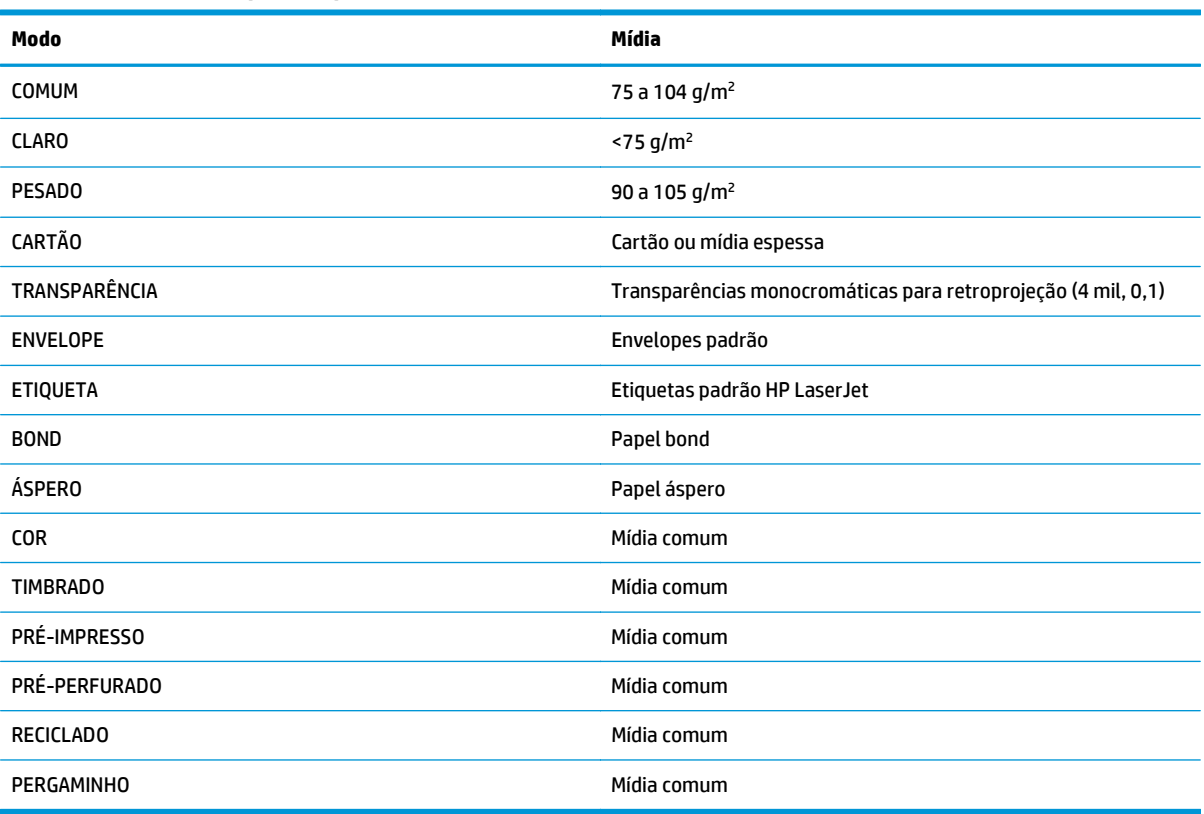

#### **Tabela 2-1 Modos de impressão padrão do driver**

# <span id="page-27-0"></span>**Orientações para uso de mídia**

As seções a seguir fornecem orientações e instruções para impressão em transparências, envelopes e outras mídias especiais. As orientações e especificações são incluídas para ajudar a selecionar mídia que otimize a qualidade de impressão e a evitar mídia que provoque congestionamentos ou danos à impressora.

## **Papel**

Para obter melhores resultados, utilize papel convencional de 75 g/m<sup>2</sup>. Verifique se o papel é de boa qualidade e livre de cortes, rasgos, manchas, partículas soltas, poeira, rugas, lacunas e bordas enroladas ou curvas.

Se não tiver certeza sobre o tipo de papel que está sendo carregado (como papel bond ou reciclado), verifique a etiqueta na embalagem do papel.

Alguns tipos de papel provocam problemas na qualidade da impressão, congestionamentos ou danos à impressora.

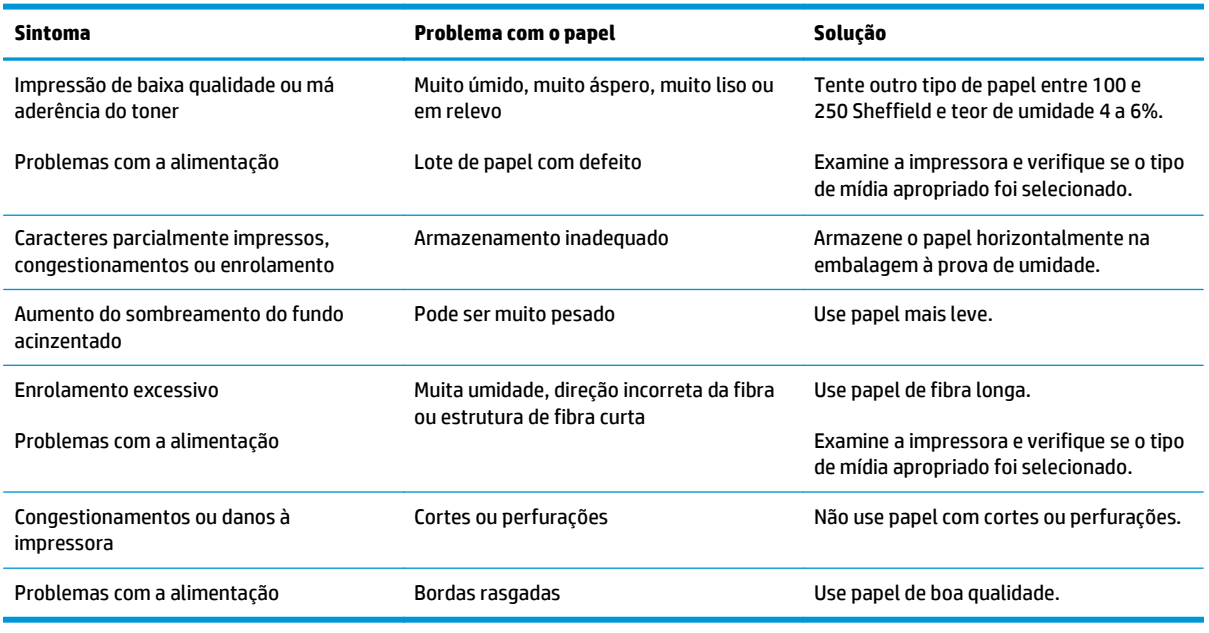

#### **Tabela 2-2 Uso de papel**

**MOTA:** A impressora utiliza calor e pressão para fundir o toner no papel. Verifique se os papéis coloridos ou formulários pré-impressos utilizam tintas compatíveis com a temperatura da impressora. A temperatura máxima da impressora é de 200 °C durante 0,1 segundo.

Não use papel timbrado que tenha sido impresso com tintas de baixa temperatura, como os papéis usados em alguns tipos de termografia.

Não use papel timbrado em relevo.

Não use transparências desenvolvidas para impressoras jato de tinta ou outras impressoras de temperatura mais baixa. Use somente transparências específicas para uso em impressoras HP LaserJet.

## <span id="page-28-0"></span>**Etiquetas**

A HP recomenda imprimir etiquetas a partir da abertura de alimentação prioritária.

**CUIDADO:** Não carregue uma folha de etiquetas na impressora mais de uma vez. O adesivo se degrada e pode danificar a impressora.

### **Estrutura da etiqueta**

Ao selecionar etiquetas, considere a qualidade dos seguintes componentes:

- **Adesivos**: O material adesivo deve ser estável a 200 °C, a temperatura máxima da impressora.
- **Disposição**: Use somente etiquetas cuja folha de suporte não fique exposta entre elas. As etiquetas podem descolar das folhas que possuem espaço entre aquelas, provocando congestionamentos graves.
- **Enrolamento**: Antes de imprimir, as etiquetas devem estar niveladas com, no máximo, 13 mm de curvatura em qualquer direção.
- **Condição**: Não use etiquetas com rugas, bolhas ou outros sinais que indiquem que elas estão se soltando.

## **Transparências**

As transparências devem ser capazes de resistir à temperatura máxima da impressora, que é de 200 °C.

# **Envelopes**

A HP recomenda imprimir envelopes a partir da abertura de alimentação prioritária.

### **Estrutura do envelope**

A estrutura do envelope é fundamental. As linhas de dobras dos envelopes podem variar consideravelmente, não somente entre os fabricantes, mas também em uma caixa do mesmo fabricante. O sucesso da impressão depende da qualidade dos envelopes. Ao escolher envelopes, leve em consideração os seguintes itens:

- Gramatura: A gramatura do papel do envelope não deve exceder 90 g/m<sup>2</sup> ou poderá provocar congestionamentos.
- **Estrutura**: Antes da impressão, os envelopes devem estar nivelados com menos de 6 mm de curvatura e não devem conter ar. Envelopes que contiverem ar poderão provocar problemas. Não use envelopes com fechos, botões de pressão, tiras de amarrar, janelas transparentes, buracos, perfurações, recortes, materiais sintéticos, selagens ou relevos. Não use envelopes com adesivos que não requerem umidade e sejam selados com pressão.
- **Condição**: Verifique se os envelopes não estão enrugados, cortados ou danificados de alguma outra forma. Verifique se os envelopes não contêm adesivo exposto.
- **Tamanho**: O tamanho do envelope varia de 90 x 160 mm a 178 x 254 mm.

### **Envelopes com costura nos dois lados**

Um envelope com estrutura de costura nos dois lados tem costuras verticais nas duas extremidades em vez de costuras diagonais. Esse tipo de envelope pode ser mais propenso a enrugar. Verifique se a costura se estende por toda a extensão até o canto do envelope, como mostrado na ilustração a seguir.

<span id="page-29-0"></span>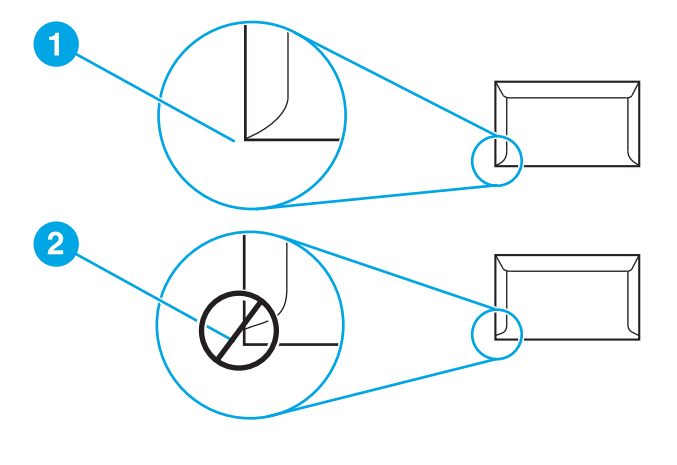

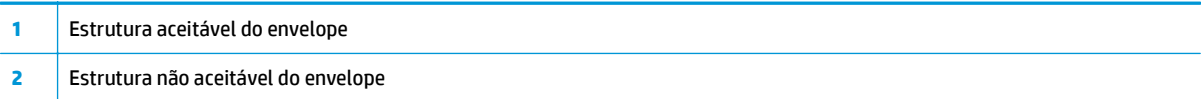

### **Envelopes com fitas ou abas adesivas**

Envelopes com fita adesiva destacável ou com mais de uma aba dobrável para fechamento devem usar adesivos compatíveis com o calor e a pressão da impressora. A temperatura máxima da impressora é de 200 °C. As abas e fitas extras podem provocar enrugamentos, dobras ou congestionamentos.

### **Armazenamento do envelope**

O armazenamento adequado dos envelopes contribui para a boa qualidade de impressão. Os envelopes devem ser armazenados de forma nivelada. Se ficar ar dentro do envelope, criando uma bolha de ar, ele poderá enrugar durante a impressão.

## **Cartão e mídia pesada**

É possível imprimir muitos tipos de cartão a partir das bandejas de entrada de mídia, incluindo cartões de índice e cartões postais. Alguns tipos de cartão produzem um resultado melhor que outros, pois sua estrutura é mais adequada para alimentação em uma impressora a laser.

Para obter um ótimo desempenho da impressora, não use papel mais pesado que 157 g/m<sup>2</sup>. Papel demasiadamente pesado pode provocar má alimentação, problemas de empilhamento, congestionamentos de papel, má fusão do toner, baixa qualidade de impressão ou desgaste mecânico excessivo.

**X NOTA:** Pode ser possível imprimir em papel mais pesado se a bandeja de entrada não for totalmente preenchida e se for usado papel com uma rugosidade de 100 a 180 Sheffield.

### **Estrutura do cartão**

- **Rugosidade**: O cartão 135-157 g/m2 deve ter uma rugosidade de 100 a 180 Sheffield; o cartão 60-135 g/m2 deve ter uma rugosidade de 100 a 250 Sheffield.
- **Estrutura**: O cartão deve estar nivelado com menos de 5 mm de curvatura.
- **Condição**: Verifique se o cartão não está enrugado, cortado ou danificado de alguma outra forma.
- **Tamanhos**: Use apenas cartão com as seguintes faixas de tamanho:
- **Mínimo**: 76 x 127 mm
- **Máximo**: 216 x 356 mm

### <span id="page-30-0"></span>**Diretrizes do cartão**

Defina as margens no mínimo a 2 mm das bordas.

# **Formulários timbrados ou pré-impressos**

Papel timbrado é papel premium que normalmente tem uma marca-d'água, algumas vezes usa fibra de algodão e está disponível em uma grande variedade de cores e acabamentos com envelopes combinando. Formulários pré-impressos podem ser feitos de um amplo espectro de tipos de papel, variando de papel reciclado a premium.

Muitos fabricantes atualmente desenvolvem esses tipos de papel com propriedades otimizadas para impressora a laser e os anunciam como compatíveis ou garantidos para impressão a laser.

**MOTA:** Alguma variação de página para página é normal ao imprimir com impressoras a laser. Essa variação não pode ser observada ao imprimir em papel comum. No entanto, ela é evidente ao imprimir em formulários pré-impressos, porque as linhas e caixas já estão colocadas na página.

Para evitar problemas ao usar formulários pré-impressos, papel em relevo e timbrado, observe as seguintes orientações:

- Evite usar tintas de baixa temperatura (o tipo usado com alguns tipos de termografia).
- Use formulários pré-impressos e papel timbrado que foram impressos por litografia offset ou estampa.
- Use formulários criados com tintas resistentes ao calor, que não derreterão, vaporizarão nem liberarão emissões indesejadas quando aquecidas a 200 °C durante 0,1 segundo. Normalmente, tintas fixadas por oxidação ou à base de óleo atendem a esse requisito.
- Quando o formulário for pré-impresso, tenha cuidado para não alterar o teor de umidade do papel e não use materiais que alterem as propriedades elétricas ou de manuseio do papel. Sele os formulários em embalagem à prova de umidade para evitar alterações de umidade durante o armazenamento.
- Evite processar formulários pré-impressos que contenham acabamento ou revestimento.
- Evite usar papéis com relevos em excesso ou com timbres em relevo.
- Evite papéis que tenham superfícies texturizadas pesadas.
- Evite usar pós de offset ou outros materiais que evitam que os formulários impressos grudem uns nos outros.

# <span id="page-31-0"></span>**Escolha do papel e de outras mídias**

As impressoras HP LaserJet produzem documentos com excelente qualidade de impressão. É possível imprimir em vários tipos de mídia, como papel (incluindo papel de conteúdo de fibra 100% reciclada), envelopes, etiquetas, transparências e mídia de tamanho personalizado. Os tamanhos de mídia suportados são:

- **Mínimo**: 76 x 127 mm
- **Máximo**: 216 x 356 mm

Propriedades como gramatura, fibra e teor de umidade são fatores importantes que afetam o desempenho e a qualidade da impressora. Para conseguir a melhor qualidade possível de impressão, use apenas mídia de alta qualidade desenvolvida para impressoras a laser. Consulte [Considerações sobre mídia da impressora](#page-21-0) [na página 12](#page-21-0) para obter especificações detalhadas do papel e da mídia.

**WEY NOTA:** Faça sempre um teste com uma amostra da mídia antes de adquirir grandes quantidades. O fornecedor de mídia deve entender os requisitos especificados no *HP LaserJet printer family print media guide* (Guia de mídia da família de impressoras HP LaserJet), número de peça HP 5851-1468. Consulte [Considerações sobre mídia da impressora na página 12](#page-21-0) para obter mais informações.

## **Mídia HP**

A HP recomenda as seguintes mídias HP:

- Papel multipropósito HP
- Papel HP Office
- Papel para impressão HP All-in-One
- Papel HP LaserJet
- Papel HP Premium Choice LaserJet

### **Mídia que deve ser evitada**

A impressora HP LaserJet 1020 pode manipular vários tipos de mídia. O uso de mídia diferente das especificações da impressora provoca uma queda na qualidade da impressão e aumenta a possibilidade de congestionamentos de papel.

- Não use papel excessivamente áspero.
- Não use papel com cortes ou perfurações, exceto o papel perfurado padrão com 3 furos.
- Não use formulários com mais de uma parte.
- Não use papel com marca-d'água se estiver imprimindo padrões sólidos.

## **Mídia que pode danificar a impressora**

Raramente a mídia pode danificar a impressora. Os seguintes tipos de mídia devem ser evitados:

- Não use mídia grampeada.
- Não use transparências desenvolvidas para impressoras jato de tinta ou outras impressoras de temperatura mais baixa. Use somente transparências específicas para uso em impressoras HP LaserJet.
- Não use papel fotográfico desenvolvido para impressoras jato de tinta.
- Não use papel em relevo ou revestido e que não tenha sido desenvolvido para as temperaturas do fusor de imagem da impressora. Selecione tipos de mídia que possam suportar temperaturas de 200 °C durante 0,1 segundo. A HP produz uma série de mídias desenvolvidas para a impressora HP LaserJet 1020.
- Não use papel timbrado com tintas de baixa temperatura ou termografia. Formulários pré-impressos ou timbrados devem usar tintas que possam suportar temperaturas de 200 °C durante 0,1 segundo.
- Não use mídia que produza emissões perigosas, derreta, borre ou desbote quando exposta a uma temperatura de 200 °C durante 0,1 segundo.

Para solicitar suprimentos de impressão HP LaserJet, visite o endereço<http://www.hp.com/go/ljsupplies/> nos Estados Unidos ou o endereço<http://www.hp.com/ghp/buyonline.html/> em todo o mundo.

# <span id="page-33-0"></span>**Carregamento de mídia nas bandejas de entrada**

As seções a seguir descrevem como carregar mídia nas diferentes bandejas de entrada.

**CUIDADO:** Se você tentar imprimir em mídia enrugada, dobrada nem danificada de alguma forma, poderá ocorrer congestionamento. Consulte [Considerações sobre mídia da impressora na página 12](#page-21-0) para obter mais informações.

## **Abertura de alimentação prioritária**

A abertura de alimentação prioritária suporta uma folha de mídia de até 163 g/m<sup>2</sup> ou um envelope, uma transparência ou um cartão. Carregue a mídia com a parte superior para a frente e com o lado a ser impresso voltado para cima. Para evitar congestionamentos e inclinação de mídia, sempre ajuste as guias laterais antes de alimentar a mídia.

## **Bandeja de entrada principal para 150 folhas**

A bandeja de entrada principal suporta até 150 páginas de papel de 75 g/m<sup>2</sup> ou menos páginas de mídia mais pesada de 25 mm ou menos. Carregue a mídia com a parte superior para a frente e com o lado a ser impresso voltado para cima. Para evitar congestionamentos e inclinação de mídia, sempre ajuste as guias laterais e frontais.

**NOTA:** Ao adicionar nova mídia, remova o conteúdo anterior da bandeja de entrada e endireite a pilha da nova mídia. Isso ajuda a evitar que várias folhas de mídia sejam alimentadas de uma vez na impressora, reduzindo, assim, os congestionamentos.

# <span id="page-34-0"></span>**Impressão de um envelope**

Use somente envelopes recomendados para impressoras a laser. Consulte [Considerações sobre mídia da](#page-21-0) [impressora na página 12](#page-21-0) para obter mais informações.

**X** NOTA: Utilize a abertura de alimentação prioritária para imprimir um envelope. Utilize a bandeja de entrada principal para imprimir vários envelopes.

**1.** Antes de carregar o envelope, afaste as guias de mídia ligeiramente para fora, um pouco além do envelope.

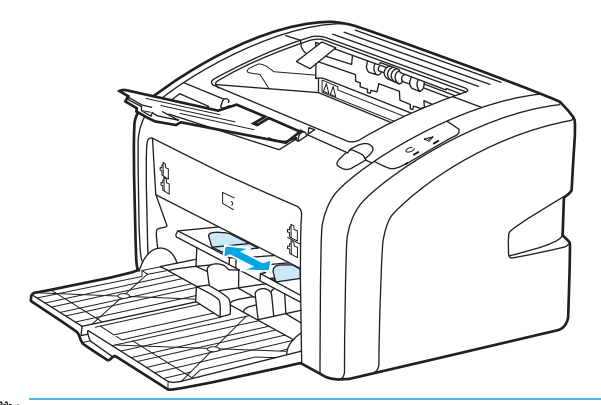

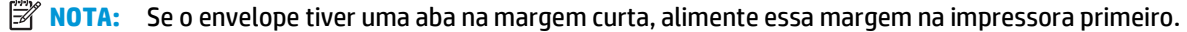

**2.** Coloque o envelope com o lado a ser impresso para cima e a margem superior encostada na guia de mídia esquerda.

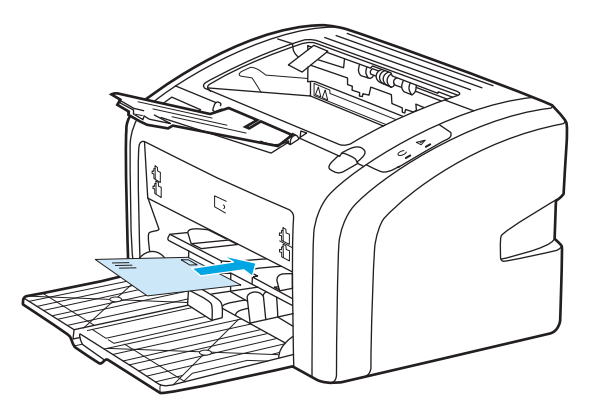

**3.** Ajuste as guias de mídia na largura do envelope.

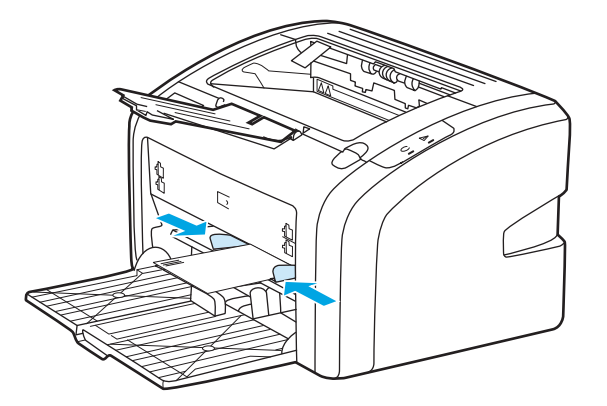

- **4.** Acesse as propriedades da impressora (ou preferências de impressão no Windows 2000 e XP). Consulte [Propriedades da impressora \(driver\) na página 9](#page-18-0) para obter instruções.
- **5.** Na guia **Papel/Qualidade**, selecione **Envelope** como o tipo de mídia.
- **W** NOTA: Nem todos os recursos da impressora estão disponíveis em todos os drivers ou sistemas operacionais. Consulte a Ajuda on-line das propriedades da impressora (driver) para obter informações sobre a disponibilidade de recursos para esse driver.
- **6.** Imprima o envelope.

Para imprimir utilizando alimentação manual, consulte [Alimentação manual na página 14](#page-23-0).
### **Impressão de vários envelopes**

Use somente envelopes recomendados para impressoras a laser. Consulte [Considerações sobre mídia da](#page-21-0) [impressora na página 12](#page-21-0) para obter mais informações.

- **X** NOTA: Utilize a abertura de alimentação prioritária para imprimir um envelope. Utilize a bandeja de entrada principal para imprimir vários envelopes.
	- **1.** Antes de carregar os envelopes, afaste as guias de mídia ligeiramente para fora, um pouco além dos envelopes.

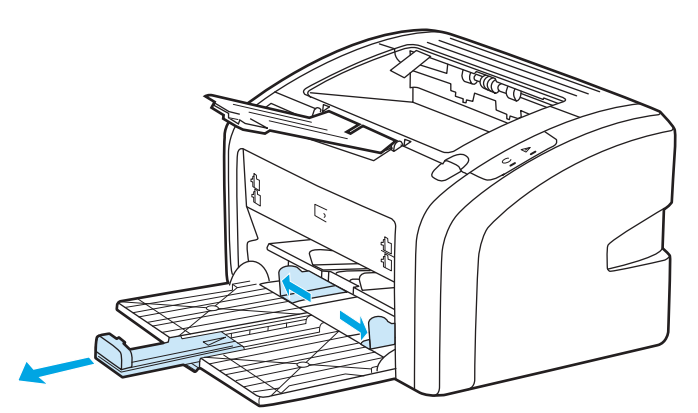

**2.** Coloque os envelopes com o lado a ser impresso para cima e a margem superior encostada na guia esquerda da mídia. Empilhe até 15 envelopes.

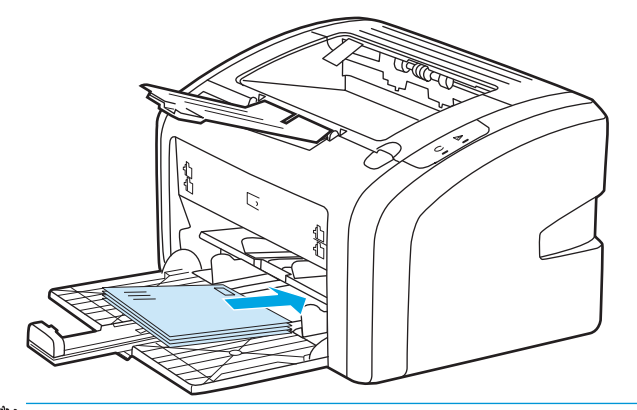

- **W** NOTA: Se os envelopes tiverem uma aba na margem curta, alimente essa margem na impressora primeiro.
- **3.** Ajuste as guias de mídia no comprimento e na largura dos envelopes.

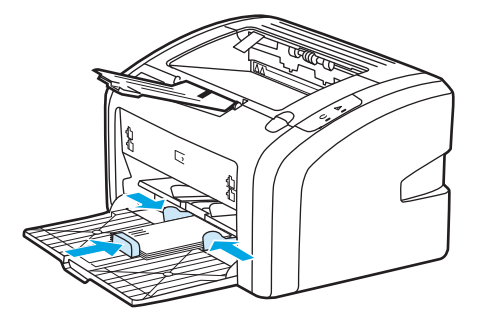

- **4.** Acesse as propriedades da impressora (ou preferências de impressão no Windows 2000 e XP). Consulte [Propriedades da impressora \(driver\) na página 9](#page-18-0) para obter instruções.
- **W** NOTA: Nem todos os recursos da impressora estão disponíveis em todos os drivers ou sistemas operacionais. Consulte a Ajuda on-line das propriedades da impressora (driver) para obter informações sobre a disponibilidade de recursos para esse driver.
- **5.** Na guia **Papel/Qualidade**, selecione **Envelope** como o tipo de mídia.
- **6.** Imprima os envelopes.

### **Impressão em transparências ou em etiquetas**

Use apenas transparências e etiquetas recomendadas para uso em impressoras a laser, como filme para transparência HP e etiquetas HP LaserJet. Consulte [Considerações sobre mídia da impressora na página 12](#page-21-0) para obter mais informações.

**CUIDADO:** Não se esqueça de configurar o tipo correto de mídia nas configurações de impressora como descrito abaixo. A impressora ajusta a temperatura do fusor de acordo com a configuração do tipo de mídia. Quando é usada mídia especial, como transparências ou etiquetas, esse ajuste evita que o fusor danifique a mídia, à medida que esta passa pela impressora.

**CUIDADO:** Inspecione a mídia para verificar se não está enrugada, enrolada, se não tem bordas rasgadas ou se estão faltando etiquetas.

- **1.** Carregue uma única página na abertura de alimentação prioritária ou carregue várias páginas na bandeja de entrada principal. Verifique se a parte superior da mídia está voltada para a frente e se o lado a ser impresso (lado áspero) está voltado para cima.
- **2.** Ajuste as guias de mídia.
- **3.** Acesse as propriedades da impressora (ou preferências de impressão no Windows 2000 e XP). Consulte [Propriedades da impressora \(driver\) na página 9](#page-18-0) para obter instruções.
- **4.** Na guia **Papel/Qualidade**, escolha o tipo correto de mídia.
- **5.** Imprima o documento.

### **Impressão em formulários timbrados e pré-impressos**

A impressora HP LaserJet 1020 pode imprimir em papel timbrado e em formulários pré-impressos que resistam a temperaturas de 200 °C.

- **1.** Carregue o papel com a parte superior para a frente e com o lado a ser impresso voltado para cima. Ajuste as guias de mídia na largura do papel.
- **2.** Acesse as propriedades da impressora (ou preferências de impressão no Windows 2000 e XP). Consulte [Propriedades da impressora \(driver\) na página 9](#page-18-0) para obter instruções.
- **3.** Na guia **Papel/Qualidade**, escolha o tipo correto de mídia.
- **4.** Imprima o documento.

Para imprimir utilizando alimentação manual, consulte [Alimentação manual na página 14](#page-23-0).

**MOTA:** Para imprimir uma única folha de rosto em papel timbrado, seguida por um documento de várias páginas, carregue o papel padrão na bandeja de entrada principal e, em seguida, carregue o papel timbrado voltado para cima na abertura de alimentação prioritária.

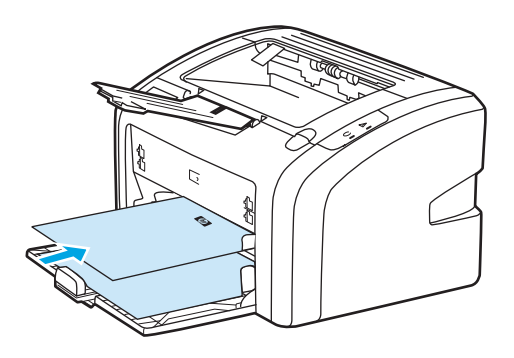

### **Impressão em mídia de tamanho personalizado e em cartão**

A impressora HP LaserJet 1020 pode imprimir em mídia de tamanho personalizado ou em cartão entre 76 x 127 mm e 216 x 356 mm.

Use a bandeja de entrada principal para várias folhas. Consulte [Bandeja de entrada principal na página 6](#page-15-0) para conhecer os tamanhos de mídia suportados.

**CUIDADO:** Verifique se as folhas não estão grudadas umas nas outras antes de carregá-las.

- **1.** Carregue a mídia com o lado estreito para a frente e com o lado a ser impresso voltado para cima. Ajuste as guias de mídia para adequar a mídia.
- **2.** Acesse as propriedades da impressora (ou preferências de impressão no Windows 2000 e XP). Consulte [Propriedades da impressora \(driver\) na página 9](#page-18-0) para obter instruções.
- **3.** Na guia **Papel/Qualidade**, selecione a opção de tamanho personalizado. Especifique as dimensões da mídia de tamanho personalizado.
- **W** NOTA: Nem todos os recursos da impressora estão disponíveis em todos os drivers ou sistemas operacionais. Consulte a Ajuda on-line das propriedades da impressora (driver) para obter informações sobre a disponibilidade de recursos para esse driver.
- **4.** Imprima o documento.

Para imprimir utilizando alimentação manual, consulte [Alimentação manual na página 14](#page-23-0).

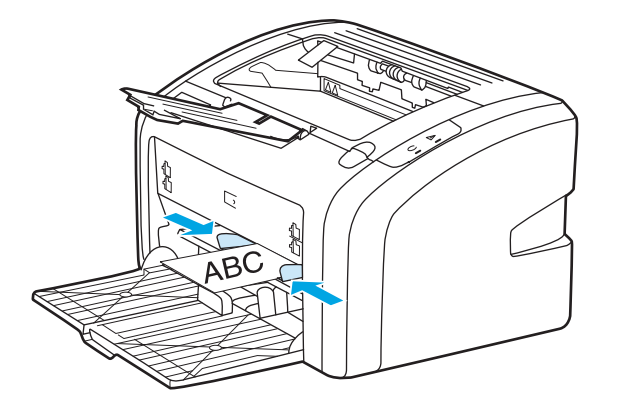

### **Impressão nos dois lados do papel (frente e verso manual)**

Para imprimir nos dois lados do papel (impressão frente e verso manual), é necessário carregar o papel na impressora duas vezes.

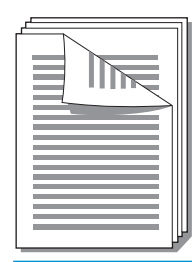

**X NOTA:** A impressão frente e verso manual pode fazer com que a impressora fique suja, reduzindo a qualidade da impressão. Consulte [Limpeza da impressora na página 40](#page-49-0) para obter instruções para a limpeza da impressora se esta ficar suja.

- **1.** Acesse as propriedades da impressora (ou preferências de impressão no Windows 2000 e XP). Consulte [Propriedades da impressora \(driver\) na página 9](#page-18-0) para obter instruções.
- **2.** Na guia **Acabamento**, selecione **Imprimir em ambos os lados (manualmente)**. Selecione a opção de encadernação adequada e clique em **OK**.
- **3.** Imprima o documento.
- **WE NOTA:** Nem todos os recursos da impressora estão disponíveis em todos os drivers ou sistemas operacionais. Consulte a Ajuda on-line das propriedades da impressora (driver) para obter informações sobre a disponibilidade de recursos para esse driver.

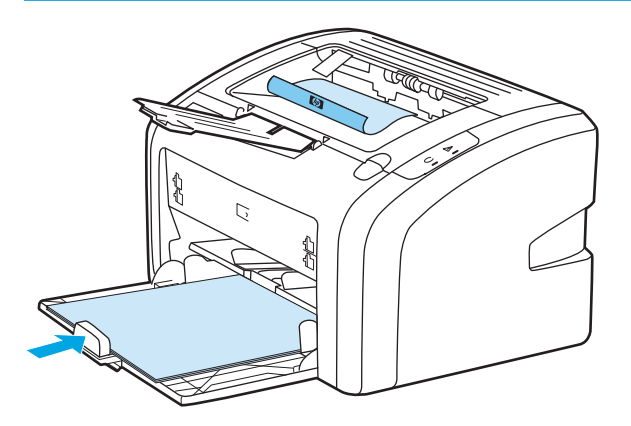

**4.** Depois de imprimir o lado um, junte as páginas impressas, vire o lado impresso para baixo e endireite a pilha.

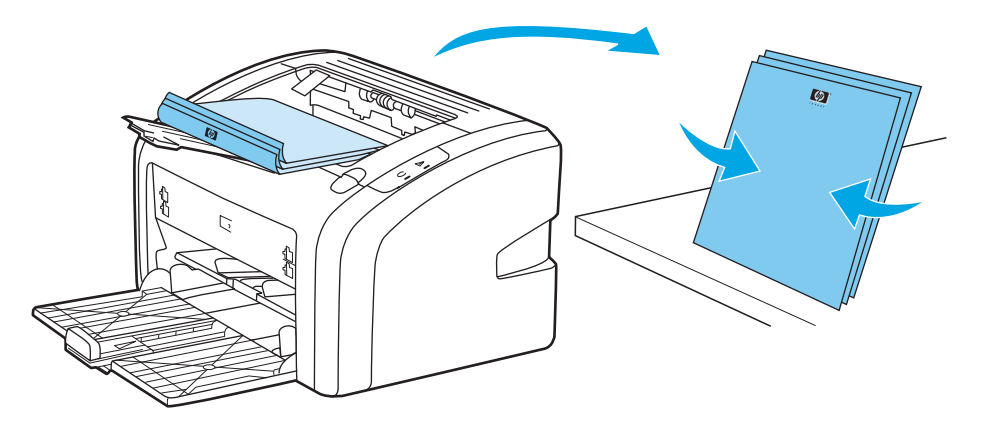

**5.** Coloque a pilha de volta na bandeja de entrada. O lado um deve ficar virado para baixo com a borda inferior carregada dentro da impressora primeiro.

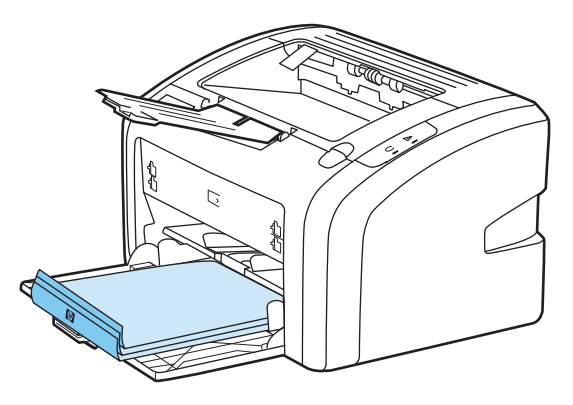

**6.** Clique em **Continuar** para imprimir o lado dois.

### **Impressão de várias páginas em uma única folha de papel (n páginas por folha)**

Você pode selecionar o número de páginas que deseja imprimir em uma única folha de papel. Se escolher imprimir mais de uma página por folha, as páginas aparecerão menores e serão organizadas na folha na mesma ordem em que estariam se fossem impressas de outra forma.

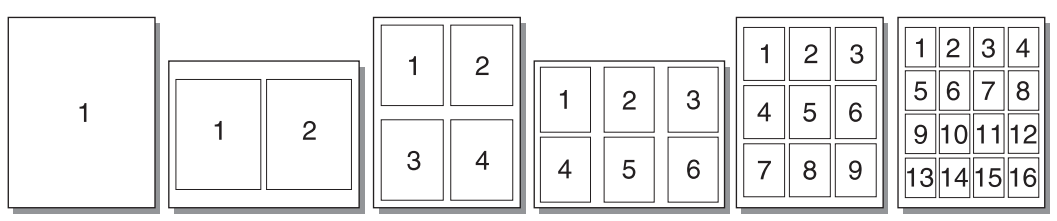

- **1.** No aplicativo de software, acesse as propriedades da impressora (ou as preferências de impressão no Windows 2000 e XP). Consulte [Propriedades da impressora \(driver\) na página 9](#page-18-0) para obter instruções.
- **2.** Na guia **Acabamento**, selecione o número correto de páginas por lado.
- **W** NOTA: Nem todos os recursos da impressora estão disponíveis em todos os drivers ou sistemas operacionais. Consulte a Ajuda on-line das propriedades da impressora (driver) para obter informações sobre a disponibilidade de recursos para esse driver.
- **3.** (Etapas opcionais) Para incluir bordas da página, selecione a caixa de seleção. Para especificar a ordem de páginas impressas na folha, selecione a ordem no menu suspenso.
- **4.** Imprima o documento.

## **Impressão de folhetos**

Você pode imprimir folhetos em papel Carta ou A4.

- **1.** Carregue o papel na bandeja de entrada principal.
- **2.** Acesse as propriedades da impressora (ou preferências de impressão no Windows 2000 e XP). Consulte [Propriedades da impressora \(driver\) na página 9](#page-18-0) para obter instruções.
- **3.** Na guia **Acabamento**, selecione a opção **Imprimir em ambos os lados (manualmente)**. Selecione a opção de encadernação adequada e clique em **OK**. Imprima o documento.
- **W** NOTA: Nem todos os recursos da impressora estão disponíveis em todos os drivers ou sistemas operacionais. Consulte a Ajuda on-line das propriedades da impressora (driver) para obter informações sobre a disponibilidade de recursos para esse driver.

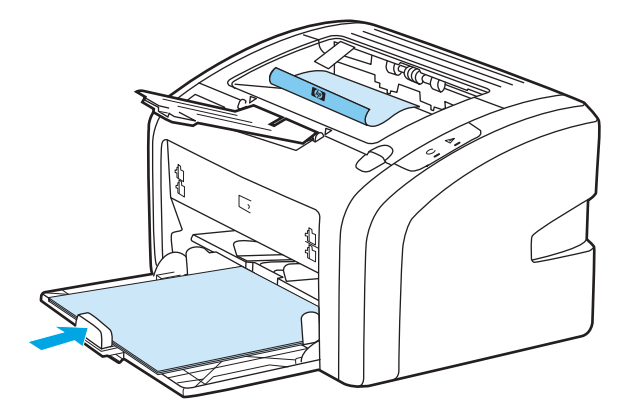

**4.** Depois de imprimir o lado um, junte as páginas impressas, vire o lado impresso para baixo e endireite a pilha de papel.

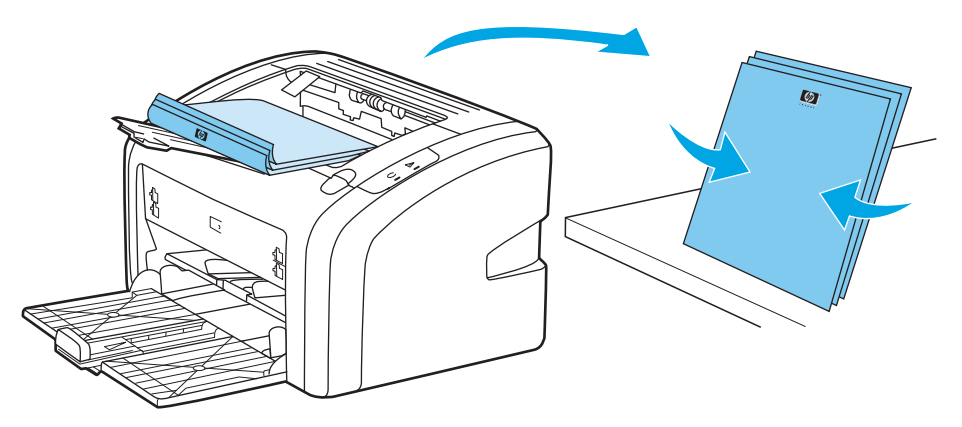

**5.** Coloque as páginas do lado um novamente na bandeja de entrada. O lado um deve ficar virado para baixo com a borda inferior carregada dentro da impressora primeiro.

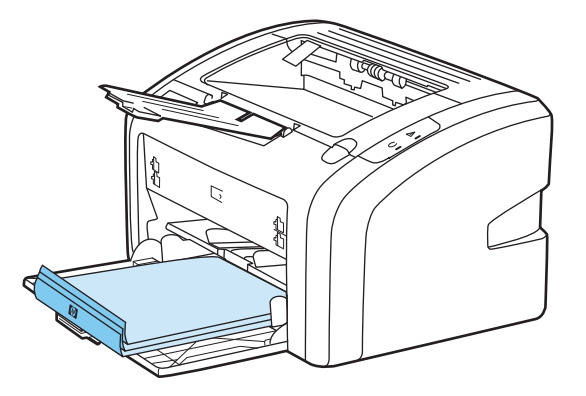

- **6.** Imprima o lado dois.
- **7.** Dobre e grampeie as páginas.

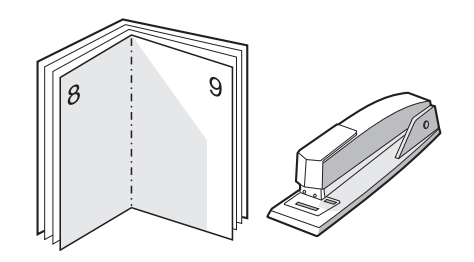

# **Impressão de marcas-d'água**

É possível utilizar a opção marca-d'água para imprimir texto "embaixo" (no plano de fundo) de um documento existente. Por exemplo, talvez você queira imprimir letras grandes em cinza com as palavras *Rascunho* ou *Confidencial* impressas diagonalmente na primeira página ou em todas as páginas de um documento.

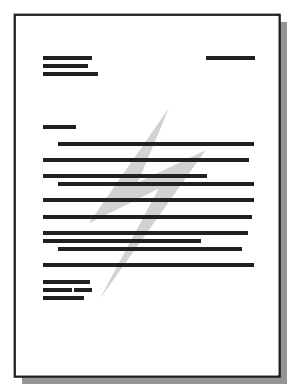

- **1.** No aplicativo de software, acesse as propriedades da impressora (ou as preferências de impressão no Windows 2000 e XP). Consulte [Propriedades da impressora \(driver\) na página 9](#page-18-0) para obter instruções.
- **2.** Na guia **Efeitos**, selecione a marca-d'água que deseja utilizar.
- **NOTA:** Nem todos os recursos da impressora estão disponíveis em todos os drivers ou sistemas operacionais. Consulte a Ajuda on-line das propriedades da impressora (driver) para obter informações sobre a disponibilidade de recursos para esse driver.
- **3.** Imprima o documento.

# **3 Manutenção**

Este capítulo fornece informações sobre os seguintes tópicos:

- [Limpeza da impressora](#page-49-0)
- [Troca do cilindro de recolhimento](#page-52-0)
- [Limpeza do cilindro de recolhimento](#page-55-0)
- [Troca da almofada de separação da impressora](#page-56-0)
- [Redistribuição de toner](#page-58-0)
- [Troca do cartucho de impressão](#page-60-0)

### <span id="page-49-0"></span>**Limpeza da impressora**

Limpe a parte externa da impressora com um pano limpo e úmido quando necessário.

**CUIDADO:** Não use produtos de limpeza à base de amônia na impressora ou em volta dela.

Durante o processo de impressão, partículas de mídia, de toner e de poeira podem acumular-se dentro da impressora. Com o tempo, esse acúmulo pode provocar problemas na qualidade da impressão, como partículas ou manchas de toner e congestionamentos de papel. Para corrigir e evitar esses tipos de problemas, você pode limpar a área do cartucho de impressão e a passagem de mídia da impressora.

#### **Limpar a área do cartucho de impressão**

Não é necessário limpar a área do cartucho de impressão com freqüência. No entanto, a limpeza dessa área pode melhorar a qualidade das folhas impressas.

**1.** Desligue a impressora e, em seguida, desconecte o cabo de alimentação. Aguarde até a impressora esfriar.

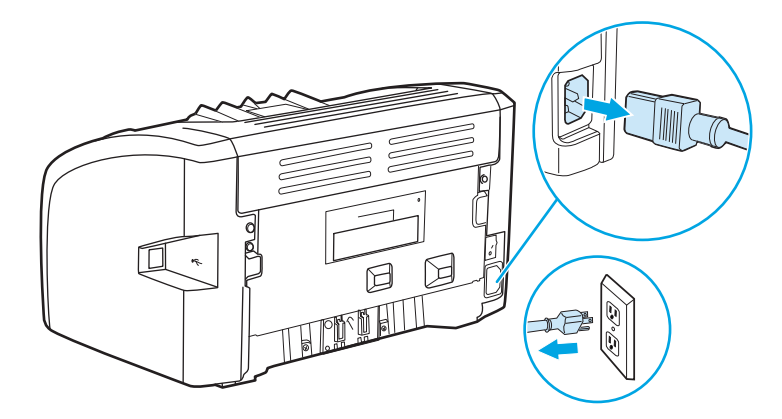

- **2.** Abra a porta de acesso ao cartucho de impressão e remova-o.
- **CUIDADO:** Para evitar danos, não exponha o cartucho de impressão à luz. Cubra-o, se necessário. Além disso, não toque a esponja preta do cilindro de transferência no interior da impressora. Se o fizer, poderá danificar a impressora.

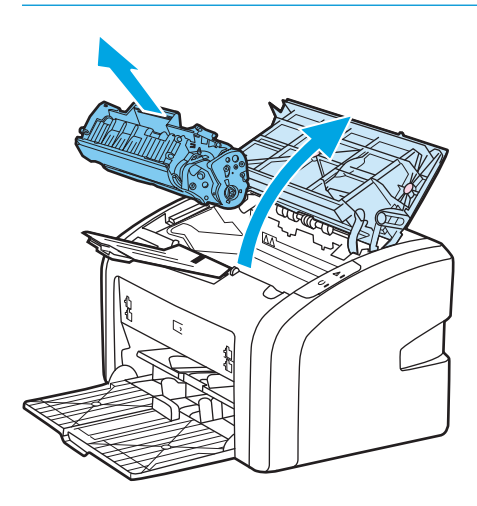

**3.** Com um pano seco e sem fiapos, limpe todos os resíduos da área de passagem de mídia e a cavidade do cartucho de impressão.

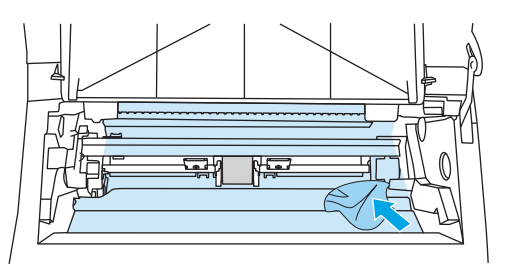

**4.** Recoloque o cartucho de impressão e feche a porta.

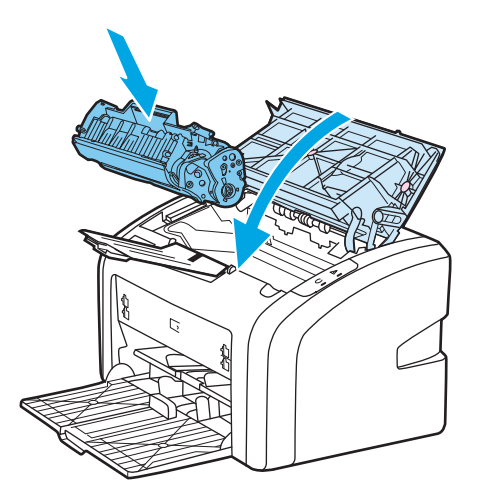

**5.** Reconecte o cabo de alimentação à impressora e, em seguida, ligue a impressora.

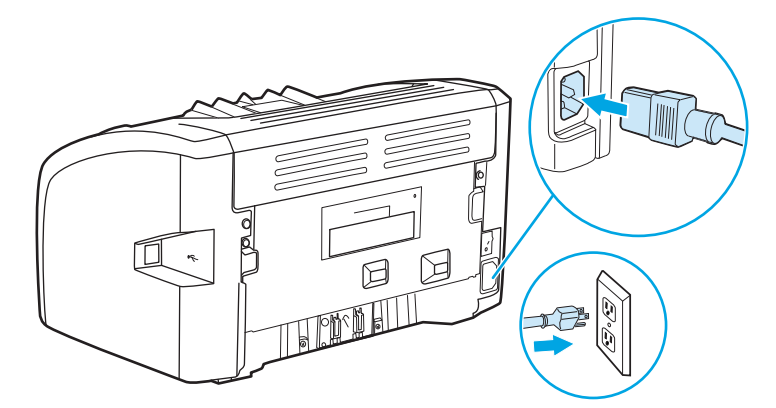

#### **Limpeza da passagem de mídia da impressora**

Se houver partículas ou pontos de toner nas impressões, é possível usar o utilitário de limpeza da HP LaserJet para remover o excesso de mídia e as partículas de toner que podem se acumular na montagem e nos cilindros do fusor. A limpeza da passagem de mídia pode estender a vida útil da impressora.

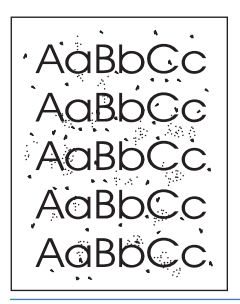

**W NOTA:** Para obter melhores resultados, use uma folha de transparência. Se não for possível usar transparências, use mídia com qualidade de copiadora, 70 a 90 g/m<sup>2</sup>, com superfície lisa.

- **1.** Verifique se a impressora está inativa e se a luz Pronta está acesa.
- **2.** Carregue a mídia na bandeja de entrada.
- **3.** Imprima uma página de limpeza. Acesse as propriedades da impressora (ou preferências de impressão no Windows 2000 e XP). Consulte [Propriedades da impressora \(driver\) na página 9](#page-18-0) para obter instruções.

**W** NOTA: O processo de limpeza leva aproximadamente três minutos. A página de limpeza parará periodicamente durante o processo de limpeza. Não desligue a impressora até que o processo de limpeza tenha sido concluído. Talvez seja necessário repetir o processo de limpeza várias vezes para limpar completamente a impressora.

# <span id="page-52-0"></span>**Troca do cilindro de recolhimento**

O uso freqüente de mídia de boa qualidade provoca desgaste. O uso de mídia de baixa qualidade requer que o cilindro de recolhimento seja substituído com mais freqüência.

Se a impressora repetidamente falhar ao recolher a mídia (ela não é alimentada na impressora), poderá ser necessário trocar ou limpar o cilindro de recolhimento. Consulte [Pedido de suprimentos na página 116](#page-125-0) para fazer um pedido de um novo cilindro de recolhimento.

**CUIDADO:** Se esse procedimento não for executado, a impressora poderá ser danificada.

**1.** Desligue a impressora e, em seguida, desconecte o cabo de alimentação da impressora. Aguarde até a impressora esfriar.

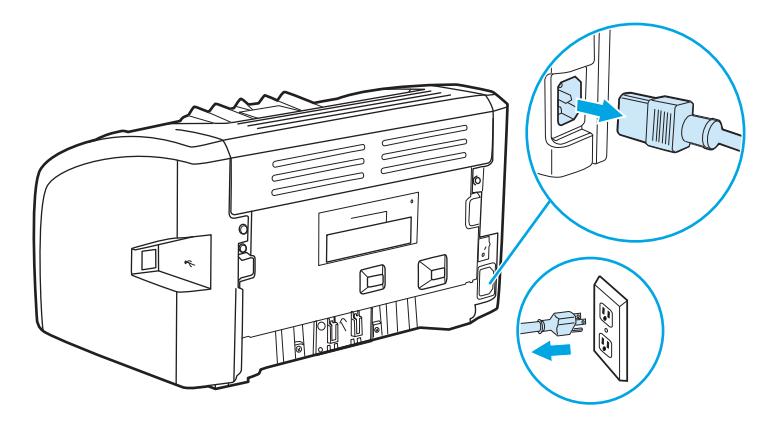

- **2.** Abra a porta de acesso ao cartucho de impressão e remova-o.
	- **CUIDADO:** Para evitar danos ao cartucho de impressão, reduza sua exposição direta à luz. Cubra o cartucho de impressão com uma folha de papel.

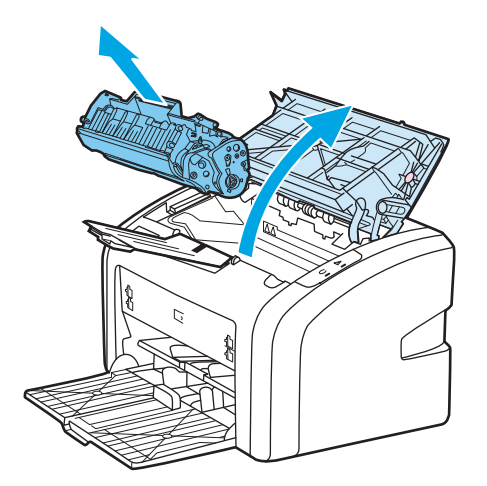

**3.** Localize o cilindro de recolhimento.

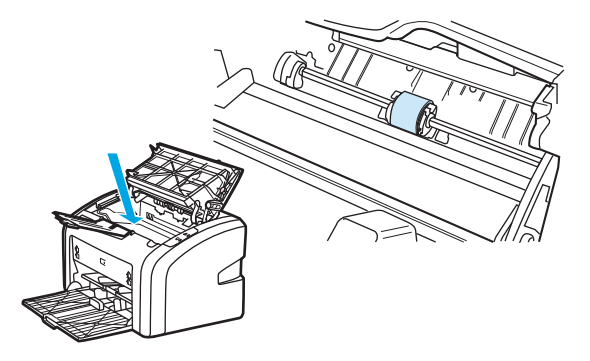

**4.** Solte as pequenas lingüetas brancas nas laterais do cilindro de recolhimento e gire-o para a frente.

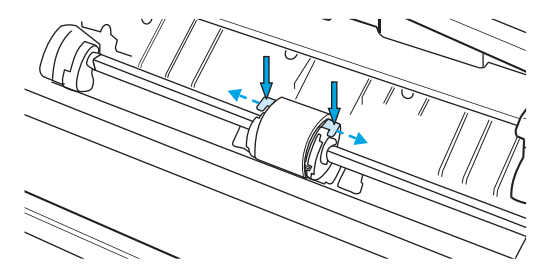

**5.** Retire suavemente o cilindro de recolhimento.

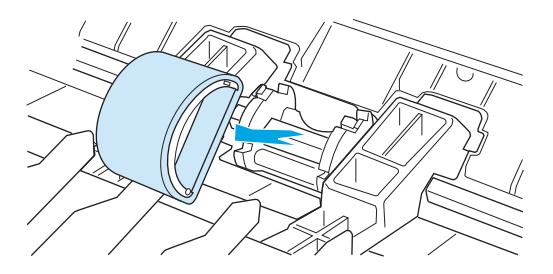

**6.** Posicione o novo cilindro de recolhimento na abertura. As aberturas circular e retangular nas laterais impedirão a instalação incorreta do cilindro.

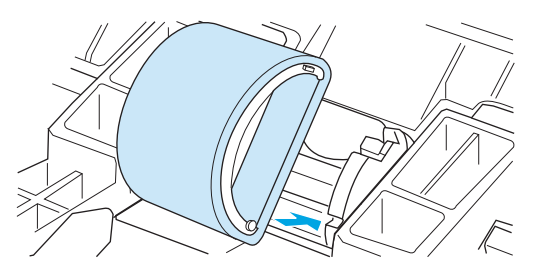

**7.** Gire a parte superior do novo cilindro de recolhimento até que ambos os lados se encaixem no lugar.

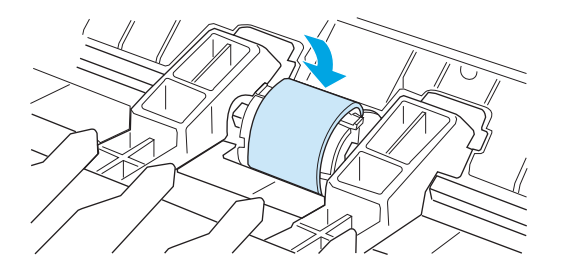

**8.** Reinstale o cartucho de impressão e feche a porta.

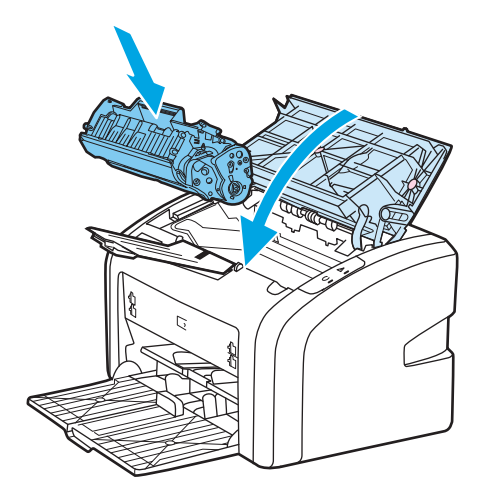

**9.** Reconecte o cabo de alimentação à impressora e, em seguida, ligue a impressora.

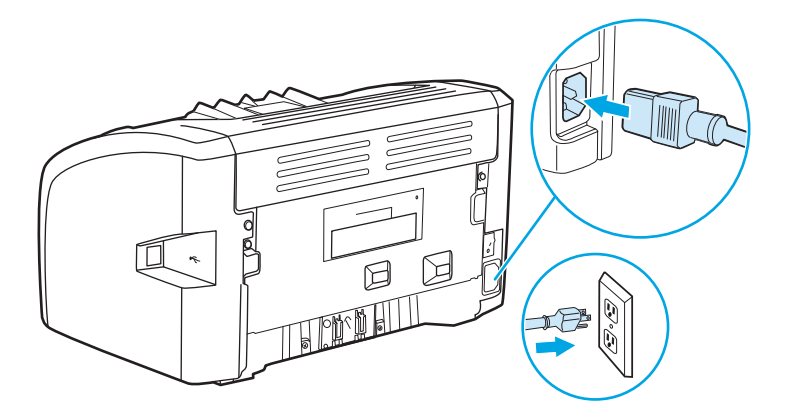

### <span id="page-55-0"></span>**Limpeza do cilindro de recolhimento**

Se preferir limpar o cilindro de recolhimento, em vez de substituí-lo, siga as instruções a seguir:

- 1. Remova o cilindro de recolhimento, conforme descrito nas etapas 1 a 5 da seção [Troca do cilindro de](#page-52-0) [recolhimento na página 43.](#page-52-0)
- **2.** Umedeça um pano sem fiapos em álcool isopropílico e esfregue o cilindro.

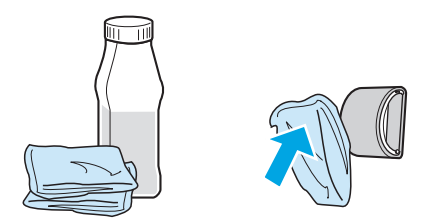

- **AVISO!** O álcool é inflamável. Mantenha o álcool e o pano afastados do fogo. Antes de fechar a impressora e conectar o cabo de alimentação, aguarde até o álcool secar completamente.
- **3.** Use um pano seco e sem fiapos para limpar o cilindro de recolhimento e remover a poeira solta.

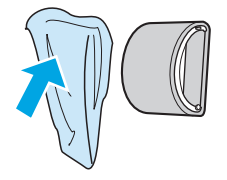

**4.** Aguarde até que o cilindro de recolhimento esteja completamente seco antes de reinstalá-lo na impressora (consulte [Troca do cilindro de recolhimento na página 43\)](#page-52-0).

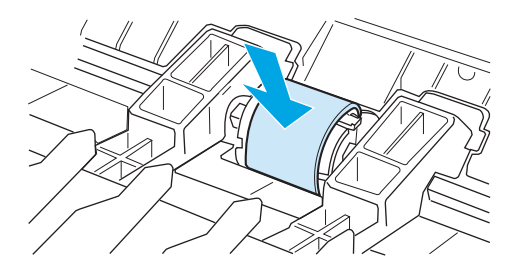

### <span id="page-56-0"></span>**Troca da almofada de separação da impressora**

O uso freqüente de mídia de boa qualidade provoca desgaste. O uso de mídia de baixa qualidade requer que a almofada de separação seja substituída com mais freqüência. Se a impressora repetidamente puxar várias folhas de mídia de uma só vez, poderá ser necessário trocar a almofada de separação. Consulte [Pedido de](#page-125-0) [suprimentos na página 116](#page-125-0) para fazer um pedido de uma nova almofada de separação da impressora.

**MOTA:** Antes de trocar a almofada de separação, limpe o cilindro de recolhimento. Consulte [Limpeza do](#page-55-0) [cilindro de recolhimento na página 46.](#page-55-0)

**1.** Desligue a impressora e, em seguida, desconecte o cabo de alimentação da impressora. Aguarde até a impressora esfriar.

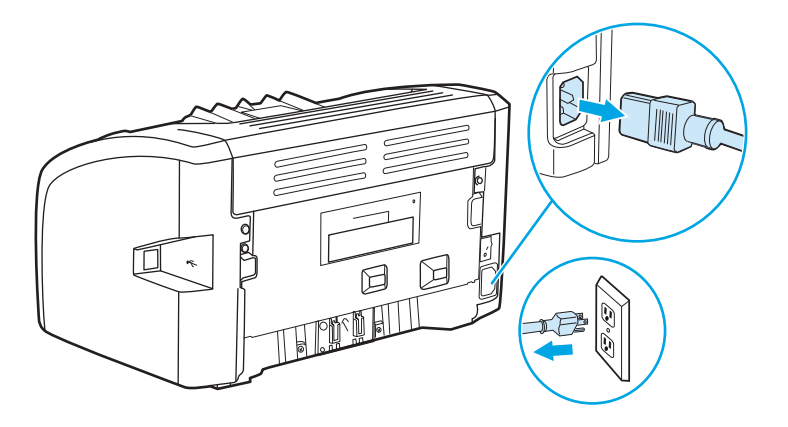

**2.** Na parte traseira da impressora, retire os dois parafusos que prendem a almofada de separação no lugar.

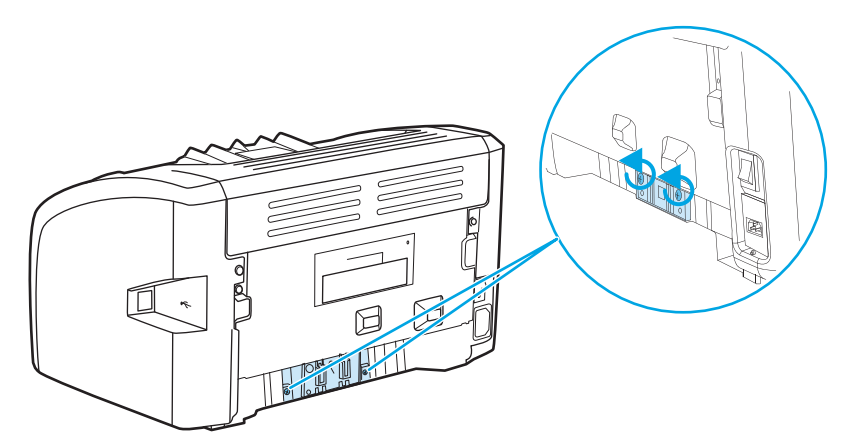

**3.** Remova a almofada de separação.

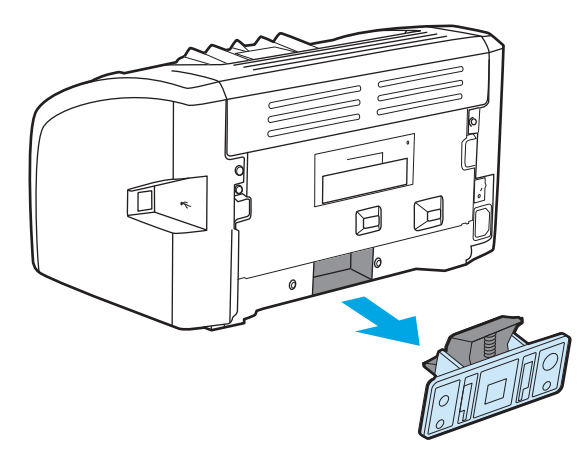

**4.** Insira a nova almofada de separação e parafuse-a no lugar.

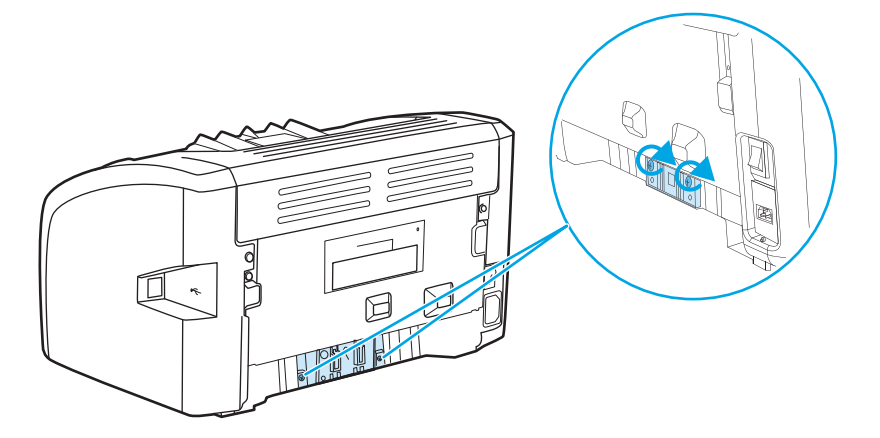

**5.** Reconecte o cabo de alimentação à impressora e ligue a impressora.

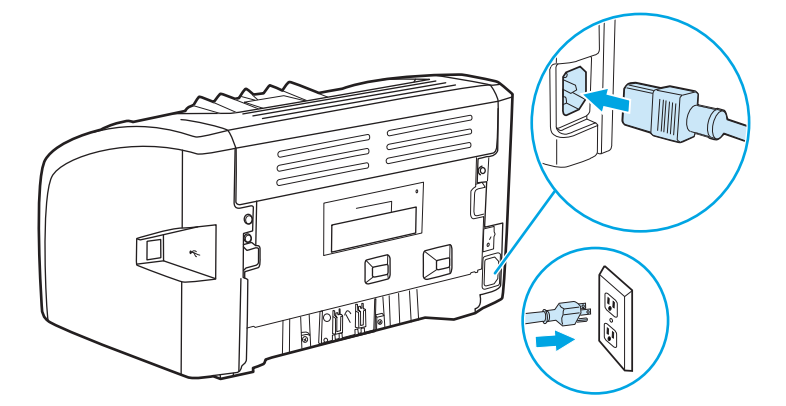

## <span id="page-58-0"></span>**Redistribuição de toner**

Quando o toner estiver baixo, áreas fracas ou claras aparecerão na página impressa. É possível melhorar a qualidade de impressão temporariamente redistribuindo o toner, o que significa que você pode concluir o trabalho de impressão atual antes de trocar o cartucho de impressão.

- **CUIDADO:** Para evitar danos ao cartucho de impressão, reduza sua exposição direta à luz. Cubra o cartucho de impressão com uma folha de papel.
	- **1.** Abra a porta do cartucho de impressão e remova-o da impressora.

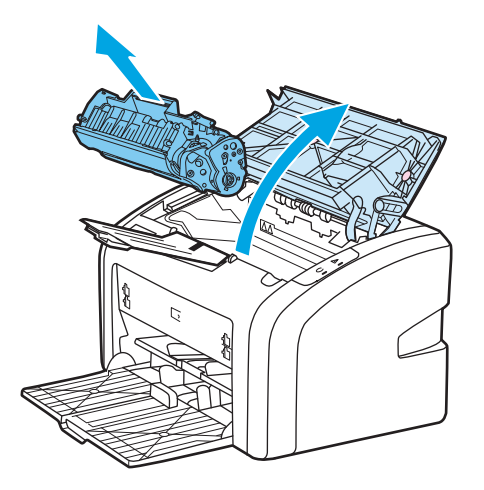

**2.** Para redistribuir o toner, agite levemente o cartucho de impressão de um lado para o outro.

**CUIDADO:** Para evitar danos ao cartucho de impressão, segure-o pelas laterais.

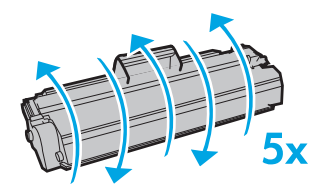

**A CUIDADO:** Se o toner cair na sua roupa, remova-o esfregando com um pano seco e lave a roupa com água fria. *Água quente fixa o toner no tecido*.

**3.** Insira novamente o cartucho dentro da impressora e feche a porta do cartucho de impressão.

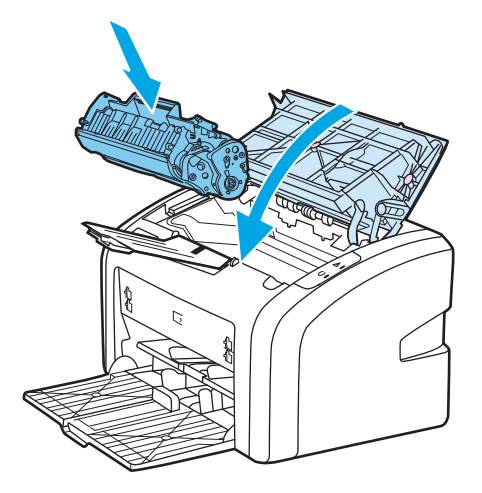

Se a impressão ainda estiver clara, instale um novo cartucho de impressão. Consulte [Troca do cartucho de](#page-60-0) [impressão na página 51](#page-60-0) para obter instruções.

# <span id="page-60-0"></span>**Troca do cartucho de impressão**

- **1.** Abra a porta do cartucho de impressão e remova o cartucho antigo. Consulte as informações sobre reciclagem dentro da caixa do cartucho.
- **CUIDADO:** Para evitar danos ao cartucho de impressão, reduza sua exposição direta à luz. Cubra o cartucho de impressão com uma folha de papel.

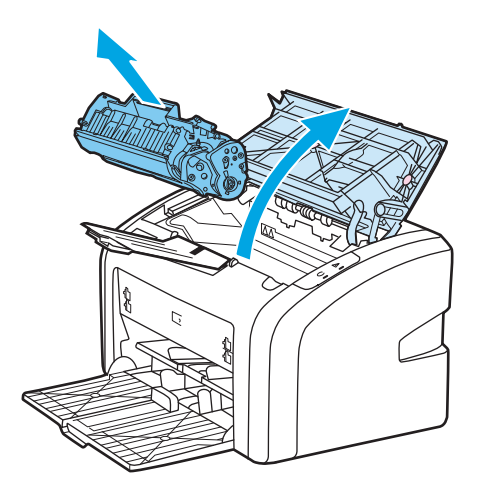

**2.** Retire o novo cartucho de impressão da embalagem e agite-o levemente de um lado para o outro para distribuir o toner uniformemente dentro do cartucho.

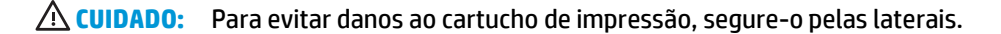

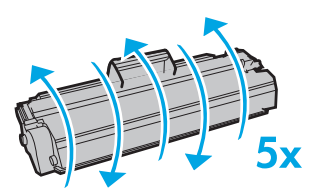

**3.** Puxe a lingüeta até que toda a fita seja removida do cartucho de impressão. Coloque-a na caixa do cartucho de impressão para devolvê-la para reciclagem.

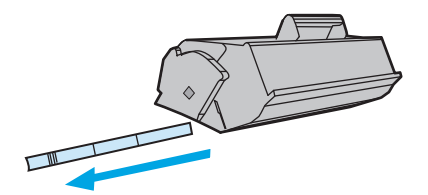

**4.** Insira o novo cartucho de impressão na impressora, verificando se ele está bem posicionado. Feche a porta do cartucho de impressão.

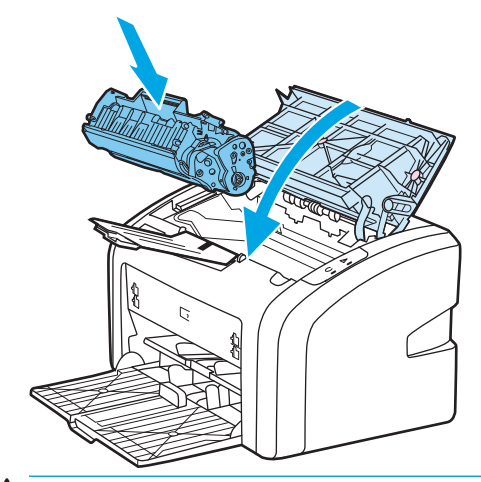

**CUIDADO:** Se o toner cair na sua roupa, remova-o esfregando com um pano seco e lave a roupa com água fria. *Água quente fixa o toner no tecido*.

# **4 Solução de problemas**

Este capítulo fornece informações sobre os seguintes tópicos:

- [Localização da solução](#page-63-0)
- [Padrões das luzes de status](#page-65-0)
- [Problemas com o manuseio de papel](#page-67-0)
- [A página impressa é diferente do que é exibido na tela](#page-69-0)
- [Problemas com o software da impressora](#page-71-0)
- [Melhoria da qualidade de impressão](#page-73-0)
- [Eliminação de congestionamentos](#page-78-0)

### <span id="page-63-0"></span>**Localização da solução**

Consulte esta seção para encontrar a solução para problemas comuns com a impressora.

#### **Etapa 1: A impressora está configurada corretamente?**

- A impressora está conectada a uma tomada que está funcionando?
- O interruptor LIG/DESL está na posição ligado?
- O cartucho de impressão está instalado corretamente? Consulte [Troca do cartucho de impressão](#page-60-0) [na página 51.](#page-60-0)
- O papel está carregado corretamente na bandeja de entrada? Consulte [Carregamento de mídia nas](#page-33-0) [bandejas de entrada na página 24.](#page-33-0)

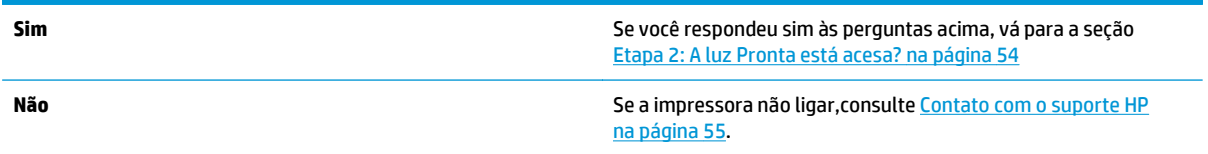

#### **Etapa 2: A luz Pronta está acesa?**

As luzes do painel de controle são parecidas com as desta figura?

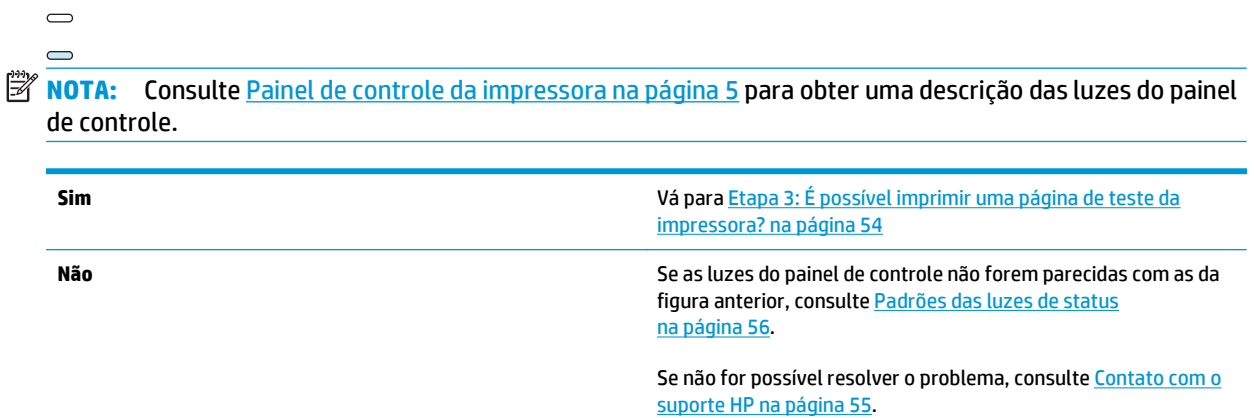

### **Etapa 3: É possível imprimir uma página de teste da impressora?**

Imprima uma página de teste da impressora.

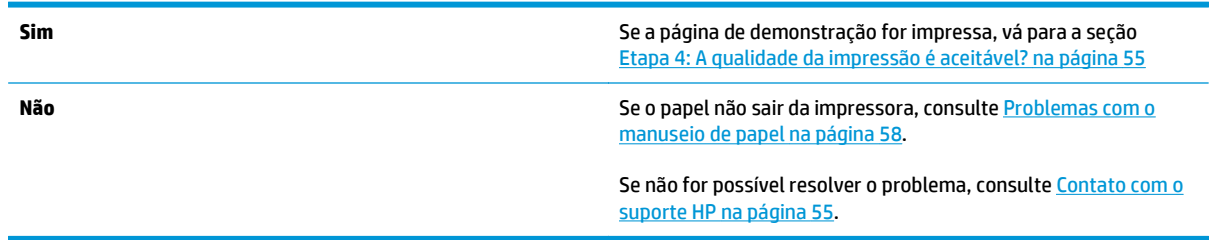

### <span id="page-64-0"></span>**Etapa 4: A qualidade da impressão é aceitável?**

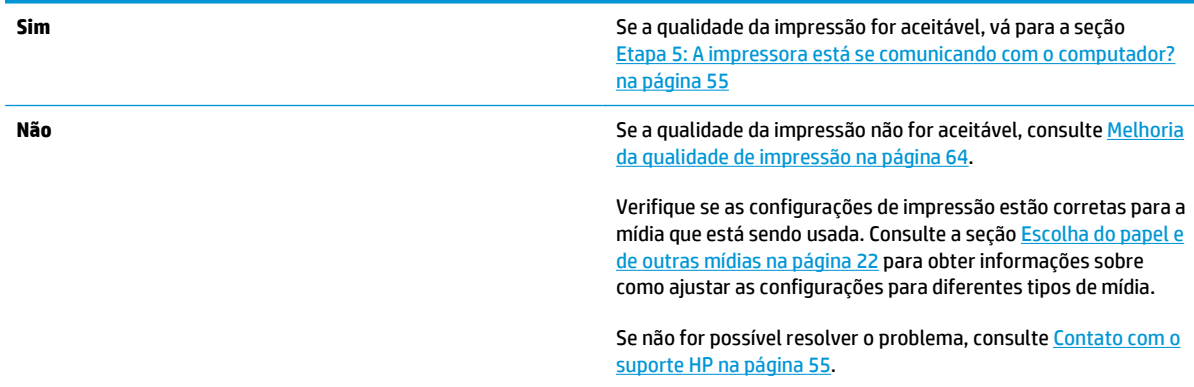

### **Etapa 5: A impressora está se comunicando com o computador?**

Tente imprimir um documento a partir de um aplicativo de software.

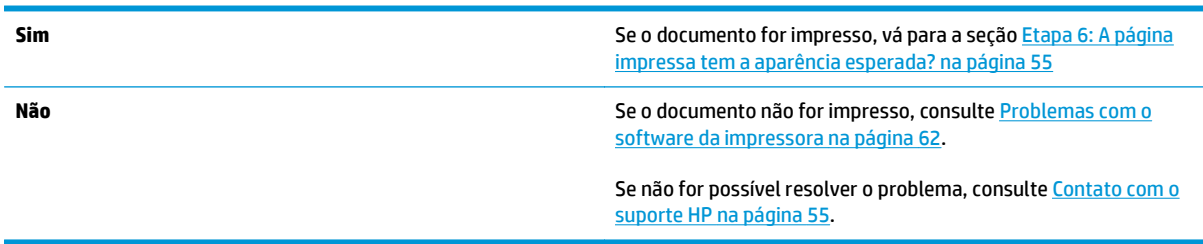

### **Etapa 6: A página impressa tem a aparência esperada?**

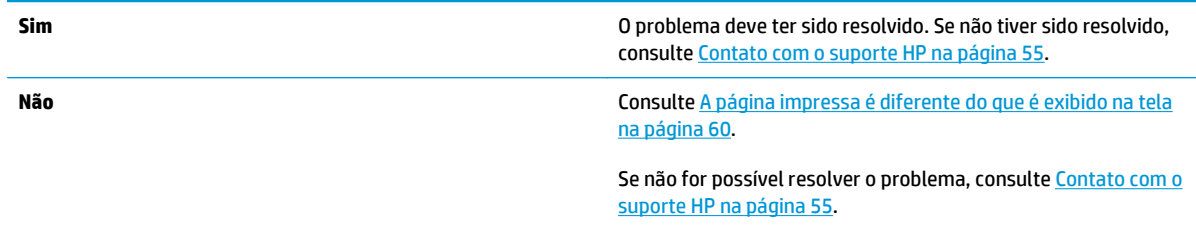

#### **Contato com o suporte HP**

- Nos Estados Unidos, consulte<http://www.hp.com/support/lj1020/> para a impressora HP LaserJet 1020.
- Em outras localidades, consulte <http://www.hp.com>.

# <span id="page-65-0"></span>**Padrões das luzes de status**

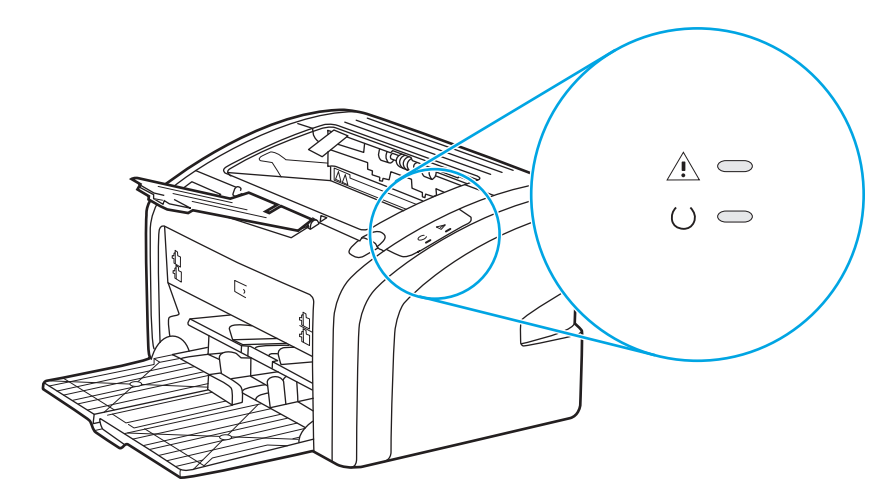

#### **Tabela 4-1 Legenda de status das luzes**

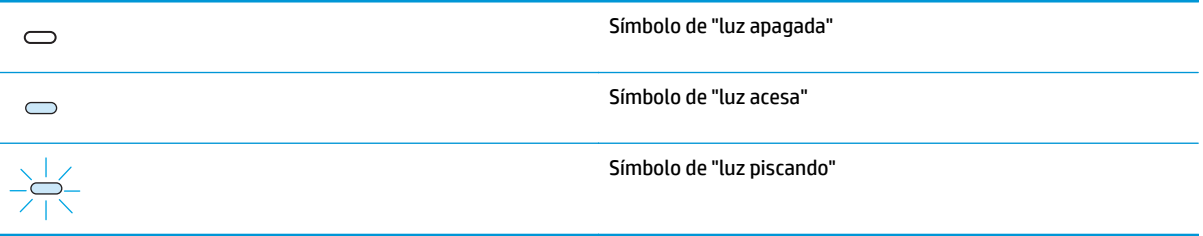

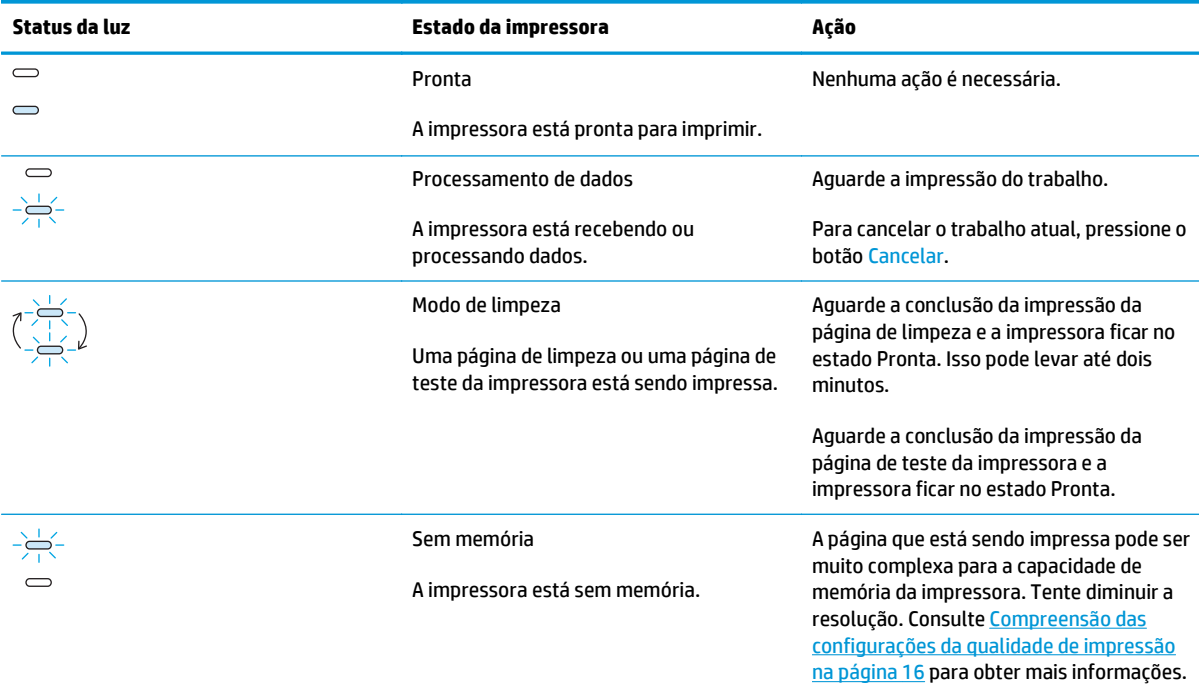

#### **Tabela 4-2 Mensagem das luzes do painel de controle**

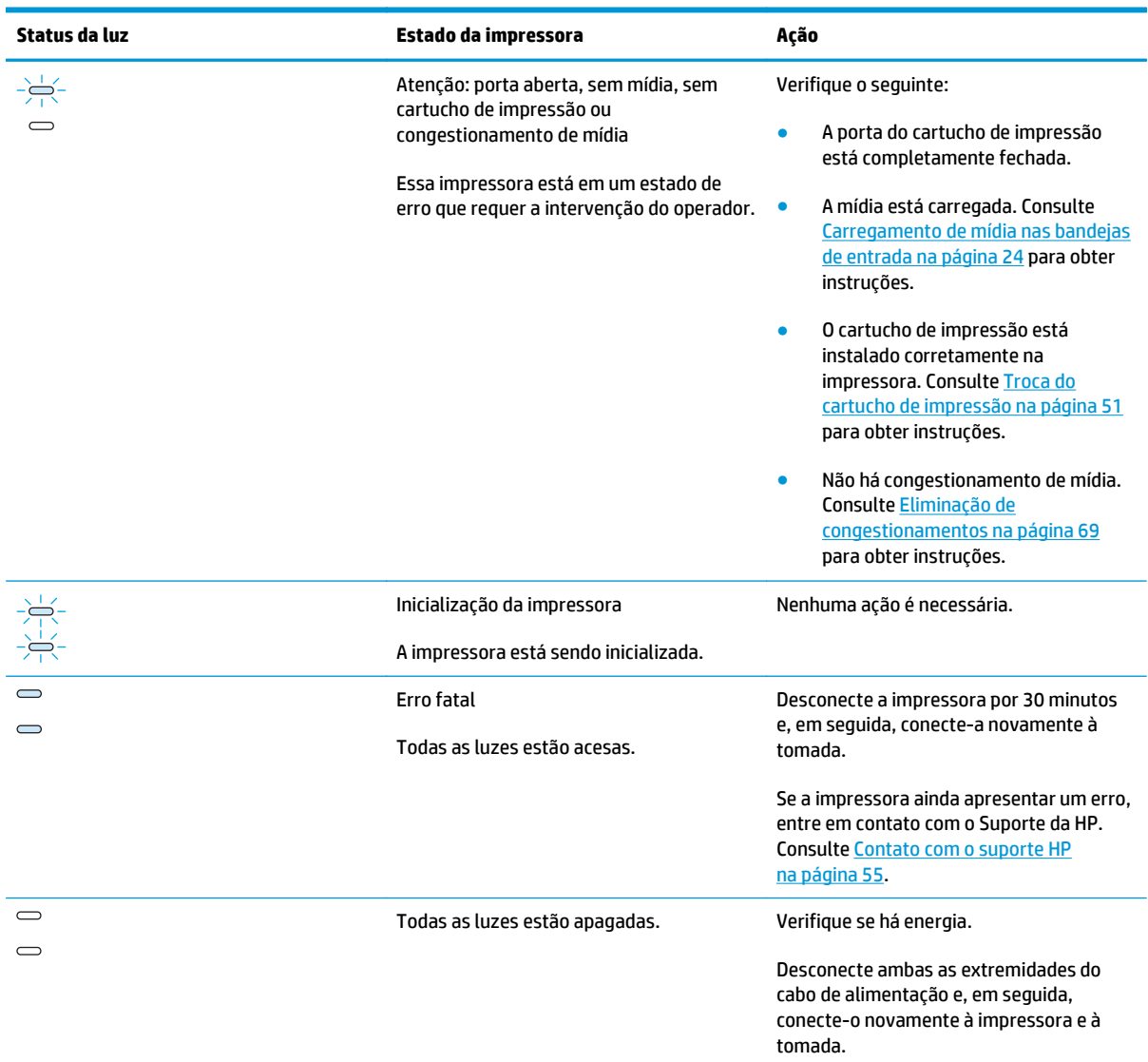

#### **Tabela 4-2 Mensagem das luzes do painel de controle (continuação)**

Retorne para a seção [Localização da solução na página 54.](#page-63-0)

### <span id="page-67-0"></span>**Problemas com o manuseio de papel**

Escolha o item que melhor descreve o problema:

- Congestionamento de mídia na página 58
- A impressão está inclinada (torta) na página 58
- Mais de uma folha de mídia é alimentada na impressora ao mesmo tempo na página 58
- [A impressora não puxa a mídia da bandeja de entrada na página 59](#page-68-0)
- [A impressora enrolou a mídia na página 59](#page-68-0)
- [O trabalho de impressão está extremamente lento na página 59](#page-68-0)

#### **Congestionamento de mídia**

- Consulte [Eliminação de congestionamentos na página 69](#page-78-0) para obter mais informações.
- Verifique se você está imprimindo com mídia que atende às especificações. Consulte [Considerações](#page-21-0) [sobre mídia da impressora na página 12](#page-21-0) para obter mais informações.
- Não imprima em papel usado.
- Verifique se você está imprimindo com mídia que não esteja enrugada, dobrada nem danificada.
- Verifique se a impressora está limpa. Consulte [Limpeza da impressora na página 40](#page-49-0) para obter mais informações.

#### **A impressão está inclinada (torta)**

Um pouco de inclinação é normal e pode tornar-se evidente ao usar formulários pré-impressos.

- Consulte [Inclinação da página na página 67](#page-76-0) para obter mais informações.
- Ajuste as quias de mídia à largura e ao comprimento da mídia que você está usando e tente imprimir novamente. Consulte [Passagem de mídia na página 6](#page-15-0) ou [Carregamento de mídia nas bandejas de](#page-33-0) [entrada na página 24](#page-33-0) para obter mais informações.

#### **Mais de uma folha de mídia é alimentada na impressora ao mesmo tempo**

- A bandeja de entrada de mídia deve estar muito cheia. Consulte [Carregamento de mídia nas bandejas de](#page-33-0) [entrada na página 24](#page-33-0) para obter mais informações.
- Verifique se a mídia não está enrugada, dobrada nem danificada.
- Tente usar papel de um novo pacote. Não ventile o papel antes de carregá-lo na bandeja de entrada.
- A almofada de separação da impressora pode estar gasta. Consulte [Troca da almofada de separação da](#page-56-0) [impressora na página 47](#page-56-0) para obter mais informações.

### <span id="page-68-0"></span>**A impressora não puxa a mídia da bandeja de entrada**

- Verifique se a impressora não está em modo de alimentação manual.
- Verifique se as guias de mídia estão ajustadas de maneira apropriada.
- O cilindro de recolhimento pode estar sujo ou danificado. Consulte [Limpeza do cilindro de recolhimento](#page-55-0) [na página 46](#page-55-0) ou [Troca do cilindro de recolhimento na página 43](#page-52-0) para obter instruções.

#### **A impressora enrolou a mídia**

- Consulte [Enrolamento ou ondulação na página 67](#page-76-0) para obter mais informações.
- Consulte [Passagem de mídia na página 6](#page-15-0) ou [Escolha do papel e de outras mídias na página 22](#page-31-0) para obter mais informações.

#### **O trabalho de impressão está extremamente lento**

A velocidade máxima da impressora é de até 14 ppm para mídia A4 e 15 ppm para mídia Carta para a impressora HP LaserJet 1020. O trabalho de impressão pode ser muito complexo. Tente fazer o seguinte:

- Reduza a complexidade do documento (por exemplo, reduza a quantidade de gráficos).
- Acesse as propriedades da impressora no driver da impressora. Consulte [Propriedades da impressora](#page-18-0) [\(driver\) na página 9](#page-18-0) para obter instruções. Defina o tipo de mídia para papel comum.
- **W** NOTA: Isso pode fazer com que o toner seja fundido de maneira inadequada se estiver utilizando mídia pesada.
- Mídia estreita ou espessa é impressa lentamente. Use mídia normal.
- A velocidade de impressão baseia-se na velocidade do processador do computador, na quantidade de memória e na quantidade de espaço disponível no disco rígido do computador. Tente aprimorar esses componentes.

Retorne para a seção [Localização da solução na página 54.](#page-63-0)

### <span id="page-69-0"></span>**A página impressa é diferente do que é exibido na tela**

Escolha o item que melhor descreve o problema:

- Texto ilegível, incorreto ou incompleto na página 60
- Gráficos ou texto faltando ou páginas em branco na página 60
- [O formato de página é diferente do formato de página de outra impressora na página 61](#page-70-0)
- [Qualidade dos gráficos na página 61](#page-70-0)
- **NOTA:** Para pré-visualizar um trabalho de impressão, utilize a opção **Pré-visualização da impressão** no aplicativo de software (se disponível).

#### **Texto ilegível, incorreto ou incompleto**

- Se um arquivo específico imprimir texto ilegível, pode haver um problema com esse arquivo. Se um aplicativo específico imprimir texto ilegível, pode haver um problema com esse aplicativo. Verifique se o driver de impressora apropriado está selecionado.
- Pode haver um problema com o aplicativo de software. Tente imprimir utilizando outro aplicativo de software.
- O cabo USB pode estar solto ou com defeito. Tente fazer o seguinte:

**AVISO!** Antes de conectar o cabo USB à impressora, sempre a desconecte para evitar danos à impressora.

- Desconecte o cabo e reconecte-o nas duas extremidades.
- Tente imprimir um trabalho que você sabe que funciona.
- Se possível, conecte o cabo e a impressora a outro computador e tente imprimir um trabalho que você sabe que funciona.
- Desligue a impressora e o computador. Remova o cabo USB e verifique se há danos nas duas extremidades do cabo. Reconecte o cabo USB, verificando se as conexões estão firmes. Verifique se a impressora está conectada diretamente ao computador. Remova todas as caixas de comutação, unidades de backup de fita, chaves de segurança ou outros dispositivos que estejam conectados entre a porta USB no computador e a impressora. Algumas vezes, esses dispositivos podem interferir na comunicação entre o computador e a impressora. Reinicie a impressora e o computador.

#### **Gráficos ou texto faltando ou páginas em branco**

- Verifique se o arquivo não contém páginas em branco.
- Talvez a fita de vedação ainda esteja no cartucho de impressão. Remova o cartucho de impressão e puxe a lingüeta na extremidade do cartucho até que toda a fita seja removida. Reinstale o cartucho de impressão. Consulte [Troca do cartucho de impressão na página 51](#page-60-0) para obter instruções.
- <span id="page-70-0"></span>As configurações de gráficos nas propriedades da impressora podem não estar corretas para o tipo de trabalho que está sendo impresso. Tente uma configuração diferente de gráfico nas propriedades da impressora. Consulte [Propriedades da impressora \(driver\) na página 9](#page-18-0) para obter mais informações.
- Limpe a impressora, principalmente os contatos entre o cartucho de impressão e a fonte de alimentação.

### **O formato de página é diferente do formato de página de outra impressora**

Se tiver utilizado um driver de impressora (software da impressora) mais antigo ou diferente para criar o documento ou se as propriedades da impressora no software forem diferentes, o formato da página poderá ser alterado quando você tentar imprimir utilizando o novo driver de impressora ou as novas configurações. Para resolver esse problema, tente o seguinte:

- Crie documentos e imprima-os utilizando o mesmo driver de impressora (software da impressora) e as mesmas configurações de propriedades, independentemente de qual impressora HP LaserJet esteja utilizando.
- Mude a resolução, o tamanho de papel, as configurações de fonte e outras configurações. Consulte [Propriedades da impressora \(driver\) na página 9](#page-18-0) para obter mais informações.

### **Qualidade dos gráficos**

As configurações dos gráficos podem ser inadequadas para o trabalho de impressão. Verifique as configurações gráficas, como resolução, nas propriedades da impressora e ajuste-as conforme necessário. Consulte [Propriedades da impressora \(driver\) na página 9](#page-18-0) para obter mais informações.

**X NOTA:** A resolução pode ser reduzida ao converter de um formato de gráfico para outro.

Retorne para a seção [Localização da solução na página 54.](#page-63-0)

# <span id="page-71-0"></span>**Problemas com o software da impressora**

#### **Tabela 4-3 Problemas com o software da impressora**

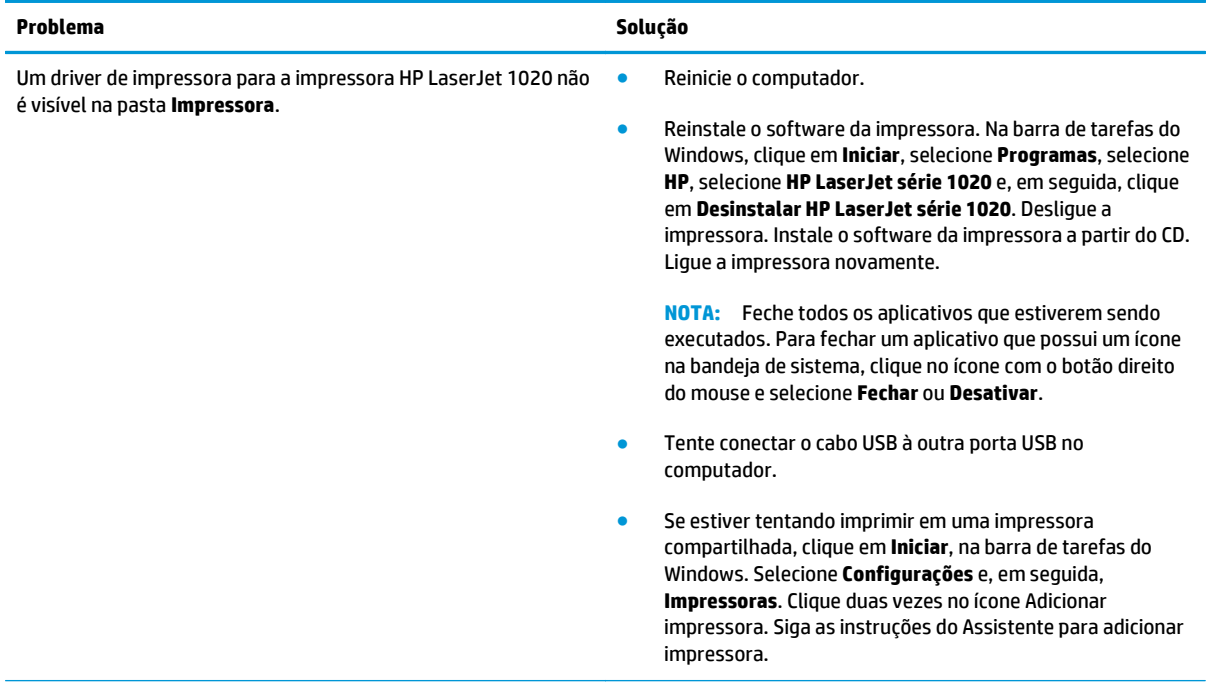
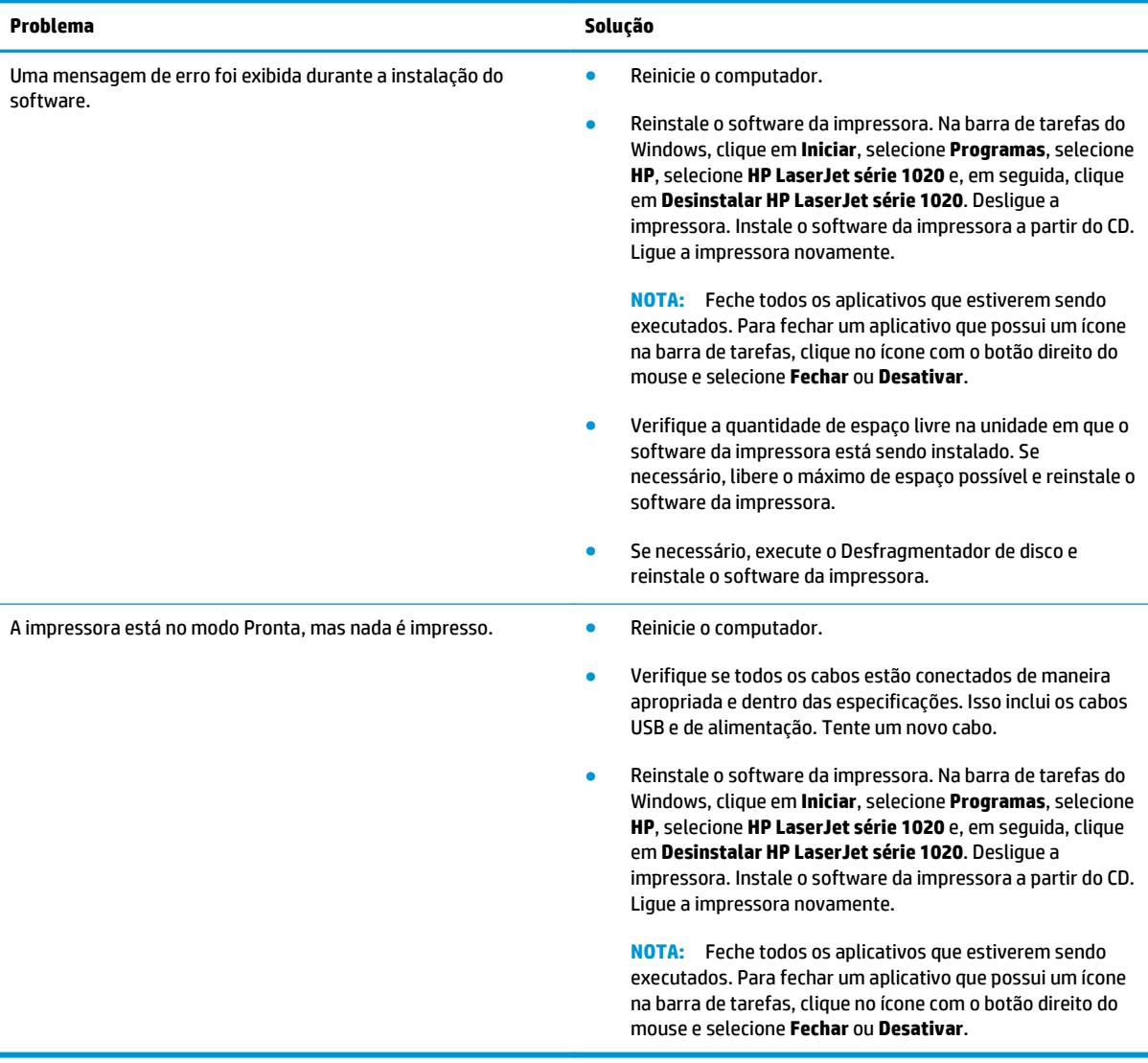

#### **Tabela 4-3 Problemas com o software da impressora (continuação)**

Retorne para a seção [Localização da solução na página 54.](#page-63-0)

## **Melhoria da qualidade de impressão**

Esta seção fornece informações sobre a identificação e a correção de defeitos na impressão.

### **Impressão clara ou fraca**

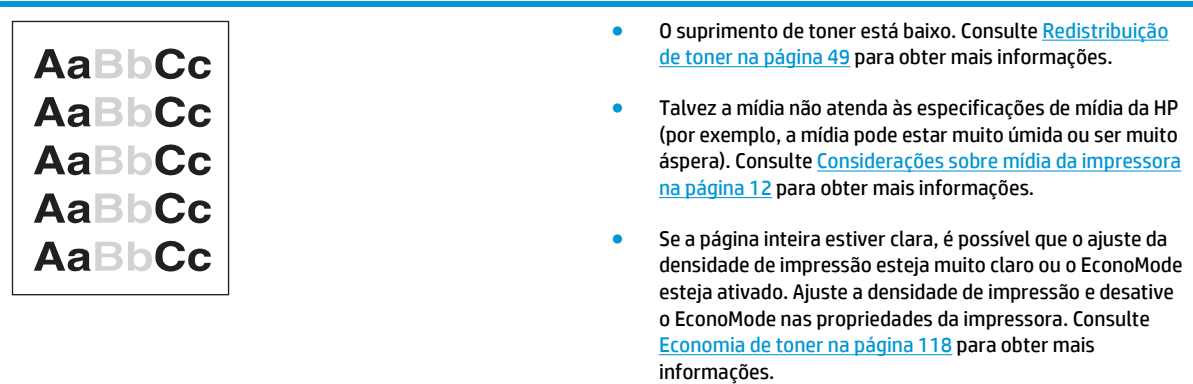

## **Partículas de toner**

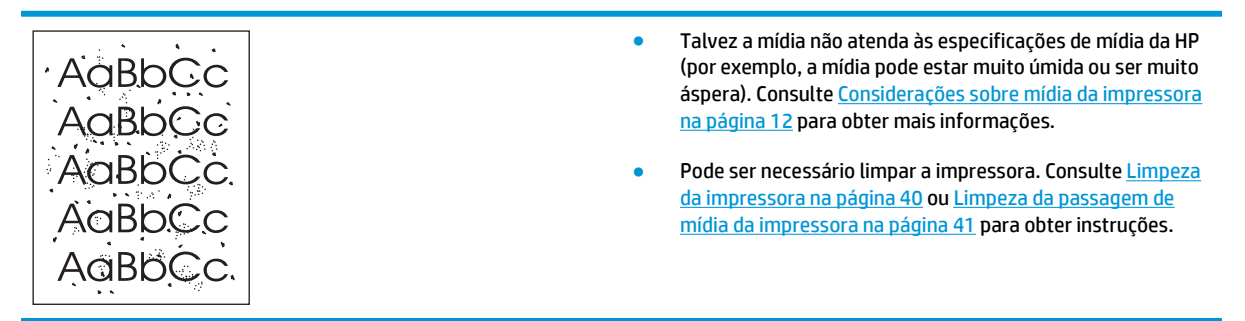

### **Caracteres parcialmente impressos**

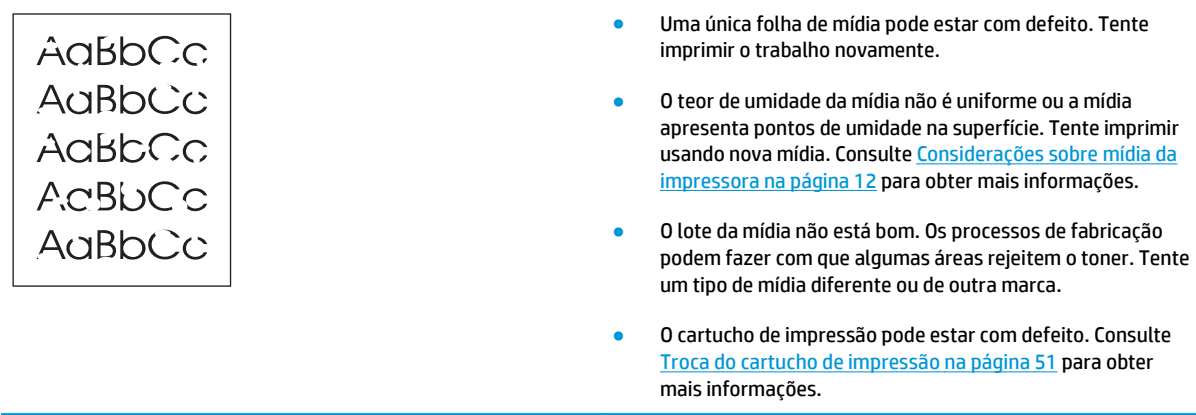

**NOTA:** Se essas etapas não corrigirem o problema, entre em contato com um revendedor autorizado ou representante de serviços HP.

## **Linhas verticais**

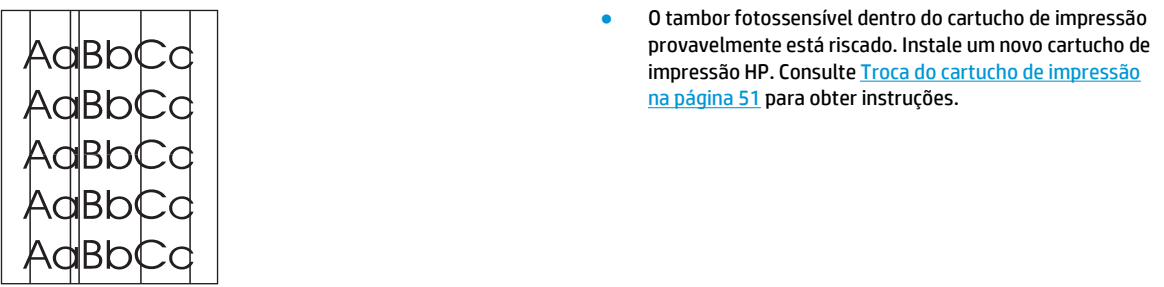

## **Fundo acinzentado**

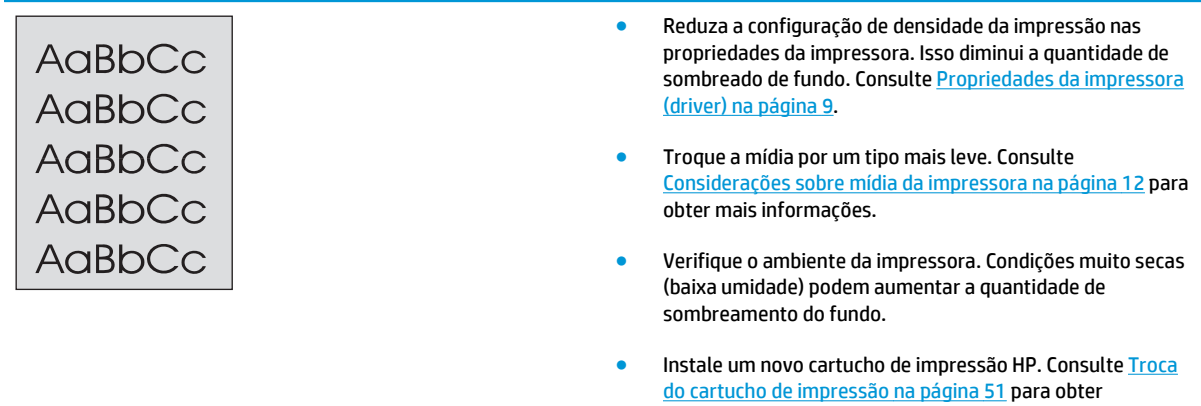

instruções.

## **Mancha de toner**

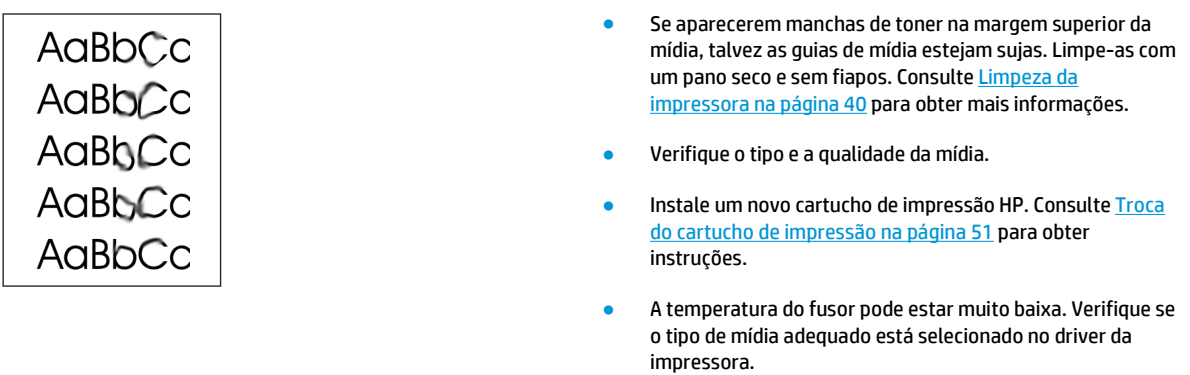

## **Toner solto**

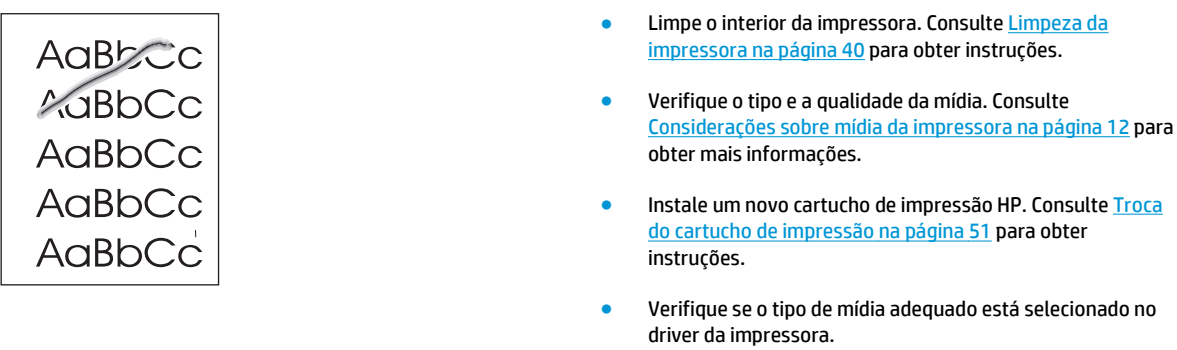

● Conecte a impressora diretamente a uma tomada CA, em vez de conectá-la a um filtro de linha.

## **Defeitos verticais repetitivos**

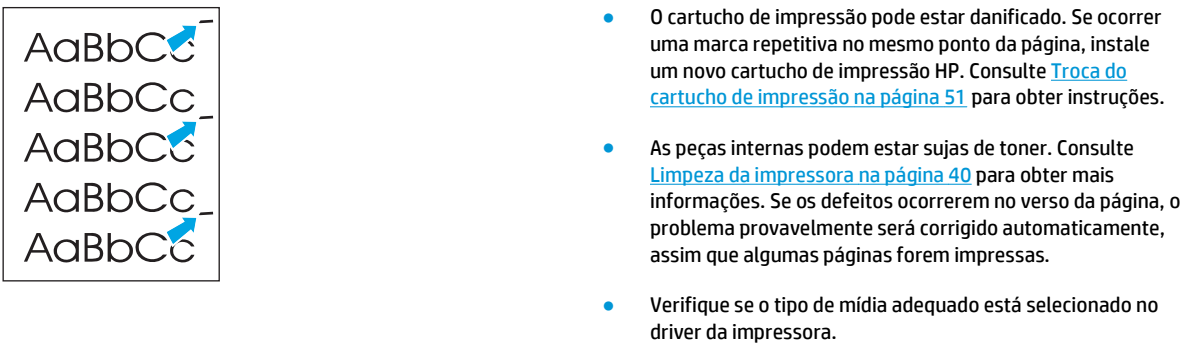

## **Caracteres deformados**

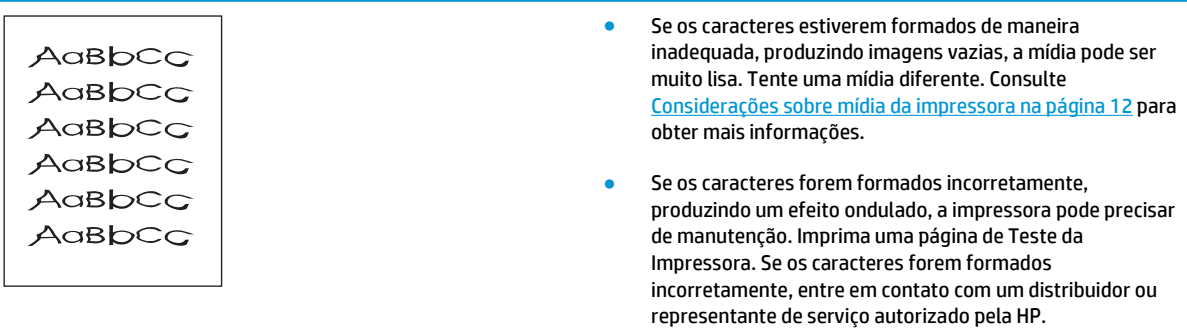

## **Inclinação da página**

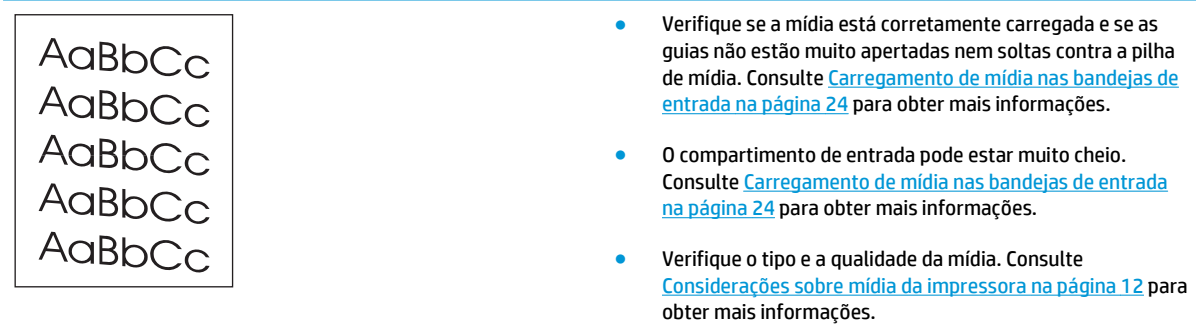

## **Enrolamento ou ondulação**

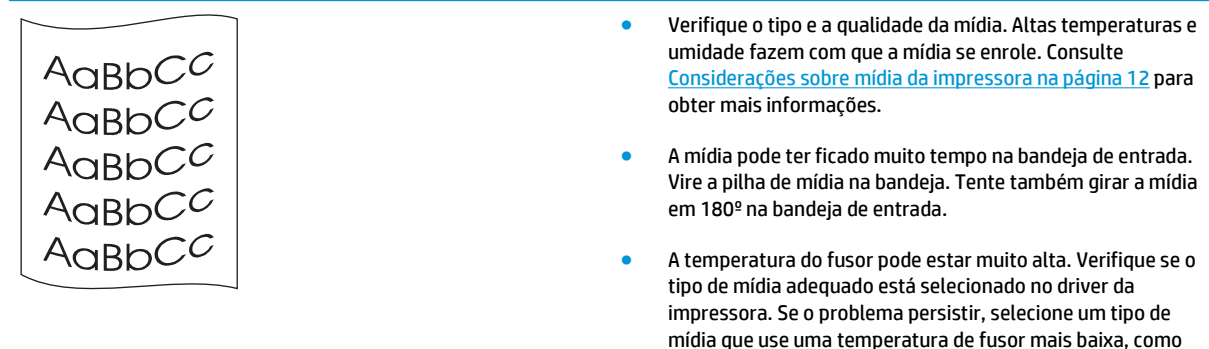

transparências ou mídia leve.

## **Rugas ou dobras**

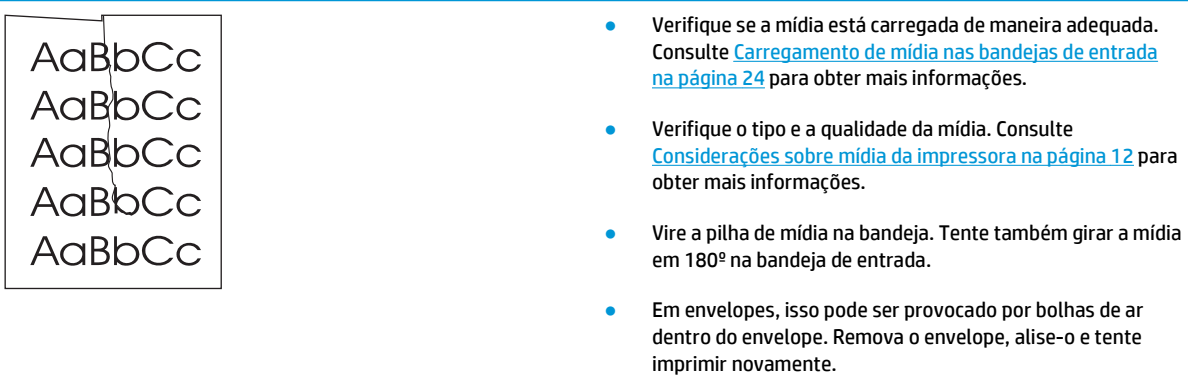

## **Contorno da dispersão de toner**

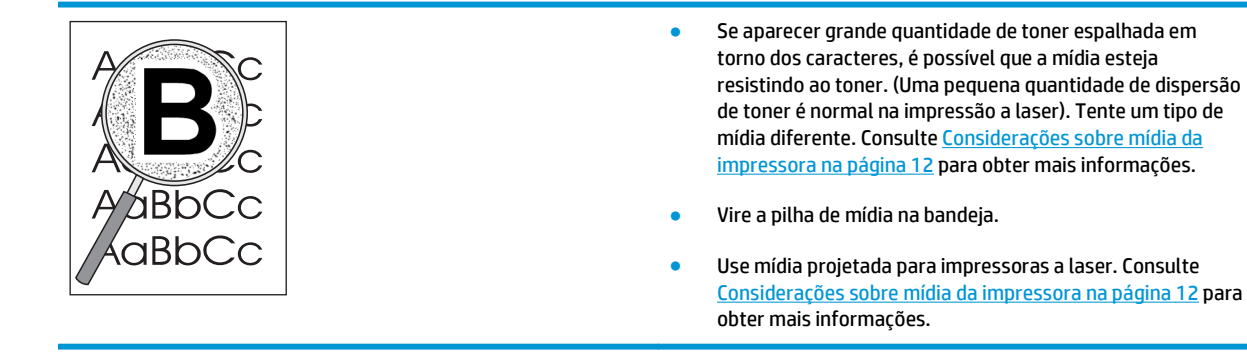

## **Gotículas de água na borda inferior**

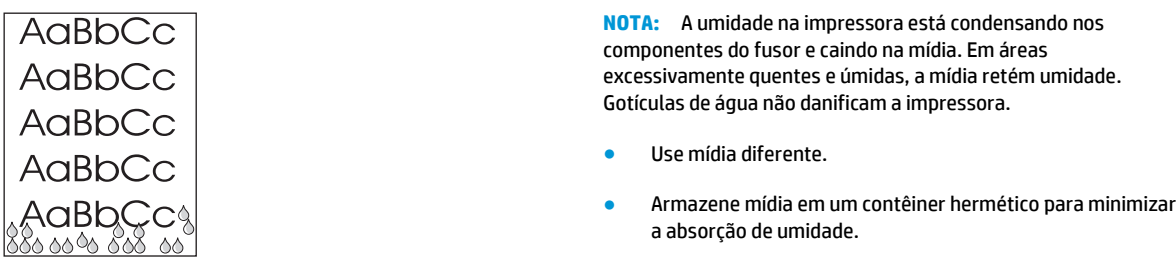

Retorne para a seção [Localização da solução na página 54.](#page-63-0)

# **Eliminação de congestionamentos**

**CUIDADO:** Para evitar danos à impressora ao eliminar congestionamentos, incluindo congestionamentos no compartimento de saída, sempre abra a porta do cartucho de impressão e remova-o. Mantenha a porta aberta e o cartucho fora até que o congestionamento tenha sido eliminado. A abertura da porta do cartucho de impressão e a remoção do cartucho alivia a tensão nos cilindros da impressora, o que evita danos à impressora e facilita a remoção de páginas congestionadas.

Ocasionalmente, a mídia pode ficar congestionada durante um trabalho de impressão. Você é notificado de um congestionamento de mídia por um erro no software e pelas luzes no painel de controle da impressora. Consulte [Padrões das luzes de status na página 56](#page-65-0) para obter mais informações.

As seguintes são algumas das causas de congestionamentos de mídia:

- As bandejas de entrada estão carregadas de maneira inadequada ou estão muito cheias. Consulte [Carregamento de mídia nas bandejas de entrada na página 24](#page-33-0) para obter mais informações.
- **NOTA:** Quando você adicionar mídia nova, sempre remova toda a mídia da bandeja de entrada e endireite a pilha de mídia nova. Isso ajuda a evitar que várias folhas de mídia sejam alimentadas de uma vez na impressora, reduzindo, assim, os congestionamentos.
- A mídia não atende às especificações da HP. Consulte [Considerações sobre mídia da impressora](#page-21-0) [na página 12](#page-21-0) para obter mais informações.

#### **Localizações típicas de congestionamento de mídia**

- **Área do cartucho de impressão**: Consulte Remoção de uma página congestionada na página 69 para obter instruções.
- **Áreas da bandeja de entrada**: Se a página continuar a prender na bandeja de entrada, tente removê-la delicadamente da bandeja de entrada sem a rasgar. Se sentir resistência, consulte Remoção de uma página congestionada na página 69 para obter instruções.
- Passagem de saída: Se a página estiver presa no compartimento de saída, consulte Remoção de uma página congestionada na página 69 para obter instruções.
- **MOTA:** Pode haver toner solto na impressora depois de um congestionamento de mídia. Esse toner é limpo depois da impressão de algumas folhas.

#### **Remoção de uma página congestionada**

**CUIDADO:** Os congestionamentos de mídia podem fazer com que manchas de toner apareçam na página. Se cair toner em sua roupa, lave-a com água fria. *A água quente fixará o toner permanentemente no tecido*.

**CUIDADO:** Para evitar danos à impressora ao eliminar congestionamentos, incluindo congestionamentos no compartimento de saída, sempre abra a porta do cartucho de impressão e remova-o.

**1.** Abra a porta de acesso ao cartucho de impressão e remova-o.

**CUIDADO:** Para evitar danos ao cartucho de impressão, reduza sua exposição direta à luz. Cubra o cartucho de impressão com uma folha de papel.

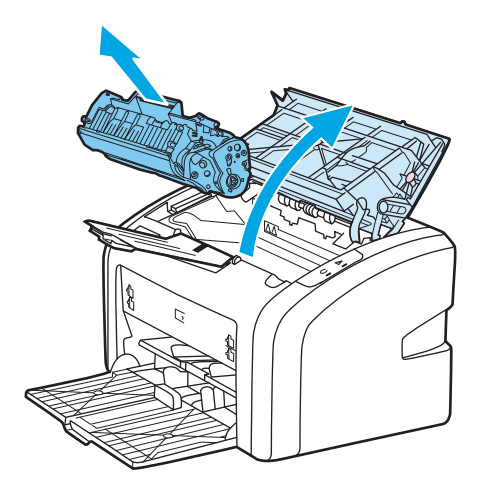

**2.** Com as duas mãos, segure a lateral da mídia que estiver mais visível (inclusive o meio) e puxe-a cuidadosamente para fora da impressora.

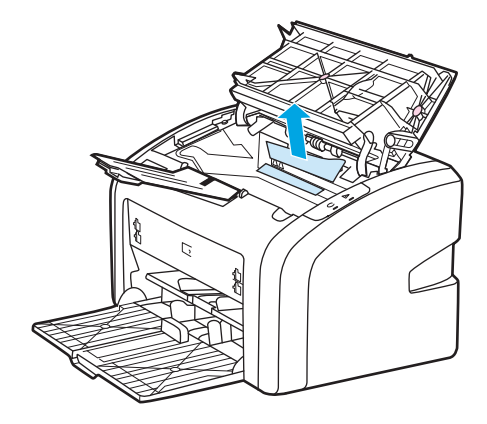

**3.** Depois de removida a mídia congestionada, recoloque o cartucho de impressão e feche a porta do cartucho de impressão.

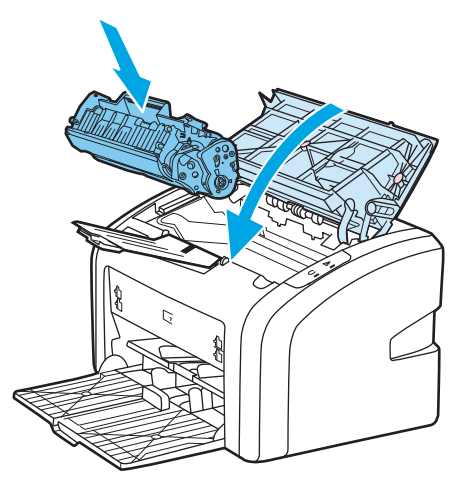

Depois de eliminar um congestionamento de mídia, talvez seja necessário desligar a impressora e ligá- -la novamente.

**NOTA:** Quando você adicionar mídia nova, remova toda a mídia da bandeja de entrada e endireite a pilha de mídia nova.

Retorne para a seção [Localização da solução na página 54.](#page-63-0)

# **A Especificações da impressora**

Este apêndice fornece informações sobre os seguintes tópicos:

- [Especificações ambientais](#page-83-0)
- [Emissões acústicas](#page-84-0)
- [Especificações elétricas](#page-85-0)
- [Características físicas](#page-86-0)
- [Capacidades e velocidades da impressora](#page-87-0)
- [Especificações de memória](#page-88-0)

# <span id="page-83-0"></span>**Especificações ambientais**

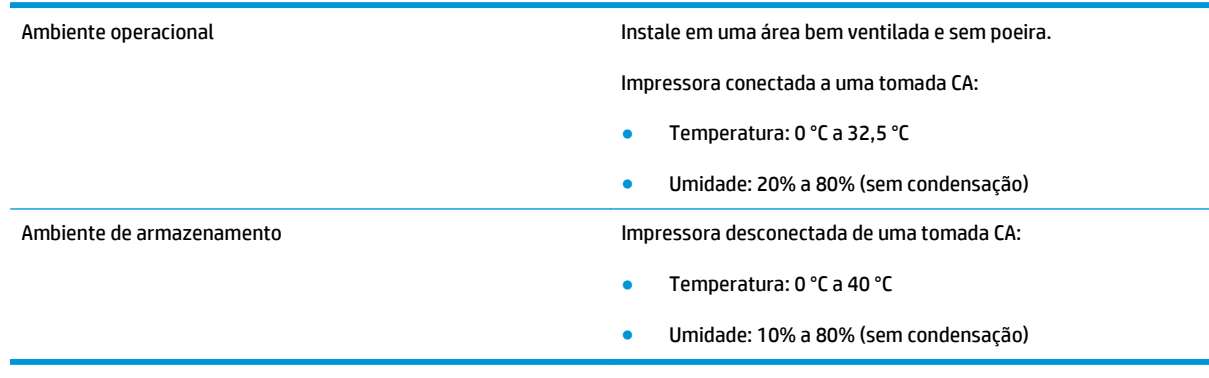

**NOTA:** Os valores são referentes a 1º de abril de 2004. Eles estão sujeitos a alterações sem aviso prévio. Consulte<http://www.hp.com/support/lj1020/> para obter informações atuais.

# <span id="page-84-0"></span>**Emissões acústicas**

#### **Tabela A-1 Emissões acústicas1, <sup>2</sup>**

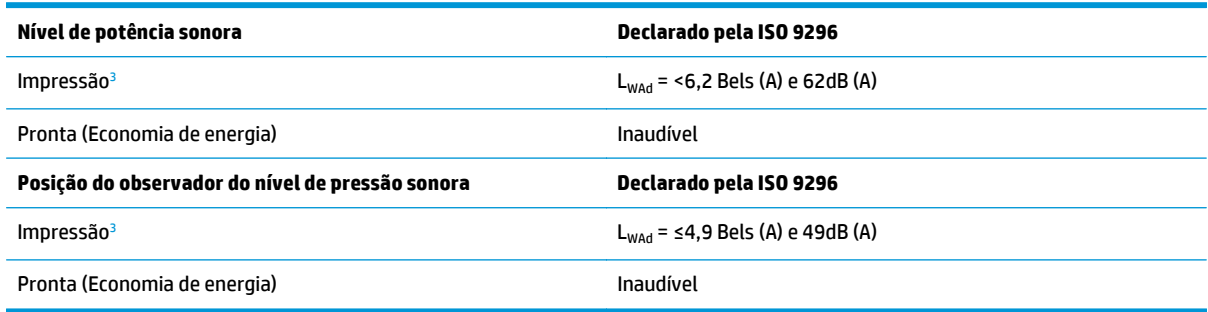

<sup>1</sup> Os valores estão sujeitos a alterações sem aviso prévio. Consulte<http://www.hp.com/support/lj1020/>para obter informações atuais.

<sup>2</sup> Configuração testada: Unidade básica, bandeja padrão, papel A4 e impressão simplex contínua da HP LaserJet 1020.

<sup>3</sup> A velocidade da HP LaserJet 1020 é de 14 ppm para mídia A4 e 15 ppm para mídia Carta.

# <span id="page-85-0"></span>**Especificações elétricas**

**AVISO!** Os requisitos de energia são baseados no país/região onde a impressora é vendida. Não converta as tensões de operação. Isso pode danificar a impressora e invalidar a garantia do produto.

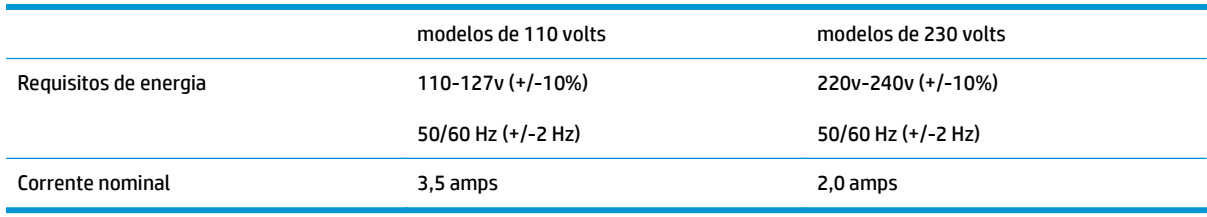

#### **Tabela A-2 Consumo de energia (média, em watts)1, <sup>2</sup>**

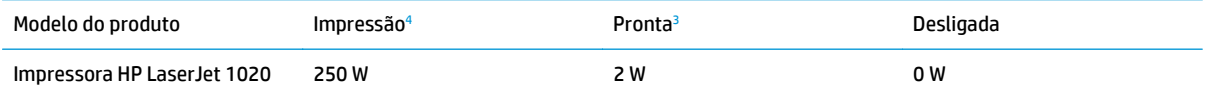

1 Os valores estão sujeitos a alterações sem aviso prévio. Consulte<http://www.hp.com/support/lj1020/>para obter informações atuais.

<sup>2</sup> A energia relatada é o valor mais alto medido para impressão monocromática utilizando todas as tensões padrão.

<sup>3</sup> O tempo padrão do modo Pronta para o modo PowerSave e o tempo de recuperação do modo PowerSave para o início da impressão é insignificante (menos de 10 segundos) devido ao preparo imediato do fusor.

<sup>4</sup> A velocidade da HP LaserJet 1020 é de 14 ppm para mídia A4 e 15 ppm para mídia Carta.

<sup>5</sup> A dissipação de calor no modo Pronta é de 20 BTU/hora.

# <span id="page-86-0"></span>**Características físicas**

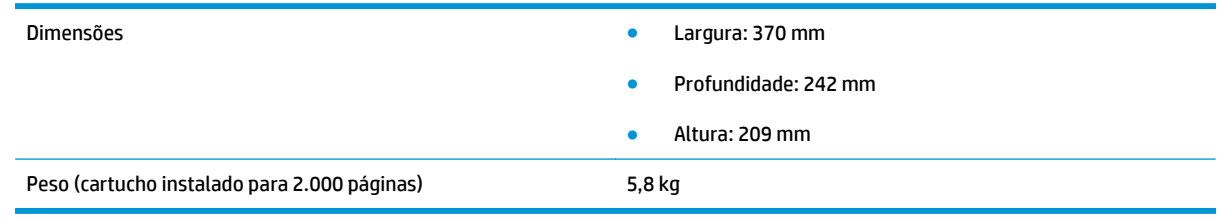

**NOTA:** Os valores são referentes a 1º de abril de 2004. Eles estão sujeitos a alterações sem aviso prévio. Consulte <u>http://www.hp.com/support/lj1020/</u> para obter informações atuais.

# <span id="page-87-0"></span>**Capacidades e velocidades da impressora**

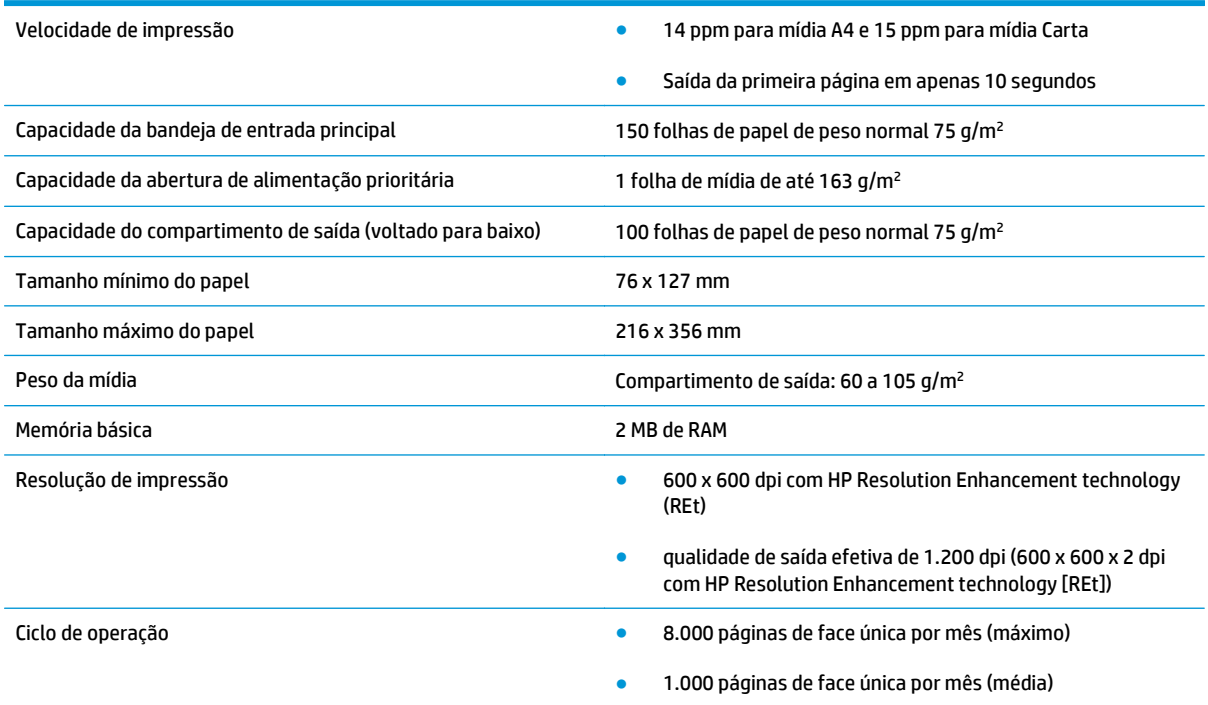

# <span id="page-88-0"></span>**Especificações de memória**

Memória básica 2 MB de RAM

# **B Serviço e suporte**

- [Declaração de garantia limitada HP](#page-91-0)
- [Garantia de Proteção Premium da HP: Declaração de garantia limitada para cartuchos de toner LaserJet](#page-102-0)
- [Política da HP para suprimentos não HP](#page-103-0)
- [Website HP Antipirataria](#page-104-0)
- [Dados armazenados no cartucho de toner](#page-105-0)
- [Acordo de licença de usuário final](#page-106-0)
- [Serviço de garantia de auto-reparo pelo cliente](#page-110-0)
- [Assistência ao cliente](#page-111-0)

# <span id="page-91-0"></span>**Declaração de garantia limitada HP**

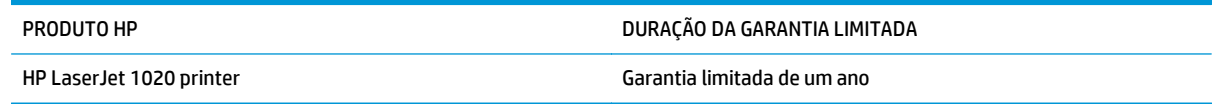

A HP garante a você, o consumidor final, que o hardware e os acessórios HP não apresentarão defeitos de material e de fabricação após a data da compra, dentro do prazo especificado acima. Caso a HP seja notificada de quaisquer defeitos no período de garantia, a HP responsabiliza-se por reparar ou substituir, de acordo com sua própria opção, os produtos comprovadamente avariados. Os produtos para substituição podem ser novos ou com desempenho equivalente aos novos.

A HP garante que o software HP não falhará ao executar as instruções de programação após a data da compra, pelo período especificado acima, devido a defeitos de materiais e fabricação, quando instalado e utilizado de forma correta. Se a HP receber notificação de tais defeitos durante o período da garantia, ela substituirá o software que não executa suas instruções de programação devido a tais defeitos.

A HP não garante que a operação dos produtos HP será ininterrupta ou sem erros. Se a HP não puder consertar ou substituir, em um período razoável, qualquer produto conforme a condição especificada na garantia, o cliente terá direito ao reembolso do preço de compra assim que o produto for devolvido.

Os produtos da HP podem conter peças recondicionadas, cujo desempenho é equivalente ao de peças novas, ou que tenham sido usadas incidentalmente.

A garantia não cobre defeitos resultantes de (a) manutenção ou calibragem impróprias ou inadequadas, (b) software, interfaces, peças ou materiais que não sejam fornecidos pela HP, (c) modificação não autorizada ou má utilização, (d) operação fora das especificações ambientais publicadas para o produto ou (e) manutenção ou preparação inadequadas do local de instalação.

NA EXTENSÃO DO PERMITIDO PELAS LEIS LOCAIS, AS GARANTIAS ACIMA SÃO EXCLUSIVAS, E NENHUMA OUTRA GARANTIA, ESCRITA OU ORAL, ESTÁ EXPRESSA OU IMPLÍCITA. A HP ISENTA-SE ESPECIFICAMENTE DE QUALQUER GARANTIA OU CONDIÇÃO DE COMERCIALIZAÇÃO, QUALIDADE SATISFATÓRIA E ADEQUAÇÃO PARA FINS PESSOAIS QUE ESTEJAM IMPLÍCITAS. Determinados países/regiões, estados ou províncias não permitem limitações na duração da garantia implícita e as limitações ou exclusões acima podem não se aplicar ao usuário. Esta garantia concede ao usuário direitos legais específicos, e ele poderá estar sujeito a outros direitos que variam de país/região para país/região, estado para estado ou província para província.

A garantia limitada da HP é válida em todos os países/regiões ou locais nos quais a HP ofereça suporte para este produto e nos quais ele tenha sido comercializado. O nível do serviço de garantia que você recebe pode variar de acordo com padrões locais. A HP não alterará a forma, a adequação ou a função do produto para torná-lo operacional em um país/região para o qual nunca se tenha pretendido que ele funcione por motivos legais ou regulamentares.

DE ACORDO COM OS LIMITES PERMITIDOS PELA LEGISLAÇÃO LOCAL, AS SOLUÇÕES FORNECIDAS NESTA DECLARAÇÃO DE GARANTIA SÃO SOLUÇÕES EXCLUSIVAS E ÚNICAS DO CLIENTE. EXCETO CONFORME ACIMA ESPECIFICADO, EM HIPÓTESE ALGUMA A HP OU SEUS FORNECEDORES SERÃO RESPONSÁVEIS PELA PERDA DE DADOS OU POR DANOS DIRETOS, ESPECIAIS, INCIDENTAIS, CONSEQUENTES (INCLUSIVE POR PERDA DE LUCROS OU DADOS) NEM POR QUAISQUER OUTROS DANOS, QUER SEJAM BASEADOS EM CONTRATO, OBRIGAÇÕES EXTRACONTRATUAIS OU EM QUALQUER OUTRO ASPECTO. Determinados países/regiões, estados ou províncias não permitem a exclusão ou limitação de danos incidentais ou consequenciais e, em função disso, as limitações ou exclusões acima podem não se aplicar a você.

OS TERMOS DE GARANTIA CONTIDOS NESTA DECLARAÇÃO, EXCETO NA EXTENSÃO MÁXIMA PERMITIDA PELA LEGISLAÇÃO, NÃO EXCLUEM, RESTRINGEM NEM MODIFICAM OS DIREITOS LEGAIS OBRIGATÓRIOS APLICÁVEIS À VENDA DESTE PRODUTO A VOCÊ. OS TERMOS DA GARANTIA COMPLEMENTAM OS DIREITOS LEGAIS OBRIGATÓRIOS.

### **Reino Unido, Irlanda e Malta**

The HP Limited Warranty is a commercial guarantee voluntarily provided by HP. The name and address of the HP entity responsible for the performance of the HP Limited Warranty in your country/region is as follows:

**UK**: HP Inc UK Limited, Cain Road, Amen Corner, Bracknell, Berkshire, RG12 1HN

**Ireland**: Hewlett-Packard Ireland Limited, Liffey Park Technology Campus, Barnhall Road, Leixlip, Co.Kildare

**Malta**: Hewlett-Packard Europe B.V., Amsterdam, Meyrin Branch, Route du Nant-d'Avril 150, 1217 Meyrin, Switzerland

**United Kingdom**: The HP Limited Warranty benefits apply in addition to any legal rights to a guarantee from seller of nonconformity of goods with the contract of sale. These rights expire six years from delivery of goods for products purchased in England or Wales and five years from delivery of goods for products purchased in Scotland. However various factors may impact your eligibility to receive these rights. For further information, please consult the following link: Consumer Legal Guarantee [\(www.hp.com/go/eu-legal](http://www.hp.com/go/eu-legal)) or you may visit the European Consumer Centers website [\(http://ec.europa.eu/consumers/](http://ec.europa.eu/consumers/solving_consumer_disputes/non-judicial_redress/ecc-net/index_en.htm) [solving\\_consumer\\_disputes/non-judicial\\_redress/ecc-net/index\\_en.htm\)](http://ec.europa.eu/consumers/solving_consumer_disputes/non-judicial_redress/ecc-net/index_en.htm). Consumers have the right to choose whether to claim service under the HP Limited Warranty or against the seller under the legal guarantee.

**Ireland**: The HP Limited Warranty benefits apply in addition to any statutory rights from seller in relation to nonconformity of goods with the contract of sale. However various factors may impact your eligibility to receive these rights. Consumer statutory rights are not limited or affected in any manner by HP Care Pack. For further information, please consult the following link: Consumer Legal Guarantee ([www.hp.com/go/eu-](http://www.hp.com/go/eu-legal) [-legal](http://www.hp.com/go/eu-legal)) or you may visit the European Consumer Centers website [\(http://ec.europa.eu/consumers/](http://ec.europa.eu/consumers/solving_consumer_disputes/non-judicial_redress/ecc-net/index_en.htm) [solving\\_consumer\\_disputes/non-judicial\\_redress/ecc-net/index\\_en.htm\)](http://ec.europa.eu/consumers/solving_consumer_disputes/non-judicial_redress/ecc-net/index_en.htm). Consumers have the right to choose whether to claim service under the HP Limited Warranty or against the seller under the legal guarantee.

**Malta**: The HP Limited Warranty benefits apply in addition to any legal rights to a two-year guarantee from seller of nonconformity of goods with the contract of sale; however various factors may impact your eligibility to receive these rights. Consumer statutory rights are not limited or affected in any manner by the HP Limited Warranty. For further information, please consult the following link: Consumer Legal Guarantee ([www.hp.com/go/eu-legal](http://www.hp.com/go/eu-legal)) or you may visit the European Consumer Centers website [\(http://ec.europa.eu/](http://ec.europa.eu/consumers/solving_consumer_disputes/non-judicial_redress/ecc-net/index_en.htm) [consumers/solving\\_consumer\\_disputes/non-judicial\\_redress/ecc-net/index\\_en.htm\)](http://ec.europa.eu/consumers/solving_consumer_disputes/non-judicial_redress/ecc-net/index_en.htm). Consumers have the right to choose whether to claim service under the HP Limited Warranty or against the seller under two-year legal guarantee.

### **Áustria, Bélgica, Alemanha e Luxemburgo**

Die beschränkte HP Herstellergarantie ist eine von HP auf freiwilliger Basis angebotene kommerzielle Garantie. Der Name und die Adresse der HP Gesellschaft, die in Ihrem Land für die Gewährung der beschränkten HP Herstellergarantie verantwortlich ist, sind wie folgt:

**Deutschland**: HP Deutschland GmbH, Schickardstr. 32, D-71034 Böblingen

**Österreich**: HP Austria GmbH., Technologiestrasse 5, A-1120 Wien

**Luxemburg**: Hewlett-Packard Luxembourg S.C.A., 75, Parc d'Activités Capellen, Rue Pafebruc, L-8308 Capellen

**Belgien**: HP Belgium BVBA, Hermeslaan 1A, B-1831 Diegem

Die Rechte aus der beschränkten HP Herstellergarantie gelten zusätzlich zu den gesetzlichen Ansprüchen wegen Sachmängeln auf eine zweijährige Gewährleistung ab dem Lieferdatum. Ob Sie Anspruch auf diese

Rechte haben, hängt von zahlreichen Faktoren ab. Die Rechte des Kunden sind in keiner Weise durch die beschränkte HP Herstellergarantie eingeschränkt bzw. betroffen. Weitere Hinweise finden Sie auf der folgenden Website: Gewährleistungsansprüche für Verbraucher [\(www.hp.com/go/eu-legal\)](http://www.hp.com/go/eu-legal) oder Sie können die Website des Europäischen Verbraucherzentrums [\(http://ec.europa.eu/consumers/](http://ec.europa.eu/consumers/solving_consumer_disputes/non-judicial_redress/ecc-net/index_en.htm) [solving\\_consumer\\_disputes/non-judicial\\_redress/ecc-net/index\\_en.htm\)](http://ec.europa.eu/consumers/solving_consumer_disputes/non-judicial_redress/ecc-net/index_en.htm) besuchen. Verbraucher haben das Recht zu wählen, ob sie eine Leistung von HP gemäß der beschränkten HP Herstellergarantie in Anspruch nehmen oder ob sie sich gemäß der gesetzlichen zweijährigen Haftung für Sachmängel (Gewährleistung) sich an den jeweiligen Verkäufer wenden.

### **Bélgica, França e Luxemburgo**

La garantie limitée HP est une garantie commerciale fournie volontairement par HP. Voici les coordonnées de l'entité HP responsable de l'exécution de la garantie limitée HP dans votre pays:

**France**: HP France SAS, société par actions simplifiée identifiée sous le numéro 448 694 133 RCS Evry, 1 Avenue du Canada, 91947, Les Ulis

**G.D. Luxembourg**: Hewlett-Packard Luxembourg S.C.A., 75, Parc d'Activités Capellen, Rue Pafebruc, L-8308 Capellen

**Belgique**: HP Belgium BVBA, Hermeslaan 1A, B-1831 Diegem

**France**: Les avantages de la garantie limitée HP s'appliquent en complément des droits dont vous disposez au titre des garanties légales applicables dont le bénéfice est soumis à des conditions spécifiques. Vos droits en tant que consommateur au titre de la garantie légale de conformité mentionnée aux articles L. 211-4 à L. 211-13 du Code de la Consommation et de celle relatives aux défauts de la chose vendue, dans les conditions prévues aux articles 1641 à 1648 et 2232 du Code de Commerce ne sont en aucune façon limités ou affectés par la garantie limitée HP. Pour de plus amples informations, veuillez consulter le lien suivant : Garanties légales accordées au consommateur [\(www.hp.com/go/eu-legal\)](http://www.hp.com/go/eu-legal). Vous pouvez également consulter le site Web des Centres européens des consommateurs ([http://ec.europa.eu/consumers/](http://ec.europa.eu/consumers/solving_consumer_disputes/non-judicial_redress/ecc-net/index_en.htm) [solving\\_consumer\\_disputes/non-judicial\\_redress/ecc-net/index\\_en.htm\)](http://ec.europa.eu/consumers/solving_consumer_disputes/non-judicial_redress/ecc-net/index_en.htm). Les consommateurs ont le droit

de choisir d'exercer leurs droits au titre de la garantie limitée HP, ou auprès du vendeur au titre des garanties légales applicables mentionnées ci-dessus.

#### **POUR RAPPEL:**

Garantie Légale de Conformité:

*« Le vendeur est tenu de livrer un bien conforme au contrat et répond des défauts de conformité existant lors de la délivrance.*

*Il répond également des défauts de conformité résultant de l'emballage, des instructions de montage ou de l'installation lorsque celle-ci a été mise à sa charge par le contrat ou a été réalisée sous sa responsabilité ».*

Article L211-5 du Code de la Consommation:

*« Pour être conforme au contrat, le bien doit:*

*1° Etre propre à l'usage habituellement attendu d'un bien semblable et, le cas échéant:*

*- correspondre à la description donnée par le vendeur et posséder les qualités que celui-ci a présentées à l'acheteur sous forme d'échantillon ou de modèle;*

*- présenter les qualités qu'un acheteur peut légitimement attendre eu égard aux déclarations publiques faites par le vendeur, par le producteur ou par son représentant, notamment dans la publicité ou l'étiquetage;*

*2° Ou présenter les caractéristiques définies d'un commun accord par les parties ou être propre à tout usage spécial recherché par l'acheteur, porté à la connaissance du vendeur et que ce dernier a accepté ».*

Article L211-12 du Code de la Consommation:

*« L'action résultant du défaut de conformité se prescrit par deux ans à compter de la délivrance du bien ».*

Garantie des vices cachés

Article 1641 du Code Civil : *« Le vendeur est tenu de la garantie à raison des défauts cachés de la chose vendue qui la rendent impropre à l'usage auquel on la destine, ou qui diminuent tellement cet usage que l'acheteur ne l'aurait pas acquise, ou n'en aurait donné qu'un moindre prix, s'il les avait connus. »*

Article 1648 alinéa 1 du Code Civil:

*« L'action résultant des vices rédhibitoires doit être intentée par l'acquéreur dans un délai de deux ans à compter de la découverte du vice. »*

**G.D. Luxembourg et Belgique**: Les avantages de la garantie limitée HP s'appliquent en complément des droits dont vous disposez au titre de la garantie de non-conformité des biens avec le contrat de vente. Cependant, de nombreux facteurs peuvent avoir un impact sur le bénéfice de ces droits. Vos droits en tant que consommateur au titre de ces garanties ne sont en aucune façon limités ou affectés par la garantie limitée HP. Pour de plus amples informations, veuillez consulter le lien suivant : Garanties légales accordées au consommateur [\(www.hp.com/go/eu-legal](http://www.hp.com/go/eu-legal)) ou vous pouvez également consulter le site Web des Centres européens des consommateurs ([http://ec.europa.eu/consumers/solving\\_consumer\\_disputes/non-](http://ec.europa.eu/consumers/solving_consumer_disputes/non-judicial_redress/ecc-net/index_en.htm) [-judicial\\_redress/ecc-net/index\\_en.htm](http://ec.europa.eu/consumers/solving_consumer_disputes/non-judicial_redress/ecc-net/index_en.htm)). Les consommateurs ont le droit de choisir de réclamer un service sous la garantie limitée HP ou auprès du vendeur au cours d'une garantie légale de deux ans.

#### **Itália**

La Garanzia limitata HP è una garanzia commerciale fornita volontariamente da HP. Di seguito sono indicati nome e indirizzo della società HP responsabile della fornitura dei servizi coperti dalla Garanzia limitata HP nel vostro Paese:

**Italia**: HP Italy S.r.l., Via G. Di Vittorio 9, 20063 Cernusco S/Naviglio

I vantaggi della Garanzia limitata HP vengono concessi ai consumatori in aggiunta ai diritti derivanti dalla garanzia di due anni fornita dal venditore in caso di non conformità dei beni rispetto al contratto di vendita. Tuttavia, diversi fattori possono avere un impatto sulla possibilita' di beneficiare di tali diritti. I diritti spettanti ai consumatori in forza della garanzia legale non sono in alcun modo limitati, né modificati dalla Garanzia limitata HP. Per ulteriori informazioni, si prega di consultare il seguente link: Garanzia legale per i clienti [\(www.hp.com/go/eu-legal](http://www.hp.com/go/eu-legal)), oppure visitare il sito Web dei Centri europei per i consumatori ([http://ec.europa.eu/consumers/solving\\_consumer\\_disputes/non-judicial\\_redress/ecc-net/index\\_en.htm](http://ec.europa.eu/consumers/solving_consumer_disputes/non-judicial_redress/ecc-net/index_en.htm)). I consumatori hanno il diritto di scegliere se richiedere un servizio usufruendo della Garanzia limitata HP oppure rivolgendosi al venditore per far valere la garanzia legale di due anni.

#### **Espanha**

Su Garantía limitada de HP es una garantía comercial voluntariamente proporcionada por HP. El nombre y dirección de las entidades HP que proporcionan la Garantía limitada de HP (garantía comercial adicional del fabricante) en su país es:

**España**: Hewlett-Packard Española S.L. Calle Vicente Aleixandre, 1 Parque Empresarial Madrid - Las Rozas, E-28232 Madrid

Los beneficios de la Garantía limitada de HP son adicionales a la garantía legal de 2 años a la que los consumidores tienen derecho a recibir del vendedor en virtud del contrato de compraventa; sin embargo, varios factores pueden afectar su derecho a recibir los beneficios bajo dicha garantía legal. A este respecto, la Garantía limitada de HP no limita o afecta en modo alguno los derechos legales del consumidor ([www.hp.com/go/eu-legal](http://www.hp.com/go/eu-legal)). Para más información, consulte el siguiente enlace: Garantía legal del

consumidor o puede visitar el sitio web de los Centros europeos de los consumidores ([http://ec.europa.eu/](http://ec.europa.eu/consumers/solving_consumer_disputes/non-judicial_redress/ecc-net/index_en.htm) [consumers/solving\\_consumer\\_disputes/non-judicial\\_redress/ecc-net/index\\_en.htm\)](http://ec.europa.eu/consumers/solving_consumer_disputes/non-judicial_redress/ecc-net/index_en.htm). Los clientes tienen derecho a elegir si reclaman un servicio acogiéndose a la Garantía limitada de HP o al vendedor de conformidad con la garantía legal de dos años.

#### **Dinamarca**

Den begrænsede HP-garanti er en garanti, der ydes frivilligt af HP. Navn og adresse på det HP-selskab, der er ansvarligt for HP's begrænsede garanti i dit land, er som følger:

**Danmark**: HP Inc Danmark ApS, Engholm Parkvej 8, 3450, Allerød

Den begrænsede HP-garanti gælder i tillæg til eventuelle juridiske rettigheder, for en toårig garanti fra sælgeren af varer, der ikke er i overensstemmelse med salgsaftalen, men forskellige faktorer kan dog påvirke din ret til at opnå disse rettigheder. Forbrugerens lovbestemte rettigheder begrænses eller påvirkes ikke på nogen måde af den begrænsede HP-garanti. Se nedenstående link for at få yderligere oplysninger: Forbrugerens juridiske garanti ([www.hp.com/go/eu-legal\)](http://www.hp.com/go/eu-legal) eller du kan besøge De Europæiske Forbrugercentres websted [\(http://ec.europa.eu/consumers/solving\\_consumer\\_disputes/non-](http://ec.europa.eu/consumers/solving_consumer_disputes/non-judicial_redress/ecc-net/index_en.htm) -judicial redress/ecc-net/index en.htm). Forbrugere har ret til at vælge, om de vil gøre krav på service i henhold til HP's begrænsede garanti eller hos sælger i henhold til en toårig juridisk garanti.

#### **Noruega**

HPs garanti er en begrenset og kommersiell garanti som HP selv har valgt å tilby. Følgende lokale selskap innestår for garantien:

**Norge**: HP Norge AS, Rolfbuktveien 4b, 1364 Fornebu

HPs garanti kommer i tillegg til det mangelsansvar HP har i henhold til norsk forbrukerkjøpslovgivning, hvor reklamasjonsperioden kan være to eller fem år, avhengig av hvor lenge salgsgjenstanden var ment å vare. Ulike faktorer kan imidlertid ha betydning for om du kvalifiserer til å kreve avhjelp iht slikt mangelsansvar. Forbrukerens lovmessige rettigheter begrenses ikke av HPs garanti. Hvis du vil ha mer informasjon, kan du klikke på følgende kobling: Juridisk garanti for forbruker ([www.hp.com/go/eu-legal](http://www.hp.com/go/eu-legal)) eller du kan besøke nettstedet til de europeiske forbrukersentrene [\(http://ec.europa.eu/consumers/](http://ec.europa.eu/consumers/solving_consumer_disputes/non-judicial_redress/ecc-net/index_en.htm) [solving\\_consumer\\_disputes/non-judicial\\_redress/ecc-net/index\\_en.htm\)](http://ec.europa.eu/consumers/solving_consumer_disputes/non-judicial_redress/ecc-net/index_en.htm). Forbrukere har retten til å velge å kreve service under HPs garanti eller iht selgerens lovpålagte mangelsansvar.

#### **Suécia**

HP:s begränsade garanti är en kommersiell garanti som tillhandahålls frivilligt av HP. Namn och adress till det HP-företag som ansvarar för HP:s begränsade garanti i ditt land är som följer:

**Sverige**: HP PPS Sverige AB, SE-169 73 Stockholm

Fördelarna som ingår i HP:s begränsade garanti gäller utöver de lagstadgade rättigheterna till tre års garanti från säljaren angående varans bristande överensstämmelse gentemot köpeavtalet, men olika faktorer kan påverka din rätt att utnyttja dessa rättigheter. Konsumentens lagstadgade rättigheter varken begränsas eller påverkas på något sätt av HP:s begränsade garanti. Mer information får du om du följer denna länk: Lagstadgad garanti för konsumenter ([www.hp.com/go/eu-legal\)](http://www.hp.com/go/eu-legal) eller så kan du gå till European Consumer Centers webbplats ([http://ec.europa.eu/consumers/solving\\_consumer\\_disputes/non-judicial\\_redress/ecc-](http://ec.europa.eu/consumers/solving_consumer_disputes/non-judicial_redress/ecc-net/index_en.htm) [-net/index\\_en.htm](http://ec.europa.eu/consumers/solving_consumer_disputes/non-judicial_redress/ecc-net/index_en.htm)). Konsumenter har rätt att välja om de vill ställa krav enligt HP:s begränsade garanti eller på säljaren enligt den lagstadgade treåriga garantin.

## **Portugal**

A Garantia Limitada HP é uma garantia comercial fornecida voluntariamente pela HP. O nome e a morada da entidade HP responsável pela prestação da Garantia Limitada HP no seu país são os seguintes:

**Portugal**: HPCP – Computing and Printing Portugal, Unipessoal, Lda., Edificio D. Sancho I, Quinta da Fonte, Porto Salvo, Lisboa, Oeiras, 2740 244

As vantagens da Garantia Limitada HP aplicam-se cumulativamente com quaisquer direitos decorrentes da legislação aplicável à garantia de dois anos do vendedor, relativa a defeitos do produto e constante do contrato de venda. Existem, contudo, vários fatores que poderão afetar a sua elegibilidade para beneficiar de tais direitos. Os direitos legalmente atribuídos aos consumidores não são limitados ou afetados de forma alguma pela Garantia Limitada HP. Para mais informações, consulte a ligação seguinte: Garantia legal do consumidor ([www.hp.com/go/eu-legal\)](http://www.hp.com/go/eu-legal) ou visite o Web site da Rede dos Centros Europeus do Consumidor ([http://ec.europa.eu/consumers/solving\\_consumer\\_disputes/non-judicial\\_redress/ecc-net/index\\_en.htm](http://ec.europa.eu/consumers/solving_consumer_disputes/non-judicial_redress/ecc-net/index_en.htm)). Os consumidores têm o direito de escolher se pretendem reclamar assistência ao abrigo da Garantia Limitada HP ou contra o vendedor ao abrigo de uma garantia jurídica de dois anos.

### **Grécia e Chipre**

Η Περιορισμένη εγγύηση HP είναι μια εμπορική εγγύηση η οποία παρέχεται εθελοντικά από την HP. Η επωνυμία και η διεύθυνση του νομικού προσώπου ΗΡ που παρέχει την Περιορισμένη εγγύηση ΗΡ στη χώρα σας είναι η εξής:

**Ελλάδα /Κύπρoς**: HP Printing and Personal Systems Hellas EPE, Tzavella 1-3, 15232 Chalandri, Attiki

**Ελλάδα /Κύπρoς**: HP Συστήματα Εκτύπωσης και Προσωπικών Υπολογιστών Ελλάς Εταιρεία Περιορισμένης Ευθύνης, Tzavella 1-3, 15232 Chalandri, Attiki

Τα προνόμια της Περιορισμένης εγγύησης HP ισχύουν επιπλέον των νόμιμων δικαιωμάτων για διετή εγγύηση έναντι του Πωλητή για τη μη συμμόρφωση των προϊόντων με τις συνομολογημένες συμβατικά ιδιότητες, ωστόσο η άσκηση των δικαιωμάτων σας αυτών μπορεί να εξαρτάται από διάφορους παράγοντες. Τα νόμιμα δικαιώματα των καταναλωτών δεν περιορίζονται ούτε επηρεάζονται καθ' οιονδήποτε τρόπο από την Περιορισμένη εγγύηση HP. Για περισσότερες πληροφορίες, συμβουλευτείτε την ακόλουθη τοποθεσία web: Νόμιμη εγγύηση καταναλωτή [\(www.hp.com/go/eu-legal](http://www.hp.com/go/eu-legal)) ή μπορείτε να επισκεφτείτε την τοποθεσία web των Ευρωπαϊκών Κέντρων Καταναλωτή [\(http://ec.europa.eu/consumers/solving\\_consumer\\_disputes/non-](http://ec.europa.eu/consumers/solving_consumer_disputes/non-judicial_redress/ecc-net/index_en.htm) [-judicial\\_redress/ecc-net/index\\_en.htm](http://ec.europa.eu/consumers/solving_consumer_disputes/non-judicial_redress/ecc-net/index_en.htm)). Οι καταναλωτές έχουν το δικαίωμα να επιλέξουν αν θα αξιώσουν την υπηρεσία στα πλαίσια της Περιορισμένης εγγύησης ΗΡ ή από τον πωλητή στα πλαίσια της νόμιμης εγγύησης δύο ετών.

#### **Hungria**

A HP korlátozott jótállás egy olyan kereskedelmi jótállás, amelyet a HP a saját elhatározásából biztosít. Az egyes országokban a HP mint gyártó által vállalt korlátozott jótállást biztosító HP vállalatok neve és címe:

**Magyarország**: HP Inc Magyarország Kft., H-1117 Budapest, Alíz utca 1.

A HP korlátozott jótállásban biztosított jogok azokon a jogokon felül illetik meg Önt, amelyek a termékeknek az adásvételi szerződés szerinti minőségére vonatkozó kétéves, jogszabályban foglalt eladói szavatosságból, továbbá ha az Ön által vásárolt termékre alkalmazandó, a jogszabályban foglalt kötelező eladói jótállásból erednek, azonban számos körülmény hatással lehet arra, hogy ezek a jogok Önt megilletik- -e. További információért kérjük, keresse fel a következő webhelyet: Jogi Tájékoztató Fogyasztóknak ([www.hp.com/go/eu-legal](http://www.hp.com/go/eu-legal)) vagy látogassa meg az Európai Fogyasztói Központok webhelyét ([http://ec.europa.eu/consumers/solving\\_consumer\\_disputes/non-judicial\\_redress/ecc-net/index\\_en.htm](http://ec.europa.eu/consumers/solving_consumer_disputes/non-judicial_redress/ecc-net/index_en.htm)). A fogyasztóknak jogában áll, hogy megválasszák, hogy a jótállással kapcsolatos igényüket a HP korlátozott

jótállás alapján vagy a kétéves, jogszabályban foglalt eladói szavatosság, illetve, ha alkalmazandó, a jogszabályban foglalt kötelező eladói jótállás alapján érvényesítik.

#### **República Tcheca**

Omezená záruka HP je obchodní zárukou dobrovolně poskytovanou společností HP. Názvy a adresy společností skupiny HP, které odpovídají za plnění omezené záruky HP ve vaší zemi, jsou následující:

**Česká republika**: HP Inc Czech Republic s. r. o., Za Brumlovkou 5/1559, 140 00 Praha 4

Výhody, poskytované omezenou zárukou HP, se uplatňuji jako doplňek k jakýmkoli právním nárokům na dvouletou záruku poskytnutou prodejcem v případě nesouladu zboží s kupní smlouvou. Váš nárok na uznání těchto práv však může záviset na mnohých faktorech. Omezená záruka HP žádným způsobem neomezuje ani neovlivňuje zákonná práva zákazníka. Další informace získáte kliknutím na následující odkaz: Zákonná záruka spotřebitele ([www.hp.com/go/eu-legal\)](http://www.hp.com/go/eu-legal) případně můžete navštívit webové stránky Evropského spotřebitelského centra ([http://ec.europa.eu/consumers/solving\\_consumer\\_disputes/non-judicial\\_redress/](http://ec.europa.eu/consumers/solving_consumer_disputes/non-judicial_redress/ecc-net/index_en.htm) [ecc-net/index\\_en.htm\)](http://ec.europa.eu/consumers/solving_consumer_disputes/non-judicial_redress/ecc-net/index_en.htm). Spotřebitelé mají právo se rozhodnout, zda chtějí službu reklamovat v rámci omezené záruky HP nebo v rámci zákonem stanovené dvouleté záruky u prodejce.

#### **Eslováquia**

Obmedzená záruka HP je obchodná záruka, ktorú spoločnosť HP poskytuje dobrovoľne. Meno a adresa subjektu HP, ktorý zabezpečuje plnenie vyplývajúce z Obmedzenej záruky HP vo vašej krajine:

**Slovenská republika**: HP Inc Slovakia, s.r.o., Galvaniho 7, 821 04 Bratislava

Výhody Obmedzenej záruky HP sa uplatnia vedľa prípadných zákazníkových zákonných nárokov voči predávajúcemu z vád, ktoré spočívajú v nesúlade vlastností tovaru s jeho popisom podľa predmetnej zmluvy. Možnosť uplatnenia takých prípadných nárokov však môže závisieť od rôznych faktorov. Služby Obmedzenej záruky HP žiadnym spôsobom neobmedzujú ani neovplyvňujú zákonné práva zákazníka, ktorý je spotrebiteľom. Ďalšie informácie nájdete na nasledujúcom prepojení: Zákonná záruka spotrebiteľa [\(www.hp.com/go/eu-legal](http://www.hp.com/go/eu-legal)), prípadne môžete navštíviť webovú lokalitu európskych zákazníckych stredísk ([http://ec.europa.eu/consumers/solving\\_consumer\\_disputes/non-judicial\\_redress/ecc-net/index\\_en.htm](http://ec.europa.eu/consumers/solving_consumer_disputes/non-judicial_redress/ecc-net/index_en.htm)). Spotrebitelia majú právo zvoliť si, či chcú uplatniť servis v rámci Obmedzenej záruky HP alebo počas zákonnej dvojročnej záručnej lehoty u predajcu.

#### **Polônia**

Ograniczona gwarancja HP to komercyjna gwarancja udzielona dobrowolnie przez HP. Nazwa i adres podmiotu HP odpowiedzialnego za realizację Ograniczonej gwarancji HP w Polsce:

**Polska**: HP Inc Polska sp. z o.o., Szturmowa 2a, 02-678 Warszawa, wpisana do rejestru przedsiębiorców prowadzonego przez Sąd Rejonowy dla m.st. Warszawy w Warszawie, XIII Wydział Gospodarczy Krajowego Rejestru Sądowego, pod numerem KRS 0000546115, NIP 5213690563, REGON 360916326, GIOŚ E0020757WZBW, kapitał zakładowy 480.000 PLN.

Świadczenia wynikające z Ograniczonej gwarancji HP stanowią dodatek do praw przysługujących nabywcy w związku z dwuletnią odpowiedzialnością sprzedawcy z tytułu niezgodności towaru z umową (rękojmia). Niemniej, na możliwość korzystania z tych praw mają wpływ różne czynniki. Ograniczona gwarancja HP w żaden sposób nie ogranicza praw konsumenta ani na nie nie wpływa. Więcej informacji można znaleźć pod następującym łączem: Gwarancja prawna konsumenta ([www.hp.com/go/eu-legal](http://www.hp.com/go/eu-legal)), można także odwiedzić stronę internetową Europejskiego Centrum Konsumenckiego [\(http://ec.europa.eu/consumers/](http://ec.europa.eu/consumers/solving_consumer_disputes/non-judicial_redress/ecc-net/index_en.htm) [solving\\_consumer\\_disputes/non-judicial\\_redress/ecc-net/index\\_en.htm\)](http://ec.europa.eu/consumers/solving_consumer_disputes/non-judicial_redress/ecc-net/index_en.htm). Konsumenci mają prawo wyboru co do możliwosci skorzystania albo z usług gwarancyjnych przysługujących w ramach Ograniczonej gwarancji HP albo z uprawnień wynikających z dwuletniej rękojmi w stosunku do sprzedawcy.

## **Bulgária**

Ограничената гаранция на HP представлява търговска гаранция, доброволно предоставяна от HP. Името и адресът на дружеството на HP за вашата страна, отговорно за предоставянето на гаранционната поддръжка в рамките на Ограничената гаранция на HP, са както следва:

HP Inc Bulgaria EOOD (Ейч Пи Инк България ЕООД), гр. София 1766, район р-н Младост, бул. Околовръстен Път No 258, Бизнес Център Камбаните

Предимствата на Ограничената гаранция на HP се прилагат в допълнение към всички законови права за двугодишна гаранция от продавача при несъответствие на стоката с договора за продажба. Въпреки това, различни фактори могат да окажат влияние върху условията за получаване на тези права. Законовите права на потребителите не са ограничени или засегнати по никакъв начин от Ограничената гаранция на HP. За допълнителна информация, моля вижте Правната гаранция на потребителя ([www.hp.com/go/eu-legal](http://www.hp.com/go/eu-legal)) или посетете уебсайта на Европейския потребителски център ([http://ec.europa.eu/consumers/solving\\_consumer\\_disputes/non-judicial\\_redress/ecc-net/index\\_en.htm](http://ec.europa.eu/consumers/solving_consumer_disputes/non-judicial_redress/ecc-net/index_en.htm)). Потребителите имат правото да избират дали да претендират за извършване на услуга в рамките на Ограничената гаранция на HP или да потърсят такава от търговеца в рамките на двугодишната правна гаранция.

#### **Romênia**

Garanția limitată HP este o garanție comercială furnizată în mod voluntar de către HP. Numele și adresa entității HP răspunzătoare de punerea în aplicare a Garanției limitate HP în țara dumneavoastră sunt următoarele:

**Romănia**: HP Inc Romania SRL, 5 Fabrica de Glucoza Str., Building F, Ground Floor and Floor 8, 2nd District, Bucureşti

Beneficiile Garanției limitate HP se aplică suplimentar față de orice drepturi privind garanția de doi ani oferită de vânzător pentru neconformitatea bunurilor cu contractul de vânzare; cu toate acestea, diverşi factori pot avea impact asupra eligibilităţii dvs. de a beneficia de aceste drepturi. Drepturile legale ale consumatorului nu sunt limitate sau afectate în vreun fel de Garanția limitată HP. Pentru informaţii suplimentare consultaţi următorul link: garanția acordată consumatorului prin lege [\(www.hp.com/go/eu-legal](http://www.hp.com/go/eu-legal)) sau puteți accesa site-ul Centrul European al Consumatorilor [\(http://ec.europa.eu/consumers/solving\\_consumer\\_disputes/](http://ec.europa.eu/consumers/solving_consumer_disputes/non-judicial_redress/ecc-net/index_en.htm) [non-judicial\\_redress/ecc-net/index\\_en.htm\)](http://ec.europa.eu/consumers/solving_consumer_disputes/non-judicial_redress/ecc-net/index_en.htm). Consumatorii au dreptul să aleagă dacă să pretindă despăgubiri în cadrul Garanței limitate HP sau de la vânzător, în cadrul garanției legale de doi ani.

#### **Bélgica e Holanda**

De Beperkte Garantie van HP is een commerciële garantie vrijwillig verstrekt door HP. De naam en het adres van de HP-entiteit die verantwoordelijk is voor het uitvoeren van de Beperkte Garantie van HP in uw land is als volgt:

**Nederland**: HP Nederland B.V., Startbaan 16, 1187 XR Amstelveen

**België**: HP Belgium BVBA, Hermeslaan 1A, B-1831 Diegem

De voordelen van de Beperkte Garantie van HP vormen een aanvulling op de wettelijke garantie voor consumenten gedurende twee jaren na de levering te verlenen door de verkoper bij een gebrek aan conformiteit van de goederen met de relevante verkoopsovereenkomst. Niettemin kunnen diverse factoren een impact hebben op uw eventuele aanspraak op deze wettelijke rechten. De wettelijke rechten van de consument worden op geen enkele wijze beperkt of beïnvloed door de Beperkte Garantie van HP. Raadpleeg voor meer informatie de volgende webpagina: Wettelijke garantie van de consument ([www.hp.com/go/eu-](http://www.hp.com/go/eu-legal) [-legal](http://www.hp.com/go/eu-legal)) of u kan de website van het Europees Consumenten Centrum bezoeken ([http://ec.europa.eu/](http://ec.europa.eu/consumers/solving_consumer_disputes/non-judicial_redress/ecc-net/index_en.htm) [consumers/solving\\_consumer\\_disputes/non-judicial\\_redress/ecc-net/index\\_en.htm\)](http://ec.europa.eu/consumers/solving_consumer_disputes/non-judicial_redress/ecc-net/index_en.htm). Consumenten hebben het recht om te kiezen tussen enerzijds de Beperkte Garantie van HP of anderzijds het aanspreken van de verkoper in toepassing van de wettelijke garantie.

#### **Finlândia**

HP:n rajoitettu takuu on HP:n vapaaehtoisesti antama kaupallinen takuu. HP:n myöntämästä takuusta maassanne vastaavan HP:n edustajan yhteystiedot ovat:

**Suomi**: HP Finland Oy, Piispankalliontie, FIN - 02200 Espoo

HP:n takuun edut ovat voimassa mahdollisten kuluttajansuojalakiin perustuvien oikeuksien lisäksi sen varalta, että tuote ei vastaa myyntisopimusta. Saat lisätietoja seuraavasta linkistä: Kuluttajansuoja ([www.hp.com/go/eu-legal](http://www.hp.com/go/eu-legal)) tai voit käydä Euroopan kuluttajakeskuksen sivustolla ([http://ec.europa.eu/](http://ec.europa.eu/consumers/solving_consumer_disputes/non-judicial_redress/ecc-net/index_en.htm) [consumers/solving\\_consumer\\_disputes/non-judicial\\_redress/ecc-net/index\\_en.htm\)](http://ec.europa.eu/consumers/solving_consumer_disputes/non-judicial_redress/ecc-net/index_en.htm). Kuluttajilla on oikeus vaatia virheen korjausta HP:n takuun ja kuluttajansuojan perusteella HP:lta tai myyjältä.

#### **Eslovênia**

Omejena garancija HP je prostovoljna trgovska garancija, ki jo zagotavlja podjetje HP. Ime in naslov poslovne enote HP, ki je odgovorna za omejeno garancijo HP v vaši državi, sta naslednja:

**Slovenija**: Hewlett-Packard Europe B.V., Amsterdam, Meyrin Branch, Route du Nant-d'Avril 150, 1217 Meyrin, **Switzerland** 

Ugodnosti omejene garancije HP veljajo poleg zakonskih pravic, ki ob sklenitvi kupoprodajne pogodbe izhajajo iz dveletne garancije prodajalca v primeru neskladnosti blaga, vendar lahko na izpolnjevanje pogojev za uveljavitev pravic vplivajo različni dejavniki. Omejena garancija HP nikakor ne omejuje strankinih z zakonom predpisanih pravic in ne vpliva nanje. Za dodatne informacije glejte naslednjo povezavo: Strankino pravno jamstvo [\(www.hp.com/go/eu-legal\)](http://www.hp.com/go/eu-legal); ali pa obiščite spletno mesto evropskih središč za potrošnike ([http://ec.europa.eu/consumers/solving\\_consumer\\_disputes/non-judicial\\_redress/ecc-net/index\\_en.htm](http://ec.europa.eu/consumers/solving_consumer_disputes/non-judicial_redress/ecc-net/index_en.htm)). Potrošniki imajo pravico izbrati, ali bodo uveljavljali pravice do storitev v skladu z omejeno garancijo HP ali proti prodajalcu v skladu z dvoletno zakonsko garancijo.

#### **Croácia**

HP ograničeno jamstvo komercijalno je dobrovoljno jamstvo koje pruža HP. Ime i adresa HP subjekta odgovornog za HP ograničeno jamstvo u vašoj državi:

**Hrvatska**: HP Computing and Printing d.o.o. za računalne i srodne aktivnosti, Radnička cesta 41, 10000 Zagreb

Pogodnosti HP ograničenog jamstva vrijede zajedno uz sva zakonska prava na dvogodišnje jamstvo kod bilo kojeg prodavača s obzirom na nepodudaranje robe s ugovorom o kupnji. Međutim, razni faktori mogu utjecati na vašu mogućnost ostvarivanja tih prava. HP ograničeno jamstvo ni na koji način ne utječe niti ne ograničava zakonska prava potrošača. Dodatne informacije potražite na ovoj adresi: Zakonsko jamstvo za potrošače [\(www.hp.com/go/eu-legal](http://www.hp.com/go/eu-legal)) ili možete posjetiti web-mjesto Europskih potrošačkih centara ([http://ec.europa.eu/consumers/solving\\_consumer\\_disputes/non-judicial\\_redress/ecc-net/index\\_en.htm](http://ec.europa.eu/consumers/solving_consumer_disputes/non-judicial_redress/ecc-net/index_en.htm)). Potrošači imaju pravo odabrati žele li ostvariti svoja potraživanja u sklopu HP ograničenog jamstva ili pravnog jamstva prodavača u trajanju ispod dvije godine.

#### **Letônia**

HP ierobežotā garantija ir komercgarantija, kuru brīvprātīgi nodrošina HP. HP uzņēmums, kas sniedz HP ierobežotās garantijas servisa nodrošinājumu jūsu valstī:

**Latvija**: HP Finland Oy, PO Box 515, 02201 Espoo, Finland

HP ierobežotās garantijas priekšrocības tiek piedāvātas papildus jebkurām likumīgajām tiesībām uz pārdevēja un/vai rażotāju nodrošinātu divu gadu garantiju gadījumā, ja preces neatbilst pirkuma līgumam, tomēr šo tiesību saņemšanu var ietekmēt vairāki faktori. HP ierobežotā garantija nekādā veidā neierobežo un neietekmē patērētāju likumīgās tiesības. Lai iegūtu plašāku informāciju, izmantojiet šo saiti: Patērētāju likumīgā garantija [\(www.hp.com/go/eu-legal\)](http://www.hp.com/go/eu-legal) vai arī Eiropas Patērētāju tiesību aizsardzības centra tīmekļa vietni [\(http://ec.europa.eu/consumers/solving\\_consumer\\_disputes/non-judicial\\_redress/ecc-net/](http://ec.europa.eu/consumers/solving_consumer_disputes/non-judicial_redress/ecc-net/index_en.htm) [index\\_en.htm\)](http://ec.europa.eu/consumers/solving_consumer_disputes/non-judicial_redress/ecc-net/index_en.htm). Patērētājiem ir tiesības izvēlēties, vai pieprasīt servisa nodrošinājumu saskaņā ar HP ierobežoto garantiju, vai arī pārdevēja sniegto divu gadu garantiju.

#### **Lituânia**

HP ribotoji garantija yra HP savanoriškai teikiama komercinė garantija. Toliau pateikiami HP bendrovių, teikiančių HP garantiją (gamintojo garantiją) jūsų šalyje, pavadinimai ir adresai:

**Lietuva**: HP Finland Oy, PO Box 515, 02201 Espoo, Finland

HP ribotoji garantija papildomai taikoma kartu su bet kokiomis kitomis įstatymais nustatytomis teisėmis į pardavėjo suteikiamą dviejų metų laikotarpio garantiją dėl prekių atitikties pardavimo sutarčiai, tačiau tai, ar jums ši teisė bus suteikiama, gali priklausyti nuo įvairių aplinkybių. HP ribotoji garantija niekaip neapriboja ir neįtakoja įstatymais nustatytų vartotojo teisių. Daugiau informacijos rasite paspaudę šią nuorodą: Teisinė vartotojo garantija [\(www.hp.com/go/eu-legal](http://www.hp.com/go/eu-legal)) arba apsilankę Europos vartotojų centro internetinėje svetainėje [\(http://ec.europa.eu/consumers/solving\\_consumer\\_disputes/non-judicial\\_redress/ecc-net/](http://ec.europa.eu/consumers/solving_consumer_disputes/non-judicial_redress/ecc-net/index_en.htm) [index\\_en.htm\)](http://ec.europa.eu/consumers/solving_consumer_disputes/non-judicial_redress/ecc-net/index_en.htm). Vartotojai turi teisę prašyti atlikti techninį aptarnavimą pagal HP ribotąją garantiją arba pardavėjo teikiamą dviejų metų įstatymais nustatytą garantiją.

#### **Estônia**

HP piiratud garantii on HP poolt vabatahtlikult pakutav kaubanduslik garantii. HP piiratud garantii eest vastutab HP üksus aadressil:

**Eesti**: HP Finland Oy, PO Box 515, 02201 Espoo, Finland

HP piiratud garantii rakendub lisaks seaduses ettenähtud müüjapoolsele kaheaastasele garantiile, juhul kui toode ei vasta müügilepingu tingimustele. Siiski võib esineda asjaolusid, mille puhul teie jaoks need õigused ei pruugi kehtida. HP piiratud garantii ei piira ega mõjuta mingil moel tarbija seadusjärgseid õigusi. Lisateavet leiate järgmiselt lingilt: tarbija õiguslik garantii [\(www.hp.com/go/eu-legal](http://www.hp.com/go/eu-legal)) või võite külastada Euroopa tarbijakeskuste veebisaiti ([http://ec.europa.eu/consumers/solving\\_consumer\\_disputes/non-](http://ec.europa.eu/consumers/solving_consumer_disputes/non-judicial_redress/ecc-net/index_en.htm) [-judicial\\_redress/ecc-net/index\\_en.htm](http://ec.europa.eu/consumers/solving_consumer_disputes/non-judicial_redress/ecc-net/index_en.htm)). Tarbijal on õigus valida, kas ta soovib kasutada HP piiratud garantiid või seadusega ette nähtud müüjapoolset kaheaastast garantiid.

#### **Rússia**

#### **Срок службы принтера для России**

Срок службы данного принтера HP составляет пять лет в нормальных условиях эксплуатации. Срок службы отсчитывается с момента ввода принтера в эксплуатацию. В конце срока службы HP рекомендует посетить веб-сайт нашей службы поддержки по адресу http://www.hp.com/support и/или связаться с авторизованным поставщиком услуг HP для получения рекомендаций в отношении дальнейшего безопасного использования принтера.

## <span id="page-102-0"></span>**Garantia de Proteção Premium da HP: Declaração de garantia limitada para cartuchos de toner LaserJet**

Este produto HP é garantido contra defeitos de materiais e de fabricação.

Esta garantia não se aplica a produtos que (a) foram reabastecidos, remodelados, recondicionados ou violados de alguma forma, que (b) experienciem problemas devido ao mal uso, armazenamento inadequado ou operação fora das especificações ambientais publicadas para o produto da impressora ou (c) exibem desgaste pelo uso comum.

Para obter serviço de garantia, leve o produto até o local da compra (com uma descrição por escrito do problema e amostras de impressão) ou entre em contato com a Assistência ao cliente HP. Se assim decidido pela própria HP, a HP fará a substituição dos produtos que provaram ser defeituosos ou reembolsará o valor da sua compra.

ATÉ ONDE PERMITIDO PELA LEI LOCAL, A GARANTIA ACIMA É EXCLUSIVA E NENHUMA OUTRA GARANTIA OU CONDIÇÃO, SEJA ESCRITA OU ORAL, É EXPRESSA OU IMPLÍCITA, E A HP ISENTA-SE ESPECIFICAMENTE DE QUAISQUER GARANTIAS OU CONDIÇÕES IMPLÍCITAS DE COMERCIABILIDADE, QUALIDADE SATISFATÓRIA E ADEQUAÇÃO PARA DETERMINADO PROPÓSITO.

ATÉ ONDE PERMITIDO PELA LEI LOCAL, EM HIPÓTESE ALGUMA A HP OU SEUS FORNECEDORES SERÃO RESPONSABILIZADOS POR DANOS DIRETOS, ESPECIAIS, CONSEQUENCIAIS, INCIDENTAIS (INCLUINDO A PERDA DE LUCROS OU DADOS) OU OUTROS, SEJA POR CONTRATO, ATO ILÍCITO OU OUTRA FORMA.

OS TERMOS DE GARANTIA CONTIDOS NESTA DECLARAÇÃO, EXCETO NA EXTENSÃO MÁXIMA PERMITIDA PELA LEGISLAÇÃO, NÃO EXCLUEM, RESTRINGEM NEM MODIFICAM OS DIREITOS LEGAIS OBRIGATÓRIOS APLICÁVEIS À VENDA DESTE PRODUTO A VOCÊ. OS TERMOS DA GARANTIA COMPLEMENTAM OS DIREITOS LEGAIS OBRIGATÓRIOS.

# <span id="page-103-0"></span>**Política da HP para suprimentos não HP**

A HP não pode recomendar o uso de cartuchos de toner de outros fabricantes, sejam eles novos ou recondicionados.

**NOTA:** Para produtos da impressora HP, o uso de cartuchos de impressão não fabricados pela HP ou de um cartucho de toner recarregado não afeta a garantia ao cliente ou nenhum contrato de suporte HP com o cliente. Entretanto, se o produto falhar ou for danificado, o uso de um cartucho de toner recarregado ou não HP será atribuído ao problema e a HP cobrará taxas padrão de materiais e tempo de serviço com relação ao produto com a falha ou dano específico.

# <span id="page-104-0"></span>**Website HP Antipirataria**

Acesse [www.hp.com/go/anticounterfeit](http://www.hp.com/go/anticounterfeit) ao instalar um cartucho de toner HP e o painel de controle exibirá uma mensagem indicando se o cartucho não é fabricado pela HP. A HP determinará se o cartucho é original ou não e tomará as medidas adequadas para resolver o problema.

O cartucho de toner pode não ser uma peça original HP se você perceber o seguinte:

- A página de status dos suprimentos indica que um suprimento de um fabricante que não a HP foi instalado.
- Muitos problemas com o cartucho de toner.
- O cartucho não apresenta a aparência normal (por exemplo, a embalagem é diferente das embalagens HP).

## <span id="page-105-0"></span>**Dados armazenados no cartucho de toner**

Os cartuchos de impressão da HP usados com esse produto contêm um chip de memória que ajuda na operação do produto.

Além disso, esse chip de memória coleta um conjunto limitado de informações sobre a utilização do produto, que pode incluir: a data em que o cartucho de toner foi instalado pela primeira vez, a data em que o cartucho foi usado pela última vez, o número de páginas impressas com o cartucho, a cobertura da página, os modos de impressão utilizados, os erros de impressão que podem ter ocorrido e o modelo do produto. Essas informações ajudam a HP a projetar produtos futuros que atendam às necessidades de impressão dos clientes.

Os dados coletados do chip de memória do cartucho de toner não contêm informações que possam ser usadas para identificar um cliente ou usuário do cartucho ou do produto.

A HP coleta uma amostra dos chips de memória dos cartuchos de toner devolvidos ao programa gratuito de reciclagem e devolução da HP (HP Planet Partners: [www.hp.com/recycle\)](http://www.hp.com/recycle). Os chips de memória dessa amostra são lidos e analisados para melhorar os produtos futuros da HP. Os parceiros da HP que auxiliam na reciclagem desse cartucho de toner também poderão ter acesso a esses dados.

Qualquer empresa de terceiros que possua o cartucho de toner poderá ter acesso às informações anônimas no chip de memória.

# <span id="page-106-0"></span>**Acordo de licença de usuário final**

LEIA COM ATENÇÃO ANTES DE USAR ESTE EQUIPAMENTO DE SOFTWARE: Este Contrato de Licença do Usuário Final ('EULA' - End-User License Agreement) é um contrato entre (a) você (seja pessoa física ou jurídica) e (b) a HP Inc. ('HP') que rege o uso do software, instalado em ou disponibilizado pela HP para uso com seu produto HP ('Produto HP'), que não esteja de outra forma sujeito a um contrato de licença separado entre você e a HP ou seus fornecedores. Outros softwares podem conter um EULA em sua documentação on-line. O termo 'Software' significa software para computador e pode incluir mídia associada, materiais impressos e documentação 'on-line' ou eletrônica.

Uma correção ou um adendo a este EULA pode acompanhar o Produto HP.

O DIREITO DE USO DO SOFTWARE É OFERECIDO APENAS SOB A CONDIÇÃO DE QUE VOCÊ CONCORDE COM TODOS OS TERMOS E CONDIÇÕES DESTE EULA. AO INSTALAR, COPIAR, BAIXAR OU DE OUTRA FORMA USAR O SOFTWARE, VOCÊ CONCORDA COM OS TERMOS DESTE EULA. SE VOCÊ NÃO ACEITAR ESTES TERMOS DE LICENÇA, SUA ÚNICA OPÇÃO SERÁ DEVOLVER TODO O PRODUTO NÃO UTILIZANDO (HARDWARE E SOFTWARE) DENTRO DE 14 DIAS PARA OBTER UM REEMBOLSO, SUJEITO À POLÍTICA DE REEMBOLSO DO SEU LOCAL DE COMPRA.

- **1. CONCESSÃO DE LICENÇA**. A HP lhe concede os seguintes direitos, contanto que aceite todos os termos e condições deste EULA:
	- **a.** Uso. Você pode usar o Software em um único computador ('Seu Computador'). Se o Software tiver sido fornecido a você pela Internet e originalmente licenciado para uso em mais de um computador, você poderá instalar e usar o Software nesses computadores. Você não pode separar as partes componentes do Software para uso em mais de um computador. Você não possui o direito de distribuir o Software. Você pode carregar o Software na memória temporária (RAM) do Seu Computador para fins de uso do Software.
	- **b.** Armazenamento. Você pode copiar o Software para a memória local ou dispositivo de armazenamento do Produto HP.
	- **c.** Cópia. Você pode arquivar ou fazer cópias de backup do Software, contanto que as cópias contenham todos os avisos de propriedade do Software original e sejam usadas apenas para fins de backup.
	- **d.** Reserva de Direitos. A HP e seus fornecedores se reservam todos os direitos não expressamente garantidos a você neste EULA.
	- **e.** Freeware. Independentemente dos termos e condições deste EULA, a totalidade ou qualquer parte do Software que constitua software que não seja de propriedade da HP ou software fornecido sob licença pública por terceiros ('Freeware') poderá ser licenciado para você sujeito aos termos e condições de um contrato de licença de software que acompanhe esse Freeware na forma de um contrato separado, licença flexível ou termos de licença eletrônica aceitos no momento do download. O uso do Freeware deverá ser regido integralmente pelos termos e condições dessa licença.
	- **f.** Solução de recuperação. Qualquer solução de recuperação de software fornecida com/para seu Produto HP, seja na forma de uma solução baseada em disco rígido, uma solução de recuperação baseada em mídia externa (por exemplo, disco flexível, CD ou DVD) ou uma solução equivalente fornecida de qualquer outra forma, poderá ser usada apenas para a restauração do disco rígido do Produto HP com/para o qual a solução de recuperação foi originalmente adquirida. O uso de

qualquer software de sistema operacional Microsoft contido na referida solução de recuperação deverá ser regido pelo Contrato de Licença da Microsoft.

- **2. ATUALIZAÇÕES**. Para usar um Software identificado como atualização, você deve primeiro estar licenciado para o Software original identificado pela HP como elegível para a atualização. Após a atualização, você não poderá mais usar o Software original que formava a base de sua elegibilidade para atualização. Usando o Software, você também concorda que HP poderá automaticamente acessar seu Produto HP quando conectado à Internet para verificar a versão ou o status de determinados Softwares e poderá automaticamente baixar e instalar upgrades ou atualizações para esses Softwares para o seu Produto HP para fornecer novas versões ou atualizações necessárias para manter a funcionalidade, o desempenho ou a segurança do Software HP e de seu Produto HP e facilitar a provisão de suporte ou outros serviços fornecidos a você. Em alguns casos e, dependendo do tipo de upgrade ou atualização, as notificações serão fornecidas a você (através de pop-up ou outros meios), o que pode exigir que você inicie o upgrade ou a atualização.
- **3. SOFTWARE ADICIONAL**. Este EULA se aplica às atualizações ou aos suplementos do Software original fornecido pela HP, a não ser que a HP forneça outros termos com a atualização ou o suplemento. Em caso de conflito entre esses termos, prevalecerão os outros termos.

#### **4. TRANSFERÊNCIA**.

- **a.** Terceiros. O usuário inicial do Software pode fazer uma transferência, uma única vez, do Software para outro usuário final. Toda transferência deverá incluir todas as partes componentes, mídias, materiais impressos, este EULA e, se aplicável, o Certificado de Autenticidade. A transferência não poderá ser indireta, como uma consignação. Antes da transferência, o usuário final que recebe o produto transferido deverá aceitar todos os termos deste EULA. Mediante a transferência do Software, sua licença será automaticamente rescindida.
- **b.** Restrições. Você não pode alugar ou emprestar o Software ou usar o Software para uso em compartilhamento comercial ou em um escritório. Você não pode sublicenciar, atribuir ou transferir a licença ou o Software, exceto conforme expressamente indicado neste EULA.
- **5. DIREITOS DE PROPRIEDADE**. A HP ou seus fornecedores possuem todos os direitos de propriedade intelectual do Software e da documentação do usuário, e esses direitos estão protegidos por lei, incluindo, entre outros, as leis de direito autoral, segredo comercial e marcas comerciais dos Estados Unidos, além de outras leis e cláusulas de tratados internacionais correspondentes. Você não deverá remover nenhuma identificação de produto, aviso de copyright ou restrição proprietária do Software.
- **6. LIMITAÇÃO DE ENGENHARIA REVERSA**. Você não pode realizar engenharia reversa, descompilar ou desmontar o Software, exceto, e apenas até o alcance indicado, caso o direito de fazer isso seja considerado por uma lei aplicável, apesar dessa limitação, ou esteja expressamente mencionado neste EULA.
- **7. VIGÊNCIA**. Este EULA permanecerá em vigor a menos que rescindido ou não aprovado. Este EULA também será rescindido nas condições definidas em outro ponto do EULA ou se você não cumprir com algum termo ou alguma condição deste EULA.

#### **8. PERMISSÃO PARA COLETA/USO DE DADOS**.

**a.** A HP usará cookies e outras ferramentas de tecnologia da Web para coletar informações técnicas anônimas relacionadas ao Software HP e ao seu produto HP. Esses dados serão usados para fornecer as atualizações e o suporte relacionado ou outros serviços descritos na Seção 2. A HP também coletará informações pessoais, incluindo o endereço IP ou outras informações de identificador exclusivo, associadas ao seu Produto HP e aos dados fornecidos por você no registro de seu Produto HP. Além de fornecer os upgrades e o suporte relacionado ou outros serviços, esses dados serão usados para o envio de comunicações de marketing para você (em cada caso, com seu consentimento expresso onde exigido pela lei aplicável).
Na extensão permitida pela lei aplicável, aceitando estes termos e condições, você está de acordo com a coleta e o uso de dados anônimos e pessoais pela HP, suas subsidiárias e afiliadas conforme descrito neste EULA e posteriormente descrito na política de privacidade da HP: [www.hp.com/go/](http://www.hp.com/go/privacy) [privacy](http://www.hp.com/go/privacy)

- **b.** Coleta/Uso por Terceiros. Determinados softwares incluídos em seu Produto HP são fornecidos e separadamente licenciados para você por fornecedores terceirizados ('Software de Terceiros'). O Software de Terceiros pode ser instalado e executado em seu Produto HP, mesmo se você optar por não ativar/comprar tal software. O Software de Terceiros pode coletar e transmitir informações técnicas sobre seu sistema (isto é, endereço IP, identificador único de dispositivo, versão instalada do software etc.) e outros dados do sistema. Essas informações são usadas pelo terceiro para identificar atributos técnicos do sistema e assegurar que a versão mais recente do software foi instalada em seu sistema. Se você não quiser que o Software de Terceiros colete essas informações técnicas ou lhe envie automaticamente atualizações das versões, você deverá desinstalar o software antes de se conectar à Internet.
- **9. ISENÇÃO DE RESPONSABILIDADE SOBRE GARANTIAS**. ATÉ O MÁXIMO PERMITIDO PELA LEGISLAÇÃO APLICÁVEL, A HP E SEUS FORNECEDORES FORNECEM O SOFTWARE HP "NO ESTADO EM QUE SE ENCONTRA" E COM TODAS AS FALHAS, E POR MEIO DESTE INSTRUMENTO, REIVINDICA TODAS AS OUTRAS GARANTIAS E CONDIÇÕES, EXPRESSAS OU IMPLÍCITAS, OU LEGAIS, INCLUINDO, SEM LIMITAÇÕES, GARANTIAS DE TITULARIDADE E NÃO VIOLAÇÃO, E QUAISQUER GARANTIAS IMPLÍCITAS, RESPONSABILIDADES OU CONDIÇÕES DE COMERCIABILIDADE, DE QUALIDADE SATISFATÓRIA, ADEQUAÇÃO A UMA FINALIDADE ESPECÍFICA E AUSÊNCIA DE VÍRUS, TUDO COM RELAÇÃO AO SOFTWARE. Alguns estados/algumas jurisdições não permitem a exclusão de garantias implícitas ou limitações na duração dessas garantias, portanto, a isenção de responsabilidades pode não se aplicar a você.

NA AUSTRÁLIA E NA NOVA ZELÂNDIA, O SOFTWARE VEM COM GARANTIAS QUE NÃO PODEM SER EXCLUÍDAS SOB AS LEIS DA AUSTRÁLIA E DA NOVA ZELÂNDIA. OS CLIENTES DA AUSTRÁLIA TÊM DIREITO A UMA REPOSIÇÃO OU REEMBOLSO NO CASO DE UMA FALHA GRANDE E COMPENSAÇÃO POR OUTRAS PERDAS E DANOS RAZOAVELMENTE PREVISÍVEIS. OS CLIENTES DA AUSTRÁLIA TAMBÉM TÊM DIREITO A TER O SOFTWARE REPARADO OU SUBSTITUÍDO CASO ELE NÃO CONSIGA SER DE QUALIDADE ACEITÁVEL E CASO A FALHA NÃO CHEGUE A UMA FALHA GRANDE. OS CONSUMIDORES NEOZELANDESES ADQUIRINDO ITENS PARA USO PESSOAL, DOMÉSTICO, NO LAR OU PARA CONSUMO E NÃO PARA FINS COMERCIAIS ("CONSUMIDORES NEOZELANDESES") TÊM DIREITO A REPARO, SUBSTITUIÇÃO OU REEMBOLSO EM CASO DE FALHA E COMPENSAÇÃO POR OUTRAS PERDAS OU DANOS RAZOAVELMENTE PREVISÍVEIS.

- **10. LIMITAÇÃO DE RESPONSABILIDADE**. Sujeito à lei local, excluindo qualquer dano que possa ocorrer, a responsabilidade total da HP e de seus fornecedores sob qualquer deste EULA e sua solução exclusiva para todo o precedente de acordo com este EULA deverá estar limitada à quantia máxima realmente paga por você separadamente pelo Software ou US\$ 5,00. DENTRO DA EXTENSÃO MÁXIMA PERMITIDA PELAS LEIS APLICÁVEIS, EM NENHUMA SITUAÇÃO A HP OU SEUS FORNECEDORES SERÃO RESPONSÁVEIS POR QUAISQUER DANOS ESPECIAIS, INCIDENTAIS, INDIRETOS OU DECORRENTES, SEJAM QUAIS FOREM (INCLUINDO, MAS SEM LIMITAÇÕES, DANOS POR LUCROS CESSANTES, POR PERDA DE INFORMAÇÕES CONFIDENCIAIS OU DE OUTRAS INFORMAÇÕES), PELA INTERRUPÇÃO DOS NEGÓCIOS, POR ACIDENTES PESSOAIS OU PELA PERDA DE PRIVACIDADE QUE SEJA RESULTANTE OU QUE ESTEJA DE ALGUMA FORMA RELACIONADA À UTILIZAÇÃO OU À INCAPACIDADE DE UTILIZAR O SOFTWARE, OU DE QUALQUER OUTRA FORMA COM LIGAÇÃO A QUALQUER CLÁUSULA DESTE EULA, MESMO SE A HP OU QUALQUER DE SEUS FORNECEDORES TIVEREM SIDO AVISADOS DA POSSIBILIDADE DE TAIS DANOS OCORREREM E MESMO SE A SOLUÇÃO PROPOSTA FALHAR EM SEU PROPÓSITO ESSENCIAL. Alguns estados/jurisdições não permitem a exclusão de danos incidentais ou decorrentes, portanto a limitação ou exclusão acima pode não ser aplicável a você.
- **11. CLIENTES DO GOVERNO DOS EUA**. Em conformidade com FAR 12.211 e 12.212, Software para Computador Comercial, Documentação de Software para Computador e Dados Técnicos para itens comerciais são licenciados para o Governo dos Estados Unidos sob licença comercial padrão da HP.
- **12. CONFORMIDADE COM AS LEIS DE EXPORTAÇÃO**. Você deverá atuar em conformidade com todas as leis e regulamentos dos Estados Unidos e outros países ("Leis de Exportação") para garantir que o Software não seja (1) exportado, direta ou indiretamente, em desacordo com as Leis de Exportação; ou (2) sejam usados para qualquer finalidade proibida pelas Leis de Exportação, incluindo, sem limitações, a proliferação de armas nucleares, químicas ou biológicas.
- **13. CAPACIDADE E AUTORIDADE PARA CONTRATAR**. Você declara que possui idade legal suficiente (maioridade) na jurisdição de sua residência e, se aplicável, está devidamente autorizado por seu empregador a dar início a esse contrato em nome dele.
- **14. LEGISLAÇÃO VIGENTE**. Este EULA é regido pelas leis do país onde o equipamento foi adquirido.
- **15. CONTRATO COMPLETO**. Este EULA (incluindo seus adendos e correções que acompanham o Produto HP) é o contrato na íntegra entre você e a HP relacionado ao Software e substitui todas as comunicações, propostas e representações, anteriores ou contemporâneas verbais ou por escrito, com respeito ao Software ou a qualquer outro assunto coberto por este EULA. No caso de os termos de quaisquer políticas ou programas da HP para serviços de suporte entrarem em conflito com os termos deste EULA, os termos deste EULA prevalecerão.

© Copyright 2015 HP Development Company, L.P.

As informações contidas neste documento estão sujeitas a alterações sem aviso prévio. Todos os outros nomes de produtos aqui mencionados podem ser marcas comerciais de suas respectivas empresas. Na extensão permitida pela lei aplicável, as únicas garantias para produtos e serviços da HP são as estabelecidas nas declarações de garantia expressa que acompanham tais produtos e serviços. Nada contido neste documento deve ser interpretado como se constituísse uma garantia adicional. Na extensão permitida pela lei aplicável, a HP não será responsável por omissões, erros técnicos ou erros editoriais contidos neste documento.

Primeira Edição: Agosto de 2015

## <span id="page-110-0"></span>**Serviço de garantia de auto-reparo pelo cliente**

Os produtos HP são criados com muitas peças de Auto-reparo pelo Cliente (CSR) para diminuir o tempo de reparo e permitir maior flexibilidade na troca de peças com defeito. Se, durante o período de diagnóstico, a HP identificar que o reparo pode ser feito pelo uso de uma peça CSR, a HP enviará a peça de troca a você diretamente. Há duas categorias de peças CSR: 1) Peças cujo auto-reparo do cliente é obrigatório. Se você solicitar à HP a troca dessas peças, serão cobrados os custos de envio e mão-de-obra. 2) Peças cujo auto- -reparo do cliente é opcional. Essas peças também são projetadas para Auto-reparo pelo Cliente. No entanto, se você precisar que a HP troque a peça por você, isso poderá ser feito sem custo adicional dentro da garantia específica do seu produto.

Com base na disponibilidade e nos limites geográficos, as peças CSR são enviadas para entrega no dia útil seguinte. É possível fazer entrega em até quatro horas ou no mesmo dia a um custo extra dependendo da disponibilidade na região. Caso precise de ajuda, você pode ligar para o Centro de Suporte Técnico HP, que um técnico o ajudará por telefone. A HP especifica nos materiais enviados com a peça de troca CSR se a peça com defeito deve ser devolvida à HP. Quando for necessário devolver a peça com defeito à HP, você deve fazê-lo em um período definido, normalmente em 5 (cinco) dias úteis. A peça com defeito deve ser devolvida com a documentação associada no material de envio fornecido. A não devolução da peça com defeito pode resultar em cobrança da HP pela troca. No auto-reparo pelo cliente, a HP paga as despesas de envio e devolução da peça e determina a empresa de transporte a ser utilizada.

# <span id="page-111-0"></span>**Assistência ao cliente**

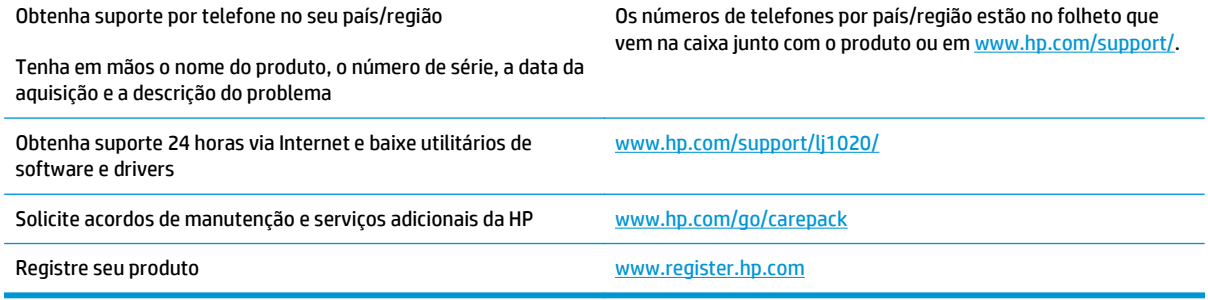

# <span id="page-112-0"></span>**C Programa de proteção ambiental**

- [Proteção ambiental](#page-113-0)
- [Produção de ozônio](#page-113-0)
- [Consumo de energia](#page-113-0)
- [Consumo de toner](#page-113-0)
- [Uso do papel](#page-114-0)
- [Plástico](#page-114-0)
- [Suprimentos para impressão da HP LaserJet](#page-114-0)
- [Papel](#page-114-0)
- [Restrições materiais](#page-114-0)
- [Descarte de equipamentos não usados pelos usuários \(União Europeia e Índia\)](#page-115-0)
- [Reciclagem de hardware eletrônico](#page-115-0)
- [Informações para reciclagem de hardware no Brasil](#page-116-0)
- [Substâncias químicas](#page-116-0)
- [Dados de alimentação do produto de acordo com a Regulamentação 1275/2008 da Comissão da União](#page-116-0) **[Europeia](#page-116-0)**
- [Declaração de restrição de substâncias perigosas \(Índia\)](#page-116-0)
- [Restrição na declaração de substâncias perigosas \(Turquia\)](#page-116-0)
- [Restrição na declaração de substâncias perigosas \(Ucrânia\)](#page-116-0)
- [Tabela de conteúdo \(China\)](#page-117-0)
- [Informações do usuário sobre SEPA Ecolabel \(China\)](#page-117-0)
- [A etiqueta de regulamentação da implementação na energia da China para impressora, fax e copiadora](#page-118-0)
- [Folha de dados de segurança de materiais](#page-118-0)
- **[EPEAT](#page-118-0)**
- [Para obter mais informações](#page-118-0)

## <span id="page-113-0"></span>**Proteção ambiental**

A HP tem o compromisso de fornecer produtos de qualidade de uma maneira ambientalmente segura. Este produto foi projetado com vários atributos para minimizar impactos ambientais.

### **Produção de ozônio**

As emissões aéreas de ozônio para este produto foram medidas de acordo com um método geralmente reconhecido\* e quando os dados dessas emissões são aplicados a um "cenário de exposição de modelo de escritório genérico"\*\*, a HP pode determinar que não há uma quantidade apreciável de ozônio gerado durante a impressão que exceda qualquer padrão ou diretriz de qualidade do ar de ambientes internos atual.

\* O método de teste para a determinação de emissões de dispositivos de cópia em relação à obtenção da etiqueta ambiental para dispositivos de escritório com função de impressão; RAL-UZ 171 – BAM julho de 2012

\*\* Com base na concentração de ozônio ao imprimir 2 horas por dia em uma sala de 32 metros cúbicos com uma taxa de ventilação de 0,72 trocas de ar por hora com suprimentos de impressão HP

### **Consumo de energia**

O consumo de energia elétrica cai significativamente no modo Pronta, Inatividade ou Desligado. Isso não só preserva os recursos naturais, como também economiza dinheiro, sem afetar o alto desempenho deste produto. Os equipamentos de impressão e imagem da HP marcados com o logotipo ENERGY STAR® estão de acordo com as especificações ENERGY STAR da U.S. Environmental Protection Agency para equipamentos de processamento de imagem. Esta marca aparece nos equipamentos de processamento de imagens com certificação ENERGY STAR:

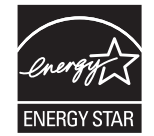

Mais informações sobre modelos de produto de imagem qualificados para o ENERGY STAR estão listadas em:

[www.hp.com/go/energystar](http://www.hp.com/go/energystar)

### **Consumo de toner**

O EconoMode utiliza uma quantidade menor de toner, podendo assim aumentar a vida útil do cartucho de impressão. A HP não recomenda o uso contínuo do EconoMode. Se o EconoMode for usado continuamente, o suprimento de toner pode durar mais do que as partes mecânicas do cartucho de impressão. Se a qualidade da impressão começar a diminuir e não for mais satisfatória, avalie a possibilidade de substituir o cartucho de impressão.

### <span id="page-114-0"></span>**Uso do papel**

O recurso de duplexação (manual ou automático) e impressão N+ (várias páginas impressas em uma única página) deste produto pode reduzir o uso de papel e as demandas resultantes de recursos naturais.

### **Plástico**

As peças plásticas com mais de 25 gramas possuem marcas, de acordo com os padrões internacionais, para facilitar a identificação de plásticos para reciclagem no fim da vida útil do produto.

## **Suprimentos para impressão da HP LaserJet**

Os suprimentos originais da HP foram projetados pensando no meio ambiente. A HP facilita a conservação de recursos e papéis durante a impressão. E quando o trabalho termina, a reciclagem é fácil e gratuita.1

Todos os cartuchos HP devolvidos ao programa HP Planet Partners passam por um processo de reciclagem de várias fases em que os materiais são separados e refinados para utilização como material bruto em novos cartuchos originais da HP e em produtos de uso diário. Nenhum cartucho original da HP devolvido por meio do programa HP Planet Partners é enviado para aterros. Além disso, a HP nunca recarrega nem revende cartuchos originais da HP.

**Para participar do programa HP Planet Partners de devolução e reciclagem, acesse** [www.hp.com/recycle](http://www.hp.com/recycle)**. Selecione seu país/região para obter informações sobre como devolver suprimentos de impressão HP. Informações e instruções sobre o programa em diferentes idiomas também são incluídas em todos os novos pacotes de cartuchos de impressão HP LaserJet.**

1 A disponibilidade do programa varia. Para mais informações, acesse [www.hp.com/recycle.](http://www.hp.com/recycle)

### **Papel**

Este produto pode usar papéis reciclados e leves (EcoFFICIENT™), desde que eles atendam às diretrizes descritas no *HP LaserJet Printer Family Print Media Guide (Guia de mídia de impressão da família de impressoras HP LaserJet)*. Este produto é adequado para o uso de papéis reciclados e leves (EcoFFICIENT™), de acordo com a norma EN12281:2002.

## **Restrições materiais**

Este produto HP não contém mercúrio adicionado.

Este produto HP não contém uma bateria.

### <span id="page-115-0"></span>**Descarte de equipamentos não usados pelos usuários (União Europeia e Índia)**

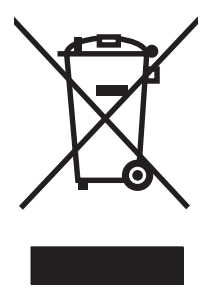

Este símbolo indica que você não deve descartar o produto com o lixo doméstico. Em vez disso, você deve proteger a saúde e o ambiente, devolvendo o equipamento não usado para um ponto de coleta designado para a reciclagem de equipamentos eletroeletrônicos. Para obter mais informações, entre em contato com o serviço de descarte de lixo doméstico ou visite: [www.hp.com/recycle.](http://www.hp.com/recycle)

# **Reciclagem de hardware eletrônico**

A HP incentiva seus clientes a reciclarem o hardware eletrônico usado. Para obter mais informações sobre programas de reciclagem, visite: [www.hp.com/recycle.](http://www.hp.com/recycle)

# <span id="page-116-0"></span>**Informações para reciclagem de hardware no Brasil**

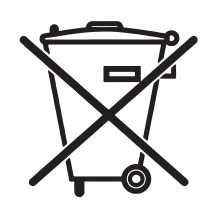

Este produto eletrônico e seus componentes não devem ser descartados no lixo comum, pois embora estejam em conformidade com padrões mundiais de restrição a substâncias nocivas, podem conter, ainda que em quantidades mínimas, substâncias impactantes ao meio ambiente. Ao final da vida útil deste produto, o usuário deverá entregá-lo à HP. A não observância dessa orientação sujeitará o infrator às sanções previstas em lei.

Após o uso, as pilhas e/ou baterias dos produtos HP deverão ser entregues ao estabelecimento comercial ou rede de assistência técnica autorizada pela HP.

Não descarte o produto eletrônico em lixo comum

Para maiores informações, inclusive sobre os pontos de recebimento, acesse:

[www.hp.com.br/reciclar](http://www.hp.com.br/reciclar)

# **Substâncias químicas**

A HP tem o compromisso de oferecer, a seus clientes, informações sobre as substâncias químicas em nossos dispositivos, conforme o necessário para cumprir os requisitos legais, com o REACH (Regulation EC No 1907/2006 of the European Parliament and the Council). Um relatório de informações químicas sobre este produto pode ser encontrado no site: [www.hp.com/go/reach](http://www.hp.com/go/reach).

### **Dados de alimentação do produto de acordo com a Regulamentação 1275/2008 da Comissão da União Europeia**

Para obter dados avançados de produto, incluindo o consumo de energia do produto em espera em rede caso todas as portas de rede com cabo estejam conectadas e todas as portas de rede sem fio estejam ativadas, consulte a seção P14 'Informações adicionais' da Declaração ECO de TI do produto em [www.hp.com/hpinfo/](http://www.hp.com/hpinfo/globalcitizenship/environment/productdata/itecodesktop-pc.html) [globalcitizenship/environment/productdata/itecodesktop-pc.html.](http://www.hp.com/hpinfo/globalcitizenship/environment/productdata/itecodesktop-pc.html)

# **Declaração de restrição de substâncias perigosas (Índia)**

This product complies with the "India E-waste Rule 2011" and prohibits use of lead, mercury, hexavalent chromium, polybrominated biphenyls or polybrominated diphenyl ethers in concentrations exceeding 0.1 weight % and 0.01 weight % for cadmium, except for the exemptions set in Schedule 2 of the Rule.

# **Restrição na declaração de substâncias perigosas (Turquia)**

Türkiye Cumhuriyeti: EEE Yönetmeliğine Uygundur

# **Restrição na declaração de substâncias perigosas (Ucrânia)**

Обладнання відповідає вимогам Технічного регламенту щодо обмеження використання деяких небезпечних речовин в електричному та електронному обладнанні, затвердженого постановою Кабінету Міністрів України від 3 грудня 2008 № 1057

# <span id="page-117-0"></span>**Tabela de conteúdo (China)**

### 产品中有害物质或元素的名称及含量

根据中国《电子信息产品污染控制管理办法》

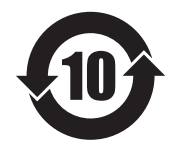

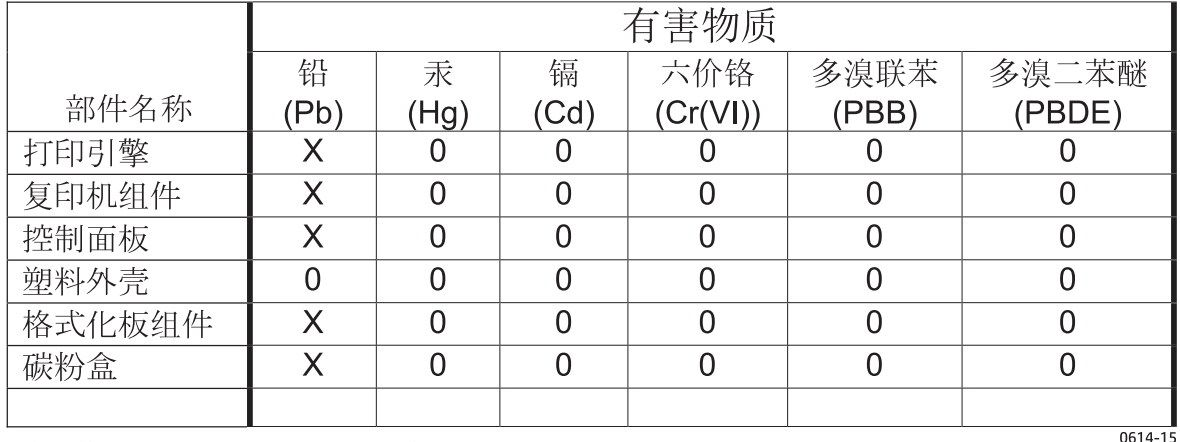

本表格依据 SJ/T 11364 的规定编制。

O: 表示该有害物质在该部件所有均质材料中的含量均在 GB/T 26572 规定的限量要求以下。

X: 表示该有害物质至少在该部件的某一均质材料中的含量超出 GB/T 26572 规定的限量要求。

此表中所有名称中含 "X" 的部件均符合欧盟 RoHS 立法。

注: 环保使用期限的参考标识取决于产品正常工作的温度和湿度等条件

### **Informações do usuário sobre SEPA Ecolabel (China)**

中国环境标识认证产品用户说明 噪声大于 63.0 dB(A)的办公设备不宜放置于办公室内,请在独立的隔离区域使用。 如需长时间使用本产品或打印大量文件,请确保在通风良好的房间内使用。 如您需要确认本产品处于零能耗状态,请按下电源关闭按钮,并将插头从电源插座断开。 您可以使用再生纸,以减少资源耗费。

### <span id="page-118-0"></span>**A etiqueta de regulamentação da implementação na energia da China para impressora, fax e copiadora**

根据"复印机、打印机和传真机能源效率标识实施规则",本打印机具有能效标签。 根据"复印机、打印机 和传真机能效限定值及能效等级"("GB21521")决定并计算得出该标签上所示的能效等级和 TEC (典型 能耗)值。

1. 能效等级

能效等级分为三个等级,等级 1 级能效最高。 根据产品类型和打印速度标准决定能效限定值。

2. 能效信息

2.1 LaserJet 打印机和高性能喷墨打印机

● 典型能耗

典型能耗是正常运行 GB21521 测试方法中指定的时间后的耗电量。 此数据表示为每周千瓦时 (kWh)。

标签上所示的能耗数字按涵盖根据 CEL-37 选择的登记装置中所有配置的代表性配置测定而得。 因此, 本特定产品型号的实际能耗可能与标签上所示的数据不同。

有关规格的详细信息,请参阅 GB21521 标准的当前版本。

### **Folha de dados de segurança de materiais**

É possível obter as folhas de dados de segurança de materiais (Material Safety Data Sheets, MSDS) para suprimentos que contêm substâncias químicas (por exemplo, toner) no site da HP, no endereço [www.hp.com/go/msds.](http://www.hp.com/go/msds)

### **EPEAT**

Vários produtos HP foram projetados para atenderem ao EPEAT. O EPEAT é uma classificação ambiental abrangente que ajuda a identificar equipamentos eletrônicos mais ecológicos. Para obter mais informações sobre o EPEAT, acesse [www.epeat.net](http://www.epeat.net). Para obter informações sobre produtos HP registrados para o EPEAT, acesse [www.hp.com/hpinfo/globalcitizenship/environment/pdf/epeat\\_printers.pdf.](http://www.hp.com/hpinfo/globalcitizenship/environment/pdf/epeat_printers.pdf)

### **Para obter mais informações**

Para obter informações sobre esses tópicos ambientais:

- Folha do perfil ambiental do produto deste e de muitos outros produtos HP relacionados;
- Compromisso da HP com o meio ambiente;
- Sistema de gerenciamento ambiental HP;
- Programa de devolução e reciclagem de produtos HP no fim da vida útil;
- Folha de dados de segurança de materiais.

Acesse [www.hp.com/go/environment](http://www.hp.com/go/environment).

Acesse também o site [www.hp.com/recycle.](http://www.hp.com/recycle)

# **D Informações sobre regulamentação**

# <span id="page-121-0"></span>**Declarações regulamentares**

### **Regulamentos da FCC**

Esse equipamento foi testado e está em conformidade com os limites para dispositivo digital da Classe B, de acordo com a Parte 15 dos regulamentos da FCC. Esses limites foram desenvolvidos para proporcionar proteção razoável contra interferência prejudicial em instalações residenciais. Esse equipamento gera, utiliza e pode emitir energia de radiofrequência. Se esse equipamento não for instalado e utilizado de acordo com as instruções, poderá causar interferências prejudiciais à comunicação de rádio. Entretanto, não há garantia de que a interferência não ocorra em determinada instalação. Se esse equipamento provocar interferência danosa a um receptor de rádio ou televisão, o que pode ser determinado desligando e religando o equipamento, o usuário é estimulado a tentar corrigir a interferência tomando uma ou mais das seguintes medidas:

- Mudar a direção ou o local da antena de recepção.
- Aumentar a distância entre o equipamento e o receptor.
- Conectar o equipamento a uma tomada em um circuito que não seja o do receptor.
- Consultar o revendedor ou um técnico experiente de rádio/TV.
- **NOTA:** Qualquer alteração ou modificação na impressora que não seja expressamente aprovada pela HP pode anular a autoridade do usuário de operar esse equipamento.

É obrigatória a utilização de um cabo de interface blindado, conforme os limites da Classe B da Parte 15 dos regulamentos da FCC.

### **Canadá - Declaração de Conformidade ICES-003 Canadense do Setor**

CAN ICES-3(B)/NMB-3(B)

### **Declaração da EMC (Coreia)**

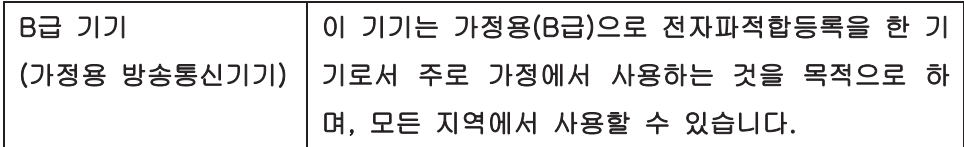

### **Instruções para cabo de energia**

Verifique se sua fonte de alimentação é adequada para a classificação de tensão do produto. A classificação de tensão está na etiqueta do produto. O produto usa 110-127 Vac ou 220-240 Vac e 50/60 Hz.

Conecte o cabo de alimentação entre o produto e a tomada CA aterrada.

**CUIDADO:** Para evitar danos ao produto, use apenas o cabo de alimentação fornecido com o produto.

#### **Segurança do laser**

O CDRH (Center for Devices and Radiological Health) do U.S. Food and Drug Administration implementou regulamentações para produtos a laser fabricados desde o dia 1 de agosto de 1976. A conformidade é obrigatória para produtos comercializados nos Estados Unidos. O dispositivo está certificado como um produto a laser "Classe 1" segundo o Padrão de Emissão de Radiação do Departamento Americano de Saúde <span id="page-122-0"></span>e Serviços Humanos (DHHS), de acordo com a Lei de Controle de Radiação para Saúde e Segurança, de 1968. Como a radiação emitida dentro do dispositivo está totalmente confinada em compartimentos protetores e tampas externas, o raio laser não pode escapar durante qualquer fase de operação normal do usuário.

**AVISO!** O uso de controles, a execução de ajustes ou procedimentos não especificados neste Guia do usuário podem resultar em exposição à radiação perigosa.

### **Declaração sobre laser para a Finlândia**

#### **Luokan 1 laserlaite**

Klass 1 Laser Apparat

HP LaserJet 1020 printer, laserkirjoitin on käyttäjän kannalta turvallinen luokan 1 laserlaite. Normaalissa käytössä kirjoittimen suojakotelointi estää lasersäteen pääsyn laitteen ulkopuolelle. Laitteen turvallisuusluokka on määritetty standardin EN 60825-1 (2007) mukaisesti.

#### **VAROITUS !**

Laitteen käyttäminen muulla kuin käyttöohjeessa mainitulla tavalla saattaa altistaa käyttäjän turvallisuusluokan 1 ylittävälle näkymättömälle lasersäteilylle.

#### **VARNING !**

Om apparaten används på annat sätt än i bruksanvisning specificerats, kan användaren utsättas för osynlig laserstrålning, som överskrider gränsen för laserklass 1.

#### **HUOLTO**

HP LaserJet 1020 printer - kirjoittimen sisällä ei ole käyttäjän huollettavissa olevia kohteita. Laitteen saa avata ja huoltaa ainoastaan sen huoltamiseen koulutettu henkilö. Tällaiseksi huoltotoimenpiteeksi ei katsota väriainekasetin vaihtamista, paperiradan puhdistusta tai muita käyttäjän käsikirjassa lueteltuja, käyttäjän tehtäväksi tarkoitettuja ylläpitotoimia, jotka voidaan suorittaa ilman erikoistyökaluja.

#### **VARO !**

Mikäli kirjoittimen suojakotelo avataan, olet alttiina näkymättömällelasersäteilylle laitteen ollessa toiminnassa. Älä katso säteeseen.

#### **VARNING !**

Om laserprinterns skyddshölje öppnas då apparaten är i funktion, utsättas användaren för osynlig laserstrålning. Betrakta ej strålen.

Tiedot laitteessa käytettävän laserdiodin säteilyominaisuuksista: Aallonpituus 775-795 nm Teho 5 m W Luokan 3B laser.

### <span id="page-123-0"></span>**Declaração de GS (Alemanha)**

Das Gerät ist nicht für die Benutzung im unmittelbaren Gesichtsfeld am Bildschirmarbeitsplatz vorgesehen. Um störende Reflexionen am Bildschirmarbeitsplatz zu vermeiden, darf dieses Produkt nicht im unmittelbaren Gesichtsfeld platziert werden.

Das Gerät ist kein Bildschirmarbeitsplatz gemäß BildscharbV. Bei ungünstigen Lichtverhältnissen (z. B. direkte Sonneneinstrahlung) kann es zu Reflexionen auf dem Display und damit zu Einschränkungen der Lesbarkeit der dargestellten Zeichen kommen.

### **Conformidade Eurasiática (Belarus, Cazaquistão, Rússia)**

EAC

# **E Peças e acessórios HP**

Este apêndice fornece informações sobre os seguintes tópicos:

- [Pedido de suprimentos](#page-125-0)
- [Uso de cartuchos de impressão HP](#page-126-0)

# <span id="page-125-0"></span>**Pedido de suprimentos**

É possível aumentar as capacidades da impressora com acessórios opcionais e suprimentos. Utilize acessórios e suprimentos desenvolvidos especificamente para a impressora HP LaserJet 1020 para garantir um ótimo desempenho.

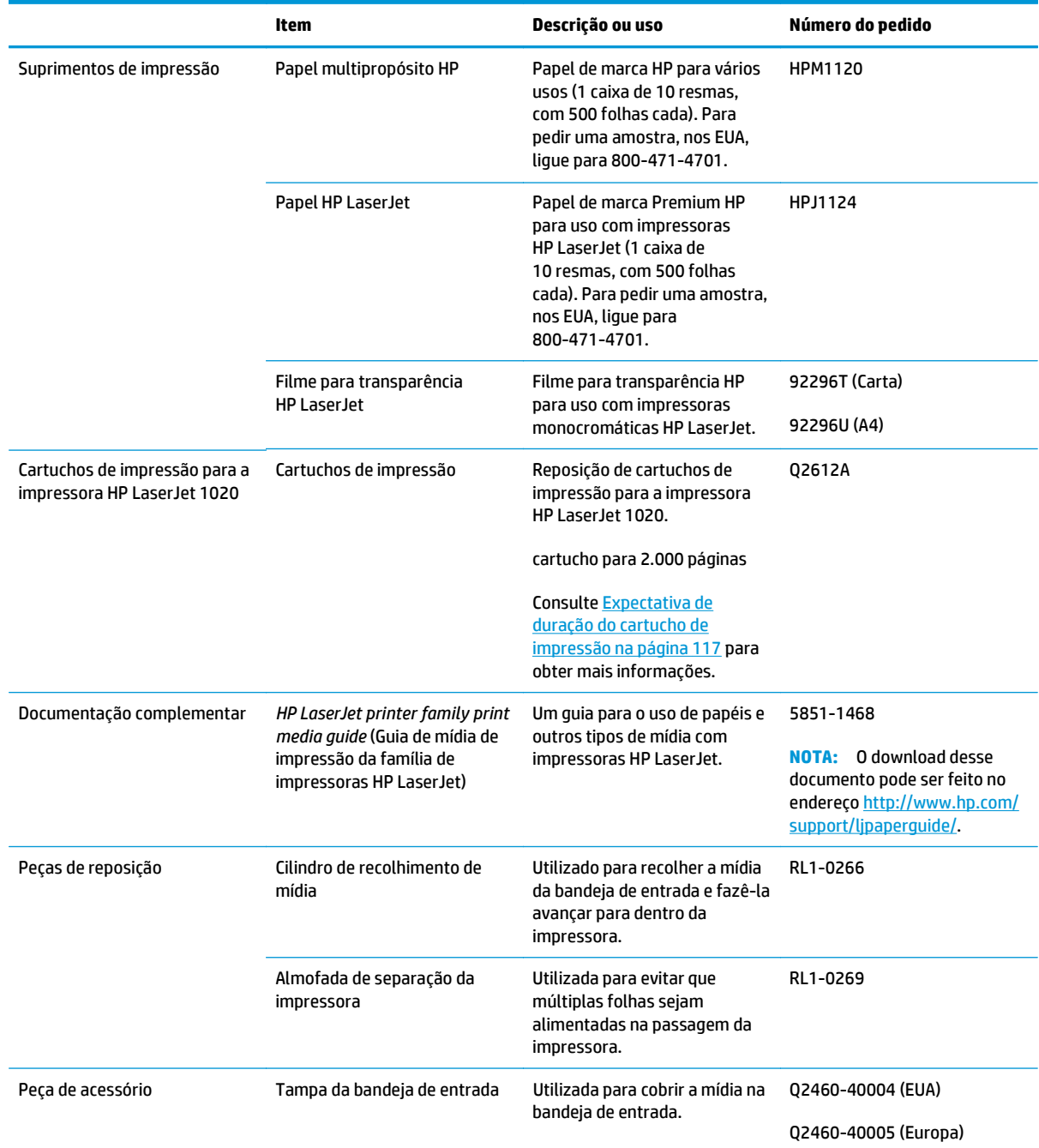

#### **Tabela E-1 Informações sobre pedidos**

## <span id="page-126-0"></span>**Uso de cartuchos de impressão HP**

As seções a seguir fornecem informações sobre os cartuchos de impressão HP e instruções para a redistribuição de toner e troca do cartucho de impressão.

#### **Política da HP sobre cartuchos de impressão de outros fabricantes**

A HP Company não pode recomendar o uso de cartuchos de impressão não HP, sejam eles novos, recarregados ou recondicionados. Como não são produtos fabricados pela HP, a HP não pode influenciar no projeto nem controlar a qualidade deles. O serviço ou os reparos que forem necessários como resultado do uso de cartuchos de impressão que não sejam da HP não serão cobertos pela garantia da impressora.

**MOTA:** A garantia não se aplica aos defeitos resultantes de software, interface ou peças não fornecidas pela HP.

### **Website HP Antipirataria**

Acesse [www.hp.com/go/anticounterfeit](http://www.hp.com/go/anticounterfeit) ao instalar um cartucho de toner HP e o painel de controle exibirá uma mensagem informando se o cartucho não é fabricado pela HP. A HP determinará se o cartucho é original ou não e tomará as medidas adequadas para resolver o problema.

O cartucho de toner pode não ser uma peça original HP se você perceber o seguinte:

- A página de status dos suprimentos indica que um suprimento de um fabricante que não a HP foi instalado.
- Muitos problemas com o cartucho de toner.
- O cartucho não apresenta a aparência normal (por exemplo, a embalagem é diferente das embalagens HP).

#### **Armazenamento de cartuchos de impressão**

Não remova o cartucho de impressão da embalagem até o momento de usá-lo.

**CUIDADO:** Para evitar danos ao cartucho de impressão, reduza sua exposição direta à luz.

Alguns pacotes de cartuchos de impressão HP LaserJet são carimbados com o código de data alfanumérico. Esse código representa um período de 30 meses além da data de produção que facilita o gerenciamento eficiente do inventário entre a HP e seus revendedores. Ele não serve como uma indicação da vida útil do toner (tempo de estocagem) nem está relacionado de maneira alguma aos termos e condições da garantia.

### **Expectativa de duração do cartucho de impressão**

A vida útil do cartucho de impressão depende da quantidade de toner que os trabalhos de impressão exigem. Quando o texto impresso tem cobertura de aproximadamente 5%, o cartucho de impressão da impressora HP LaserJet 1020 tem uma duração média de 2.000 páginas.

**MOTA:** É possível que o suprimento de toner exceda a duração das peças mecânicas no cartucho de impressão. Se a qualidade de impressão começar a degradar sob essas circunstâncias, será necessário instalar um novo cartucho de impressão, mesmo que ainda exista suprimento de toner remanescente no cartucho.

Esta é a expectativa de duração considerando que a densidade de impressão esteja definida como 3 e o EconoMode esteja desativado. Essas são as configurações padrão.

### <span id="page-127-0"></span>**Economia de toner**

Enquanto estiver em EconoMode, a impressora usará menos toner em cada página. A seleção dessa opção aumenta a vida útil do cartucho de impressão e reduz o custo por página, mas a qualidade de impressão é inferior. A HP não recomenda o uso da opção EconoMode em tempo integral.

# **Índice**

#### **A**

abertura alimentação prioritária [4](#page-13-0) abertura de alimentação prioritária carregamento [24](#page-33-0) localização [4](#page-13-0) visão geral [6](#page-15-0) acessórios, pedidos [116](#page-125-0) ajuda on-line, propriedades da impressora [10](#page-19-0) almofada de separação troca [47](#page-56-0) área do cartucho de impressão, limpeza [40](#page-49-0) assistência ao cliente on-line [102](#page-111-0) Atendimento ao cliente HP [102](#page-111-0)

#### **B**

bandeja entrada principal [4](#page-13-0) bandeja de entrada abertura de alimentação prioritária [4,](#page-13-0) [6](#page-15-0) carregamento de mídia [24](#page-33-0) carregamento na abertura de alimentação prioritária [24](#page-33-0) principal [4,](#page-13-0) [6](#page-15-0) bandeja de entrada principal carregamento [24](#page-33-0) localização [4](#page-13-0) passagem de mídia [6](#page-15-0) baterias incluídas [105](#page-114-0)

#### **C**

cancelamento de um trabalho de impressão [15](#page-24-0)

carregamento de mídia abertura de alimentação prioritária [24](#page-33-0) Bandeja de entrada para 150 folhas [24](#page-33-0) cartão impressão [31](#page-40-0) orientações para uso [20](#page-29-0) cartucho de impressão armazenamento [117](#page-126-0) expectativa de duração [117](#page-126-0) porta [4](#page-13-0) redistribuição de toner [49](#page-58-0) troca [51](#page-60-0) uso de cartuchos HP [117](#page-126-0) cartuchos garantia [93](#page-102-0) não HP [94](#page-103-0) reciclagem [105](#page-114-0) cartuchos de toner chips de memória [96](#page-105-0) garantia [93](#page-102-0) não HP [94](#page-103-0) reciclagem [105](#page-114-0) chave liga/desliga [4](#page-13-0) chip de memória, cartucho de toner descrição [96](#page-105-0) cilindro de recolhimento limpeza [46](#page-55-0) troca [43](#page-52-0) compartimento de saída [4](#page-13-0).7 configuração, impressora HP LaserJet 1020 [3](#page-12-0) configurações alterar para as configurações padrão para o Windows [10](#page-19-0) alterar para software atual somente [10](#page-19-0)

configurações, qualidade de impressão [16](#page-25-0) configurações de impressão, alteração [10](#page-19-0) Conformidade Eurasiática [114](#page-123-0) congestionamentos, eliminação [69](#page-78-0) conservação de toner [118](#page-127-0) considerações mídia [12](#page-21-0)

#### **D**

Declaração de segurança do laser em finlandês [113](#page-122-0) Declaração EMC na Coreia [112](#page-121-0) declarações de segurança [112](#page-121-0), [113](#page-122-0) declarações de segurança do laser [112](#page-121-0), [113](#page-122-0) descarte, fim da vida útil [105](#page-114-0) descarte ao fim da vida útil [105](#page-114-0) descarte de resíduos [106](#page-115-0) driver da impressora instalação [9](#page-18-0) sites para download [2](#page-11-0) Windows [9](#page-18-0)

#### **E**

economia de toner [118](#page-127-0) eliminação de congestionamentos [69](#page-78-0) emissões acústicas [75](#page-84-0) envelopes impressão [25](#page-34-0) orientações para uso [19](#page-28-0) erros, software [62](#page-71-0) escolha mídia [22](#page-31-0) papel [22](#page-31-0) especificações acústicas [75](#page-84-0)

ambientais [74](#page-83-0) capacidades e velocidades [78](#page-87-0) elétricas [76](#page-85-0) físicas [77](#page-86-0) memória [79](#page-88-0) especificações, impressora [78](#page-87-0) especificações ambientais [74](#page-83-0) etiquetas impressão [29](#page-38-0) orientações para uso [19](#page-28-0) expectativa de duração, cartucho de impressão [117](#page-126-0)

#### **F**

Folha de dados de segurança de materiais [109](#page-118-0) folhetos, impressão [35](#page-44-0) formulários, impressão [30](#page-39-0) formulários pré-impressos, diretrizes [21](#page-30-0)

#### **G**

garantia auto-reparo do cliente [101](#page-110-0) cartuchos de toner [93](#page-102-0) licença [97](#page-106-0) produto [82](#page-91-0) gráficos baixa qualidade [61](#page-70-0) faltando [60](#page-69-0) gráficos faltando [60](#page-69-0) guias, mídia abertura de alimentação prioritária [6](#page-15-0) bandeja de entrada principal [6](#page-15-0) guias de mídia abertura de alimentação prioritária [6](#page-15-0) bandeja de entrada principal [6](#page-15-0) guias de mídia da impressora abertura de alimentação prioritária [6](#page-15-0) bandeja de entrada principal [6](#page-15-0)

#### **I**

impressão alimentação manual [14](#page-23-0) cancelamento [15](#page-24-0) cartão [31](#page-40-0) envelopes [25](#page-34-0) etiquetas [29](#page-38-0)

folhetos [35](#page-44-0) formulários, pré-impressos [30](#page-39-0) marcas-d'água [37](#page-46-0) mídia de tamanho personalizado [31](#page-40-0) nos dois lados do papel (manual) [32](#page-41-0) n páginas por folha [34](#page-43-0) papel timbrado [30](#page-39-0) transparências [29](#page-38-0) várias páginas em uma única folha de papel [34](#page-43-0) impressão com alimentação manual [14](#page-23-0) impressão de n páginas por folha [34](#page-43-0) impressão dúplex (frente e verso), manual [32](#page-41-0) impressão frente e verso, manual [32](#page-41-0) impressão frente e verso manual [32](#page-41-0) impressora conexões [8](#page-17-0) configuração [3](#page-12-0) especificações [73](#page-82-0) limpeza [40](#page-49-0) painel de controle [5](#page-14-0) problemas com o software [62](#page-71-0) software [9](#page-18-0) visão geral [4](#page-13-0) informações, links para tópicos selecionados [2](#page-11-0)

#### **L**

licença, software [97](#page-106-0) liga/desliga, chave [4](#page-13-0) limpeza área do cartucho de impressão [40](#page-49-0) cilindro de recolhimento [46](#page-55-0) impressora [40](#page-49-0) passagem de mídia [41](#page-50-0) links do guia do usuário [2](#page-11-0) luz de atenção [4](#page-13-0) luzes Atenção [4](#page-13-0) padrões das luzes de status [56](#page-65-0) Pronta [4](#page-13-0)

interruptor LIG/DESL [4](#page-13-0)

luz Pronta [4](#page-13-0)

#### **M**

marcas-d'água, impressão [37](#page-46-0) melhoria da qualidade de impressão [64](#page-73-0) mídia carregamento [24](#page-33-0) eliminação de congestionamentos [69](#page-78-0) impressão manual [14](#page-23-0) mídia de tamanho personalizado [31](#page-40-0) orientações para uso [18](#page-27-0) otimização da qualidade de impressão para os tipos de mídia [17](#page-26-0) recomendada [22](#page-31-0) seleção [22](#page-31-0) tamanhos suportados [12](#page-21-0) tipos que devem ser evitados [22](#page-31-0) tipos que podem danificar a impressora [22](#page-31-0) mídia de tamanho personalizado, impressão [31](#page-40-0) mídia pesada, orientações para o uso [20](#page-29-0)

#### **O**

otimização da qualidade de impressão para os tipos de mídia [17](#page-26-0)

#### **P**

padrões das luzes de status [56](#page-65-0) páginas em branco [60](#page-69-0) painel de controle [5](#page-14-0) papel problemas e soluções [18](#page-27-0) seleção [22](#page-31-0) tamanhos suportados [12](#page-21-0) uso [18](#page-27-0) papel timbrado impressão [30](#page-39-0) orientações para uso [21](#page-30-0) passagem de mídia abertura de alimentação prioritária [6](#page-15-0) bandeja de entrada principal [6](#page-15-0) compartimento de saída [7](#page-16-0)

limpeza [41](#page-50-0) visão geral [6](#page-15-0) peças de reposição [116](#page-125-0) pedidos de acessórios e suprimentos [116](#page-125-0) porta, cartucho de impressão [4](#page-13-0) porta, localização USB [4](#page-13-0) porta USB, localização [4](#page-13-0) problemas com o manuseio de papel [58](#page-67-0) produto sem mercúrio [105](#page-114-0) programa antifalsificações de suprimentos [95,](#page-104-0) [117](#page-126-0) programa de proteção ambiental [103](#page-112-0) propriedades da impressora acesso [9](#page-18-0) ajuda on-line [10](#page-19-0)

#### **Q**

qualidade de impressão caracteres deformados [66](#page-75-0) caracteres parcialmente impressos [64](#page-73-0) configurações [16](#page-25-0) contorno da dispersão de toner [68](#page-77-0) defeitos verticais repetitivos [66](#page-75-0) dobras [67](#page-76-0) enrolamento [67](#page-76-0) fundo acinzentado [65](#page-74-0) impressão clara ou fraca [64](#page-73-0) inclinação da página [67](#page-76-0) linhas verticais [65](#page-74-0) mancha de toner [65](#page-74-0) ondulação [67](#page-76-0) otimização para os tipos de mídia [17](#page-26-0) partículas de toner [64](#page-73-0) rugas [67](#page-76-0) toner solto [66](#page-75-0)

#### **R**

receptáculo de alimentação elétrica [4](#page-13-0) reciclagem [105](#page-114-0) hardware eletrônico [106](#page-115-0) reciclagem de hardware, Brasil [107](#page-116-0) reciclagem de hardware eletrônico [106](#page-115-0)

redistribuição de toner [49](#page-58-0) remoção de congestionamentos [69](#page-78-0) remoção de uma página congestionada [69](#page-78-0) restrições materiais [105](#page-114-0)

#### **S**

seleção mídia [22](#page-31-0) papel [22](#page-31-0) sistemas operacionais, suportados [9](#page-18-0) Site de fraudes HP [95](#page-104-0), [117](#page-126-0) software contrato de licença de software [97](#page-106-0) drivers da impressora, Windows [9](#page-18-0) instalação [9](#page-18-0) problemas [62](#page-71-0) sistemas operacionais suportados [9](#page-18-0) sites para download [2](#page-11-0) solução de problemas a página impressa é diferente do que é exibido na tela [60](#page-69-0) caracteres deformados [66](#page-75-0) caracteres parcialmente impressos [64](#page-73-0) comunicação entre computador e impressora [55](#page-64-0) configuração da impressora [54](#page-63-0) contato com o suporte HP [55](#page-64-0) contorno da dispersão de toner [68](#page-77-0) defeitos verticais repetitivos [66](#page-75-0) dobras [67](#page-76-0) enrolamento [67](#page-76-0) fundo acinzentado [65](#page-74-0) gráficos de baixa qualidade [61](#page-70-0) gráficos ou texto faltando [60](#page-69-0) impressão clara ou fraca [64](#page-73-0) inclinação da página [67](#page-76-0) linhas verticais [65](#page-74-0) luz Pronta [54](#page-63-0) mancha de toner [65](#page-74-0) ondulação [67](#page-76-0) página de demonstração [54](#page-63-0) página impressa e expectativas [55](#page-64-0)

páginas em branco [60](#page-69-0) partículas de toner [64](#page-73-0) problemas com o manuseio de papel [58](#page-67-0) problemas com o software da impressora [62](#page-71-0) qualidade de impressão [55](#page-64-0) rugas [67](#page-76-0) soluções [54](#page-63-0) texto ilegível [60](#page-69-0) texto incompleto [60](#page-69-0) toner solto [66](#page-75-0) suporte on-line [102](#page-111-0) suporte, sites [2](#page-11-0) suporte baseado na Web [2](#page-11-0) suporte de saída de mídia [4](#page-13-0) suporte on-line [102](#page-111-0) suporte técnico on-line [102](#page-111-0) suprimentos falsificação [95,](#page-104-0) [117](#page-126-0) não HP [94](#page-103-0) reciclagem [105](#page-114-0) suprimentos, pedidos [116](#page-125-0) suprimentos falsificados [95](#page-104-0), [117](#page-126-0) suprimentos não HP [94](#page-103-0)

#### **T**

tamanho, mídia [12](#page-21-0) texto faltando [60](#page-69-0) ilegível [60](#page-69-0) texto faltando [60](#page-69-0) texto ilegível [60](#page-69-0) toner armazenamento de cartuchos de impressão [117](#page-126-0) baixo [64](#page-73-0) conservação [118](#page-127-0) contorno da dispersão [68](#page-77-0) limpar a área do cartucho de impressão [40](#page-49-0) mancha [65](#page-74-0) partículas [64](#page-73-0) porta do cartucho de impressão [4](#page-13-0) redistribuição [49](#page-58-0)

solto [66](#page-75-0) troca do cartucho de impressão [51](#page-60-0) transparências impressão [29](#page-38-0) orientações para uso [19](#page-28-0) troca almofada de separação [47](#page-56-0) cartucho de impressão [51](#page-60-0) cilindro de recolhimento [43](#page-52-0)

#### **U**

uso de cartuchos de impressão HP [117](#page-126-0)

#### **V**

várias páginas, impressão em uma única folha de papel [34](#page-43-0) visão geral, impressora [4](#page-13-0)

#### **W**

Website HP Antipirataria [95](#page-104-0), [117](#page-126-0) Websites atendimento ao cliente [102](#page-111-0) como reportar fraudes [95,](#page-104-0) [117](#page-126-0) Folhas de dados de segurança de materiais (MSDS) [109](#page-118-0)